# **ΑΛΕΞΑΝ∆ΡΕΙΟ ΤΕΧΝΟΛΟΓΙΚΟ ΕΚΠΑΙ∆ΕΥΤΙΚΟ Ι∆ΡΥΜΑ ΘΕΣΣΑΛΟΝΙΚΗΣ ΣΧΟΛΗ ΤΕΧΝΟΛΟΓΙΑΣ ΓΕΩΠΟΝΙΑΣ ΤΜΗΜΑ ΦΥΤΙΚΗΣ ΠΑΡΑΓΩΓΗΣ**

# **ΗΛΕΚΤΡΟΝΙΚΗ ΚΛΕΙ∆Α ΤΑΞΙΝΟΜΙΚΟΥ ΠΡΟΣ∆ΙΟΡΙΣΜΟΥ ΤΩΝ ΚΟΙΝΟΤΕΡΩΝ ΟΙΚΟΓΕΝΕΙΩΝ ΣΠΕΡΜΑΤΟΦΥΤΩΝ ΤΗΣ ΕΛΛΑ∆ΑΣ ΜΕ ΒΟΗΘΗΤΙΚΗ ΕΙΚΟΝΟΓΡΑΦΗΣΗ**

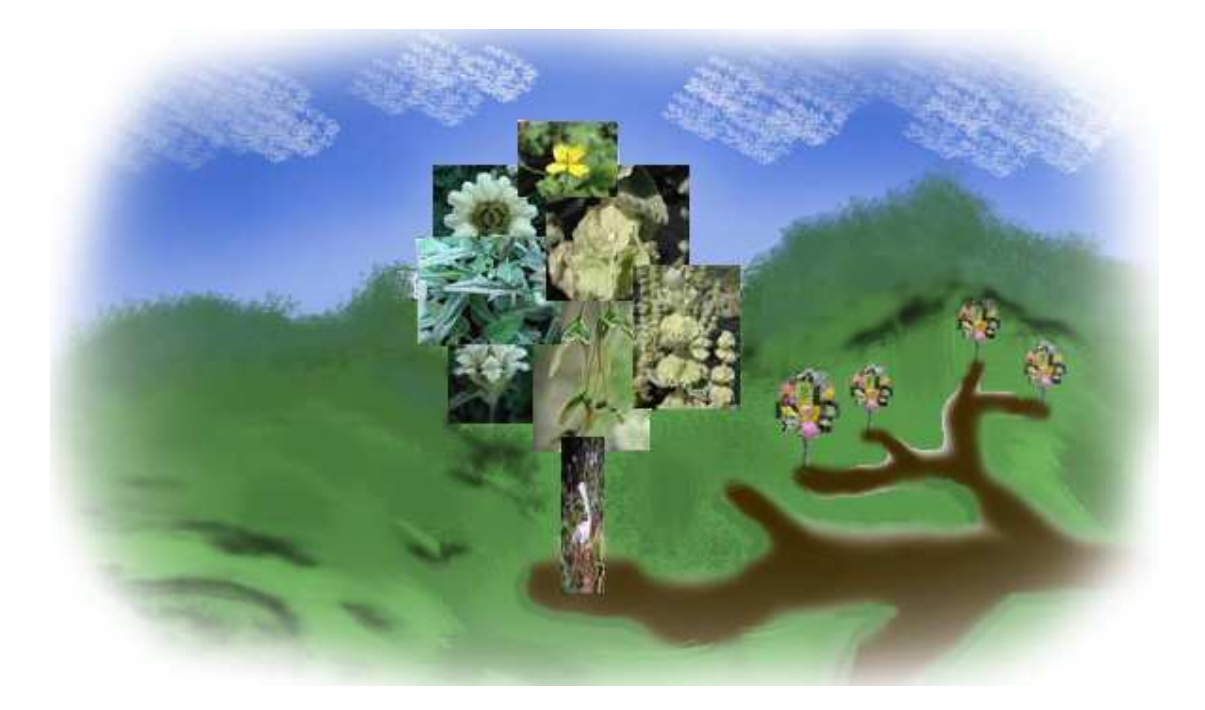

**ΠΤΥΧΙΑΚΗ ΕΡΓΑΣΙΑ**

# **ΠΕΤΡΟΣ ΠΑΝΑΓΙΩΤΙ∆ΗΣ**

# **ΕΠΙΒΛΕΠΩΝ ΚΑΘΗΓΗΤΗΣ: ∆Ρ. ΝΙΚΟΛΑΟΣ ΚΡΙΓΚΑΣ**

**ΘΕΣΣΑΛΟΝΙΚΗ**

 **2009** 

*Αφιερωµένο στην οικογένεια µου*

### ΠΡΟΛΟΓΟΣ

Η παρούσα εργασία αποτελεί την πτυχιακή µου εργασία στα πλαίσια των σπουδών µου στο ΑΤΕΙ Θεσσαλονίκης στη σχολή Τεχνολογίας Γεωπονίας του Τµήµατος Φυτικής Παραγωγής.

Κατά την περίοδο επιλογής του θέµατος είχα να αντιµετωπίσω µια «κλείδα», µια σειρά αποφάσεων. Η «κλείδα» αυτή είχε αµέτρητα βήµατα που, διχοτοµικά, µου παραθέτανε ερωτήµατα. Ερωτήµατα για την επιλογή του καθηγητή, του µαθήµατος και του θέµατος της εργασίας. Με τον καιρό όµως έφτασα ένα βήµα πριν την έξοδο της κλείδας αυτής, αντιµετωπίζοντας το τελευταίο διχοτοµικό προβληµατισµό που µου έθεσε ο καθηγητής ∆ρ. Νικόλαος Κρίγκας «αν είµαι έτοιµος να εκπονήσω την πτυχιακή µου εργασία µε το συγκεκριµένο θέµα που έχει αρκετή δουλειά, δηλώνοντας µου παράλληλα πως θα είναι απαιτητικός κατά την συνεργασία µας για το συγκεκριµένο θέµα» και «αν πιστεύω πως δεν θα τα καταφέρω να την φέρω εις πέρας, καλύτερα να µην την αρχίσω». Έτσι σκεπτόµενος για δέκατα του δευτερολέπτου και µη φοβούµενος για το τι επρόκειτο να αντιµετωπίσω, φυσικά επέλεξα την πρώτη έξοδο της κλείδας. Αυτή η τόσο σύντοµη απόφαση οφειλόταν στο ότι το θέµα της εργασίας είχε να κάνει µε πράγµατα που γνώριζα, µε ενδιέφεραν και ήθελα να µάθω ακόµη περισσότερα γι' αυτά. Επίσης πιστεύω πως έπαιξε µεγάλο ρόλο στην επιλογή µου αυτή, η συνεργασία που είχαµε στο παρελθόν κατά την παρακολούθηση του µαθήµατος της Συστηµατικής Βοτανικής και η σοβαρότητα του καθηγητή ∆ρ. Νικόλαου Κρίγκα για το θέµα.

Μέσα από την εµπειρία της εργασίας αυτής, έχω διδαχθεί πολλά περισσότερα από ότι περίµενα, όπως θέµατα προγραµµατισµού και οργάνωσης για τους υπολογιστές αλλά και για τον τρόπο ζωής, µεθόδους φωτογράφησης ενός θέµατος, την καλύτερη συνεργασία µε άλλα πρόσωπα για την επιτυχία του στόχου, την καλύτερη έκφραση του προφορικού και γραπτού λόγου, την αντιµετώπιση τον προβληµάτων και όχι την αποφυγή αυτών κ.ά.

Επιπλέον θεωρώ σηµαντικό να αναφέρω πως µε την πτυχιακή εργασία εµπλούτισα τις γνώσεις µου στον τοµέα της Συστηµατικής Βοτανικής και η συγκεκριµένη εργασία αποτέλεσε ερέθισµα για την µελλοντική µου απασχόληση σ' αυτό τον τοµέα.

Με την ευκαιρία της ολοκλήρωσης της εργασίας µου θα ήθελα να ευχαριστήσω θερµά:

- Τον επιβλέποντα καθηγητή ∆ρ. Νικόλαο Κρίγκα τόσο για την πολύτιµη βοήθεια όσο και για την υποµονή, την ψυχραιµία σε δικές µου στιγµές αδυναµίας και την απόλυτη εµπιστοσύνη που έδειξε, ενθαρρύνοντας µε σ' αυτή την προσπάθεια καθώς επίσης και για τη δυνατότητα που µου έδωσε να ασχοληθώ µ' ένα θέµα που στην Ελλάδα τώρα κάνει τα πρώτα του βήµατα.
- Την οικογένεια µου για την ηθική και ψυχική συµπαράσταση που µου έδειξαν όλο αυτό το διάστηµα µέχρι την ολοκλήρωση της εργασίας.
- Τον κ. Ιωαννίδη Αθανάσιο Καθηγητή Ηλεκτρολόγο Μηχανικό και Ζωγράφο για τις συµβουλές και υποδείξεις που αφορούσαν το φωτογραφικό υλικό (λήψη και επεξεργασία).
- Θέλω επίσης να ευχαριστήσω όλους τους καθηγητές µε τους οποίους συνεργαστήκαµε κατά την διάρκεια των σπουδών µου στην Σχολή

Τεχνολογίας Γεωπονίας οι οποίοι µας διδάξανε πολλά για την Γεωπονία αλλά και να εργαζόµαστε µε µεράκι.

- Την κ. Ιωαννίδου Ελισάβετ και την κ. Ιωαννίδου Ελένη για την φιλοξενία τους κατά την διάρκεια συγκέντρωσης του φωτογραφικού υλικού από τον Νοµό ∆ράµας. Όπως και την κ. Ιωαννίδου Έλσα για την φιλοξενία της στο Βόλο.
- Τέλος να ευχαριστήσω όλους αυτούς που µου προσέφεραν µια µικρή βοήθεια αλλά πολύ σηµαντική για την ολοκλήρωση της πτυχιακής εργασίας.

# **ΠΕΡΙΕΧΟΜΕΝΑ**

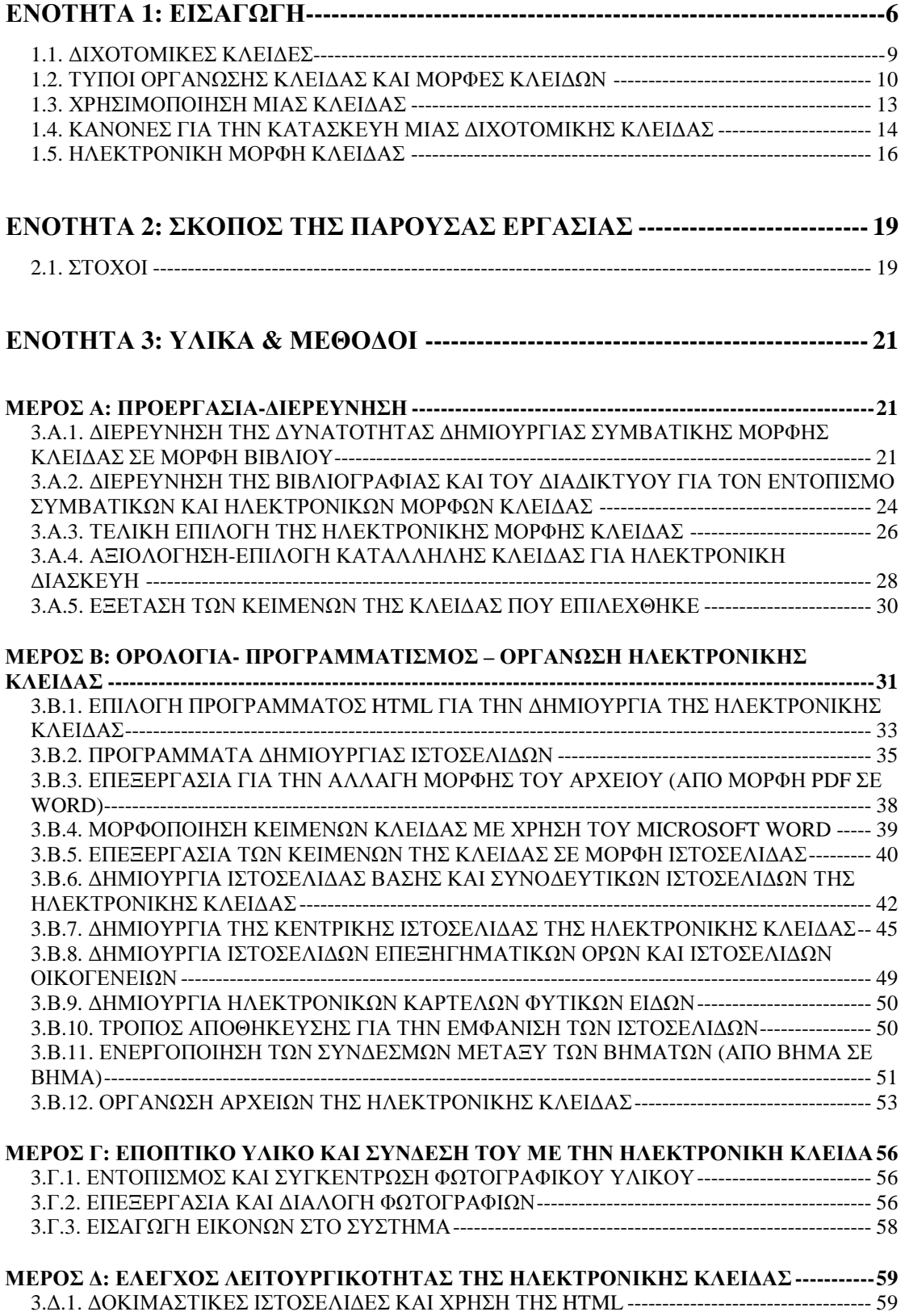

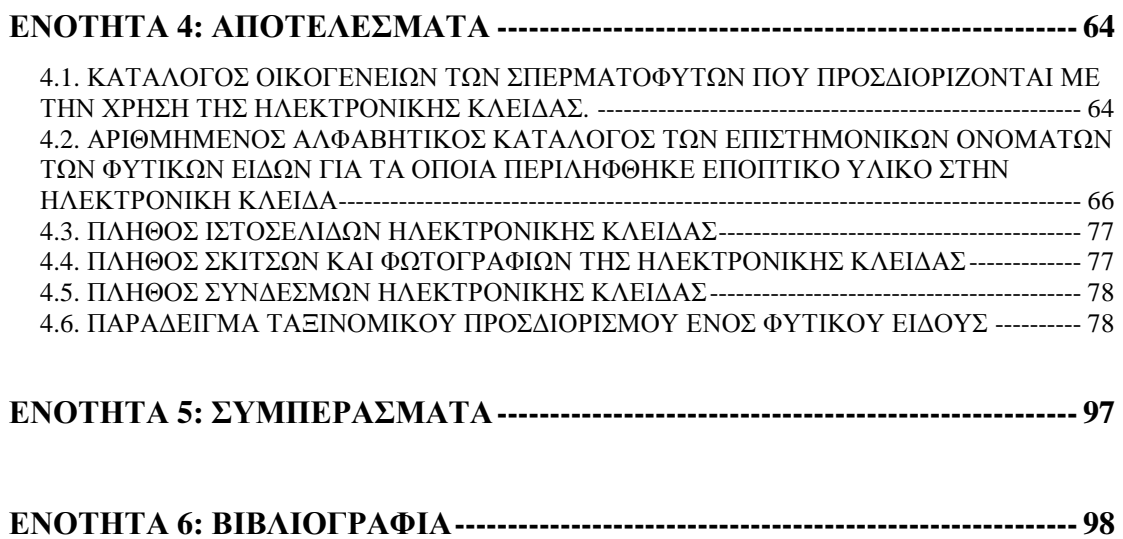

### **ΕΝΟΤΗΤΑ 1: ΕΙΣΑΓΩΓΗ**

Ο άνθρωπος µαθαίνει να προσδιορίζει, να περιγράφει, να ονοµάζει και να ταξινοµεί τα τρόφιµα, τα ενδύµατα, τα βιβλία, τα παιχνίδια, τα οχήµατα, τις θρησκείες, τα επαγγέλµατα και γενικότερα οτιδήποτε συναντάει τυχαία ή επηρεάζει την ζωή του (Singh 1999). Σε αυτό το πλαίσιο άρχισε και η ενασχόληση του ανθρώπου µε την ταξινόµηση των φυτών, κυρίως αφότου απέκτησε ενδιαφέρον για την καλλιέργεια τους. Έτσι ασχολήθηκε µε την απόδοση ονοµάτων στα φυτά (Μπαµπαλώνας & Κοκκίνη 2004) αλλά και µε τη µελέτη και την περιγραφή φυτών οικονοµικής και φαρµακευτικής σηµασίας (Βαρδαβάκης & Καββάδας 1994).

Με τον καιρό αναπτύχθηκαν και βελτιώθηκαν τα συστήµατα κατάταξης των φυτών και τέθηκαν κανόνες ονοµατολογίας τους. Αυτό είχε ως αποτέλεσµα να προκύψουν τα σηµερινά ταξινοµικά συστήµατα που βασίζονται στη φυσική συγγένεια των φυτικών οργανισµών και λαµβάνουν υπόψη την εξελικτική τους πορεία µέσα στο χρόνο (Μπαµπαλώνας & Κοκκίνη 2004). Έτσι τα διάφορα φυτικά είδη ονοµάστηκαν και ταξινομήθηκαν με στόχο την κατάταξη των διαφορετικών ειδών παγκοσμίως σε ένα σύστηµα όσο το δυνατόν απλό και κατανοητό. Η κατάταξη αυτή γίνεται µε την χρήση ενός κοινού κώδικα ταξινόµησης και τα ονόµατα αναφέρονται σε λατινική γλώσσα.

Γενικά, τα φυτά κατατάσσονται σε µικρές ή µεγάλες µονάδες, τις συστηµατικές µονάδες ή taxa, οι οποίες συνδέονται µεταξύ τους ιεραρχικά. Το σύστηµα κατάταξης ακολουθεί τη λογική "κουτί µέσα σε κουτί" (βλ. Εικ. 1, 2), όπου ένα ή περισσότερα είδη µε όµοια ορισµένα βασικά γνωρίσµατα εντάσσονται σε µια µεγαλύτερη συστηµατική µονάδα, το γένος. Αντίστοιχα, ένα ή περισσότερα γένη εντάσσονται σε µία οικογένεια και οικογένειες µε βασικές οµοιότητες απαρτίζουν µια τάξη. Οι συγγενικές τάξεις συνιστούν µια κλάση και τέλος οι συγγενικές κλάσεις αποτελούν το Άθροισµα (Μπαµπαλώνας & Κοκκίνη 2004).

Στα διάφορα επίπεδα της ταξινοµικής ιεραρχίας δίνονται ονόµατα µε συγκεκριµένες καταλήξεις, ώστε να είναι ευκολότερος ο τρόπος επικοινωνίας µεταξύ µας κάθε φορά που αναφερόµαστε σε κάποιο φυτό ή σε µια συστηµατική µονάδα (taxon, πληθυντικός αριθµός: taxa). Έτσι η ανάγκη διεθνούς επικοινωνίας και συνεννόησης δηµιούργησε τη θέσπιση κανονισµών, που διέπουν σε διεθνές επίπεδο την απόδοση επιστηµονικών ονοµάτων στα φυτά (Μπαµπαλώνας & Κοκκίνη 2004, βλ. Εικ.2). Οι κανόνες αυτοί περιλαµβάνονται στο ∆ιεθνές Κώδικα Βοτανικής Ονοµατολογίας (ICBN: International Code of Botanical Nomenclature, βλ. ιστότοπο http://ibot.sav.sk/icbn/main.htm στο διαδίκτυο, ανάκτηση στις 27/4/2009). Για τα καλλιεργούµενα φυτά υπάρχει ειδικός κώδικας ονοµατολογίας (ICNCP: International Code of Nomenclature for Cultivated Plants, βλ. ιστότοπο http://www.ishs.org/sci/icracpco.htm στο διαδίκτυο, ανάκτηση στις 27/4/2009).

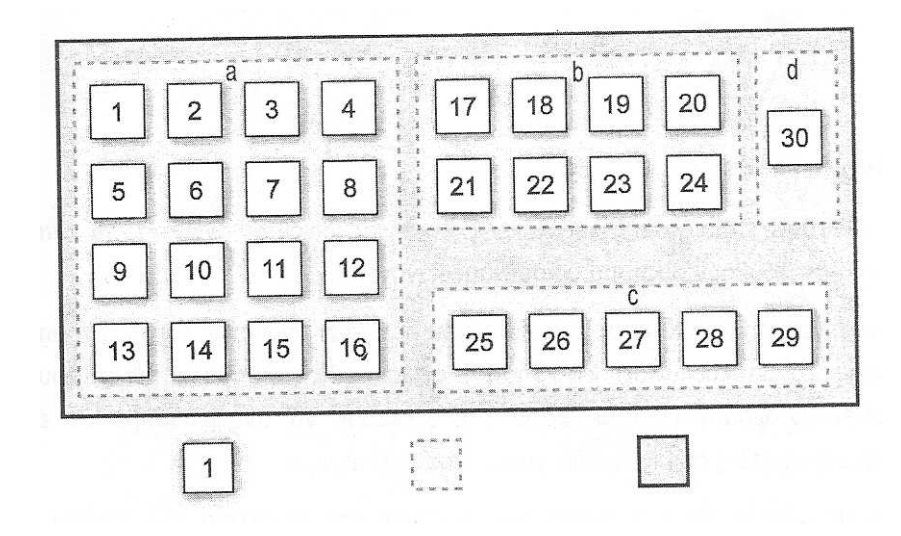

Εικόνα 1. Η "κουτί µέσα σε κουτί" απεικόνιση της ταξινοµικής ιεραρχίας (Μπαµπαλώνας & Κοκκίνη 2004).

Η ονοµασία ενός είδους γίνεται µε το σύστηµα των δύο ονοµάτων (όνοµα γένους και όνοµα είδους) που προτάθηκε από το Linnaeus (Λινναίος) και ακολουθείται µέχρι σήµερα. Το πρώτο όνοµα προσδιορίζει το γένος, είναι πάντα ενικού αριθµού και γράφεται µε κεφαλαίο το αρχικό γράµµα, ενώ το δεύτερο όνοµα προσδιορίζει το είδος και γράφεται πάντα µε µικρό το αρχικό γράµµα (π.χ. *Erica arborea*). Το επιστηµονικό όνοµα ενός φυτικού είδους όταν αναφέρεται εντός κειµένου συνήθως γράφεται µε πλάγια γράµµατα. Συνήθως µετά το όνοµα του είδους αναγράφεται σε σύντµηση το όνοµα του ερευνητού (ή ερευνητών) που πρώτος απέδωσε το συγκεκριµένο όνοµα (Μπαµπαλώνας & Κοκκίνη 2004).

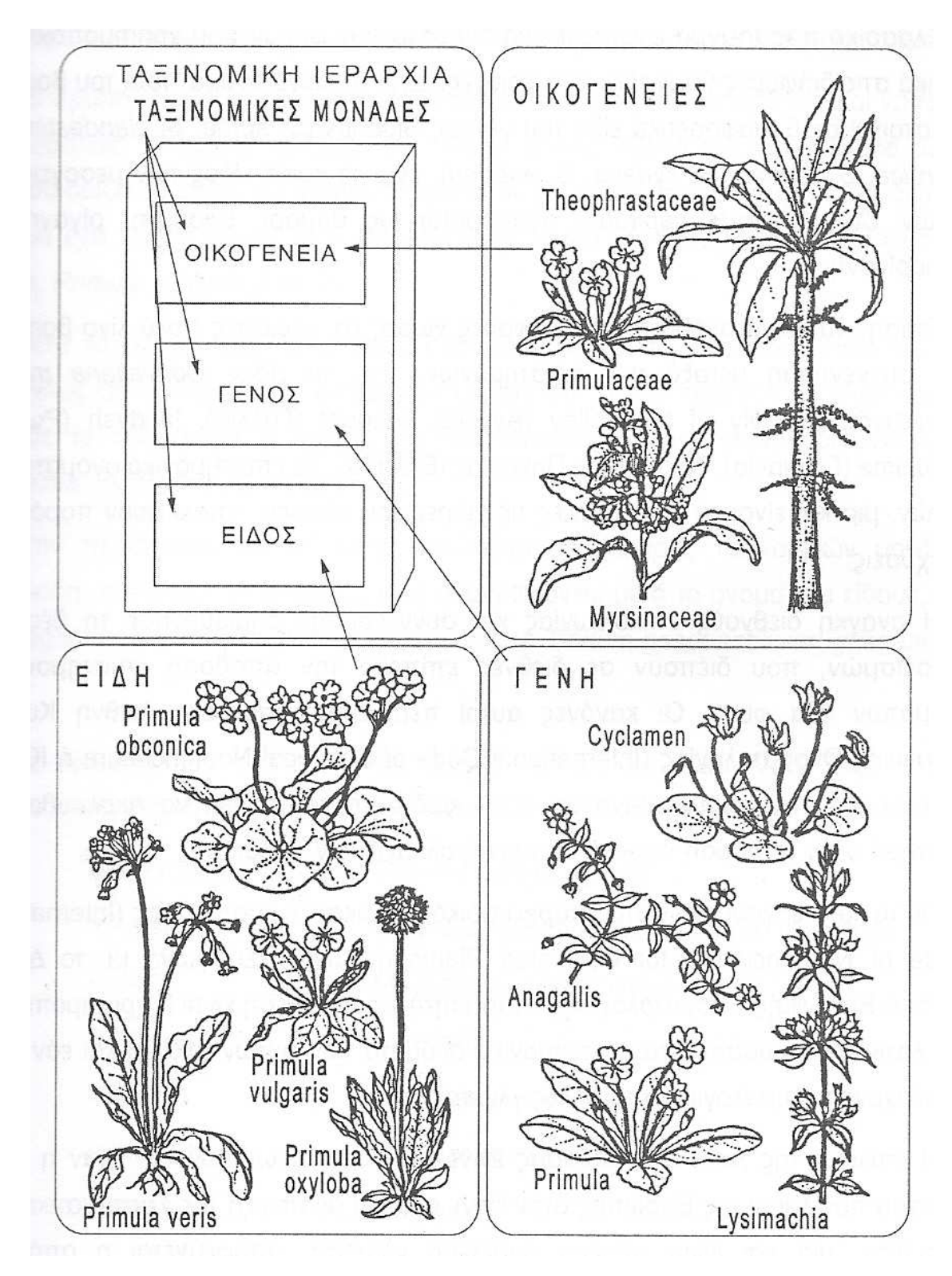

Εικόνα 2. Σχηµατική απεικόνιση της ταξινοµικής ιεραρχίας (Μπαµπαλώνας & Κοκκίνη 2004).

Η ονοµατολογία και η ταξινόµηση των φυτικών ειδών επιτρέπουν τον ταξινοµικό προσδιορισµό άγνωστων φυτικών δειγµάτων.

Κατά τον ταξινοµικό προσδιορισµό γίνεται αναγνώριση ή ταύτιση ενός αγνώστου φυτικού δείγµατος µε µια γνωστή, ήδη ονοµασµένη ταξινοµική µονάδα (Tootill 1984) και προσδιορίζεται η συγκεκριµένη θέση του δείγµατος σε µια υπάρχουσα ταξινόµηση των φυτικών οργανισµών (Singh 1999). Ο ταξινοµικός προσδιορισµός των φυτικών δειγµάτων µπορεί να γίνει εµπειρικά µε τη βοήθεια φωτογραφιών ή βοτανικών απεικονίσεων (Singh 1999), αλλά κάτι τέτοιο ενέχει κινδύνους απόδοσης λανθασµένων ονοµάτων σε φυτικά δείγµατα. Είναι προτιµότερο αυτή η διαδικασία να διενεργείται µε την βοήθεια των κλειδών, δηλαδή µέσω ενός ιεραρχικά δοµηµένου, διχοτοµικού τρόπου διαίρεσης των γνωρισµάτων των φυτών, ο οποίος προοδευτικά καταλήγει στην απόδοση επιστηµονικών ονοµάτων (Στεφανάκη 1999). Επιπλέον, ο ταξινοµικός προσδιορισµός άγνωστων δειγµάτων µπορεί να διευκολυνθεί µε τη βοήθεια συγκριτικού υλικού από ταξινοµικά προσδιορισµένα δείγµατα ερµπαρίων (Herbarium) τα οποία κατατίθενται σε ειδικά βοτανικά µουσεία (Singh 1999). Ερµπάριο (Herbarium, πληθυντικός αριθµός: Herbaria) είναι η βοτανική συλλογή αποξηραµένων φυτικών ειδών (Στεφανάκη 1999). Ο συνδυασµός των δύο µεθόδων επιτρέπει ένα πιο αξιόπιστο αποτέλεσµα (Singh 1999).

#### **1.1. ∆ΙΧΟΤΟΜΙΚΕΣ ΚΛΕΙ∆ΕΣ**

Η πρώτη διχοτοµική κλείδα δηµιουργήθηκε σε έντυπη µορφή από τον J. P. Lamarck στη Flore Francaise το 1778 (Singh 1999). Μέχρι σήµερα, διάφοροι ερευνητές εξακολουθούν να δηµιουργούν και να βελτιώνουν τις διχοτοµικές κλείδες.

Οι κλείδες αποτελούν ένα σύστηµα λήψης διαδοχικών αποφάσεων σχετικά µε την επιστηµονική ονοµασία ενός άγνωστου φυτικού δείγµατος και σχεδιάστηκαν για να είναι πρακτικές (Tutin et al. 1996). Οι κλείδες αυτές ονοµάζονται «διχοτοµικές» (δηλαδή διαιρεµένες σε δύο µέρη) γιατί η λήψη απόφασης γίνεται µε επιλογή µεταξύ αντιπαραβαλλόµενων χαρακτηριστικών των φυτών, όπως σε ένα δρόµο γεµάτο διασταυρώσεις παρόµοιας σηµασίας, όπου πρέπει κάθε φορά να επιλέξουµε ορθά µία διασταύρωση προκειµένου να οδηγηθούµε σε συγκεκριµένη πορεία (Singh 1999). Μια διχοτοµική κλείδα φυτών αποτελείται από µια ακολουθία διµερών δηλώσεων που περιγράφουν τα χαρακτηριστικά των φυτικών οργανισµών.

Οι κλείδες συνήθως περιλαµβάνουν έναν ιεραρχικά αριθµηµένο κατάλογο βηµάτων

(τα βήµατα περιλαµβάνουν ειδικά επιλεγµένα χαρακτηριστικά των φυτών) που συντάσσεται για τον ταχύ προσδιορισµό ενός φυτικού δείγµατος (Tootill 1984) και αντιπροσωπεύουν ένα τύπο ταξινόµησης (Στεφανάκη 1999).

Οι κλείδες ταξινοµικού προσδιορισµού προϋποθέτουν καλή γνώση της εξειδικευµένης βοτανικής ορολογίας και είναι σχεδιασµένες για χρήση τόσο από επιστήµονες όσο και από µη επαγγελµατίες, οι οποίοι όµως θα πρέπει να είναι εξοικειωµένοι µε τους όρους που περιγράφουν τη µορφολογία των φυτών (Singh 1999, Στεφανάκη 1999). Σε κάθε κλείδα (π.χ. κλείδα οικογενειών, γενών ή φυτικών ειδών σε ένα γένος), ο ταξινοµικός προσδιορισµός ενός άγνωστου φυτικού δείγµατος γίνεται προοδευτικά (βήµα-βήµα), ακολουθώντας τα ιεραρχικά δοµηµένα, διχοτοµικά βήµατα της κλείδας.

### **1.2. ΤΥΠΟΙ ΟΡΓΑΝΩΣΗΣ ΚΛΕΙ∆ΑΣ ΚΑΙ ΜΟΡΦΕΣ ΚΛΕΙ∆ΩΝ**

Σύµφωνα µε την Στεφανάκη (1999) έως σήµερα έχουν αναπτυχθεί διάφοροι τύποι κλειδών. Στον πιο παραδοσιακό τύπο κλείδας, το ζεύγος των χαρακτηριστικών γνωρισµάτων διαχωρίζεται και εµφανίζονται κυρίαρχες οµάδες φυτών µε «οδηγό χαρακτηριστικό γνώρισµα» το οποίο διχοτοµείται. Το διχοτοµηµένο χαρακτηριστικό γνώρισµα τίθεται ως «οδηγός» για το χωρισµό των ζευγών και κατέχει ανάλογο πρωτεύοντα ρόλο, σύµφωνα µε τη θέση που βρίσκεται στην κλείδα (βλ. Εικ.3).

| 1. Έλικες διακλαδιζόμενοι ή διχοτομούμενοι |          |
|--------------------------------------------|----------|
| 2. θήλεα άνθη με μικρά στημονώδη.          | taxon a  |
| 2. θήλεα άνθη χωρίς στημονώδη              |          |
| 3. Άρρενα άνθη φέροντα βράκτιο φύλλο       | taxon b. |
| 3. Άρρενα άνθη χωρίς βράκτιο φύλλο         | taxon c  |
| 1. Έλικες απλοί μη διακλαδιζόμενοι         |          |
| 4. Φύλλα απλά                              |          |
| 5. Φυτά μόνοικα                            | taxon d. |
| 5. Φυτά δίοικα                             | taxon e  |
| 4. Φύλλα σύνθετα                           |          |
| 6. Άρρενα άνθη κίτρινα                     | taxon f  |
| 6. Άρρενα άνθη λευκά                       | taxon g  |
|                                            |          |

Εικόνα 3. Κλείδα µε «οδηγούς» και εµφάνιση κυρίαρχων οµάδων φυτών (Στεφανάκη 1999).

Ως πλεονέκτηµα σε αυτή τη µορφή της κλείδας µπορεί να αναφερθεί η δηµιουργία

πολύ εµφανών οµάδων φυτών και η εύκολη αναγνώριση «οδηγών χαρακτηριστικών γνωρισµάτων». Αυτή η µορφή της κλείδας είναι κατάλληλη όταν αφορά σε µικρό αριθµό ταξινοµικών µονάδων και όταν είναι συµµετρική. Ως µειονέκτηµα µπορεί να αναφερθεί η σµίκρυνση των γραµµών, ενώ η σπατάλη χώρου στη σελίδα του βιβλίου όπου αυτή περιλαµβάνεται είναι εµφανής. Επίσης, η µορφή αυτή θεωρείται ακατάλληλη, όταν ο αριθµός των taxa που προσδιορίζονται είναι µεγάλος.

Παρακάτω παρατίθεται µορφή διχοτοµικής κλείδας µε παράλληλη τοποθέτηση «οδηγών χαρακτηριστικών γνωρισµάτων» (βλ. Εικ.4). Σε αυτή την περίπτωση το ζεύγος των χαρακτηριστικών γνωρισµάτων είναι πάντα µαζί και δεν διαχωρίζονται οι οµάδες φυτών που δηµιουργούν οι «οδηγοί χαρακτηριστικών γνωρισµάτων». Όλοι οι «οδηγοί χαρακτηριστικών γνωρισµάτων» εµφανίζονται να έχουν την ίδια σηµασία χωρίς κανένας από αυτούς να έχει πρωτεύοντα ρόλο. Υπάρχει βεβαίως εξοικονόµηση χώρου στη σελίδα του βιβλίου, πλην όµως δεν εµφανίζεται ορατό κυρίαρχο «χαρακτηριστικό γνώρισµα οδηγός» και αντίστοιχη οµάδα φυτών (βλ. Εικ.4).

| taxon d |
|---------|
| taxon e |
|         |
| taxon g |
|         |

Εικόνα 4. Κλείδα µε παράλληλη τοποθέτηση χαρακτηριστικών γνωρισµάτων (Στεφανάκη 1999).

Τέλος, µια τρίτη περίπτωση οργάνωσης κλείδας µπορεί να διακριθεί όταν γίνεται χρήση γραµµάτων και αριθµών (βλ. Εικ.5). Οι κλείδες αυτές εµφανίζουν αρκετά µειονεκτήµατα και λίγα µόνο πλεονεκτήµατα. Εάν είναι µεγάλος ο αριθµός των taxa που προσδιορίζεται δεν είναι δυνατόν να υπάρχουν αρκετά γράµµατα για την οργάνωση της κλείδας και την δηµιουργία των αναγκαίων οµάδων φυτών, µε αποτέλεσµα να χρησιµοποιούνται ως «οδηγοί χαρακτηριστικών γνωρισµάτων» µικρά ή µεγάλα λατινικά γράµµατα και λατινικοί αριθµοί καθώς και ελληνικά γράµµατα ή αραβικοί αριθµοί. Το σύνολο των στοιχείων που δηµιουργείται συνήθως αποτελεί πηγή συγχύσεως, ιδιαίτερα όταν θέλουµε να επιστρέψουµε σε προηγούµενο «οδηγό χαρακτηριστικό γνώρισµα» (βλ. Εικ.5).

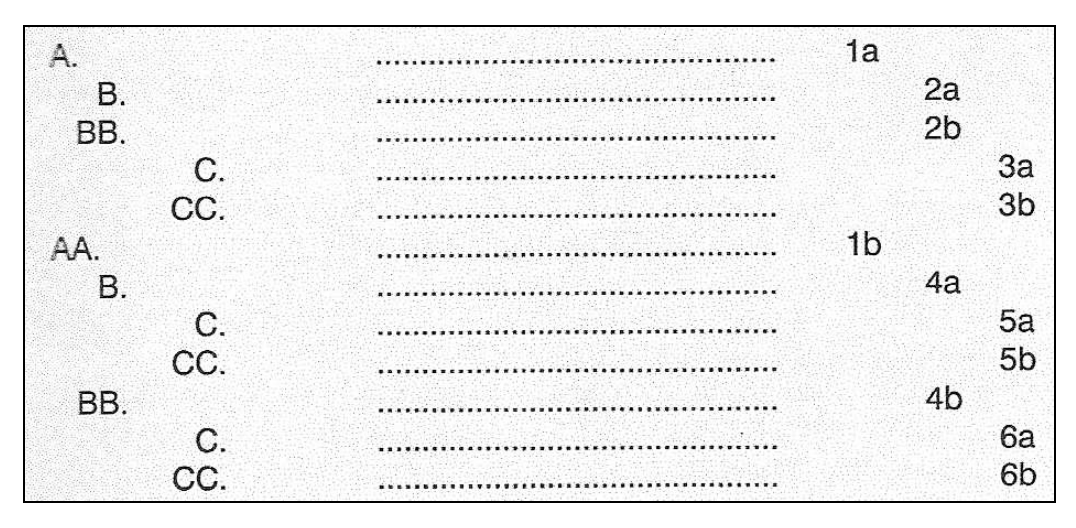

Εικόνα 5. Κλείδα µε χρήση γραµµάτων και αριθµών (Στεφανάκη 1999).

Από τους τρεις τύπους κλειδών που παρουσιάστηκαν, αυτές που συγκεντρώνουν περισσότερα πλεονεκτήµατα είναι οι αριθµητικές κλείδες (βλ. Εικ. 4), καθώς ένας µόνον αριθµός αναφέρεται στο «οδηγό χαρακτηριστικό γνώρισµα» το οποίο διχοτοµείται και κανένα άλλο ζεύγος χαρακτηριστικών γνωρισµάτων δεν έχει τον ίδιο αριθµό (Στεφανάκη 1999).

**Οι κλείδες διαφοροποιούνται σε δύο µορφές µε βάση τη ρύθµιση των χαρακτήρων και του τρόπου χρησιµοποίησής τους**:

- $\checkmark$  Multi-access or multi-entry keys (polyclaves).
- $\checkmark$  Single-access or sequential keys (διγοτομικές).

Στην πρώτη µορφή κλείδας, ο ταξινοµικός προσδιορισµός γίνεται µέσω ενός συστήµατος καρτελών πάνω στις οποίες αναγράφονται αριθµοί, κάθε αριθµός αντιστοιχεί σε ένα χαρακτηριστικό, και η επιλογή των χαρακτηριστικών στις καρτέλες αυτές σηµειώνεται µε την χρήση διατρητικής µηχανής. Οι καρτέλες αυτές ονοµάζονται κάρτες παραθύρων ή κάρτες "peek-a-boo" (Singh 1999).

Η δεύτερη µορφή κλείδας (διχοτοµική) εµφανίζεται σε κάθε βιβλιογραφία της συστηµατικής βοτανικής, είναι πιο διαδεδοµένη, εύχρηστη και αποτελεσµατική (Singh 1999).

#### **1.3. ΧΡΗΣΙΜΟΠΟΙΗΣΗ ΜΙΑΣ ΚΛΕΙ∆ΑΣ**

Κατά τον ταξινοµικό προσδιορισµό αγνώστου φυτικού δείγµατος αρχίζουµε συνήθως από κλείδες που αφορούν µεγάλα αθροίσµατα του φυτικού βασιλείου, π.χ. Φύκη, Βρύα, Λειχήνες ή Σπερµατόφυτα. Στη συνέχεια χρησιµοποιούµε κλείδες για µικρότερες οµάδες του φυτικού βασιλείου όπως κλάσεις (π.χ. Μονοκότυλα- ∆ικότυλα), τάξεις, οικογένειες (π.χ. Ψυχανθή, Αγρωστώδη κτλ.) ή γένη και τέλος συνεχίζουµε για τον προσδιορισµό του είδους εντός ενός γένους. Ανάλογα µε την εµπειρία που διαθέτουµε στον προσδιορισµό φυτικών δειγµάτων, είναι δυνατόν να υπερπηδήσουµε ορισµένα αθροίσµατα του φυτικού βασιλείου και ο ταξινοµικός προσδιορισµός να αρχίσει αµέσως από κλείδες που αναφέρονται στη συγκεκριµένη οµάδα που επιθυµούµε να γίνει ο προσδιορισµός (π.χ. από το επίπεδο της οικογένειας).

Κατά βάση, ο τρόπος χρησιµοποίησης µιας κλείδας είναι απλός. Εξετάζουµε και γράφουµε αρχικά τα µορφολογικά γνωρίσµατα του φυτικού δείγµατος που έχουµε για προσδιορισµό π.χ. τον ανθικό τύπο, το είδος της ταξιανθίας, το είδος του καρπού, καθώς επίσης και άλλα γνωρίσµατα που - κατά την γνώµη µας ή από την εµπειρία µας - έχουν σηµασία στον ταξινοµικό προσδιορισµό. Στη συνέχεια, κάθε φορά επιλέγουµε από την αντίστοιχη κλείδα, το ένα από τα δύο σκέλη του ζεύγους που ανταποκρίνεται πλήρως ή επαρκώς στα χαρακτηριστικά γνωρίσµατα του φυτικού µας δείγµατος. Μετά το τέλος της περιγραφής των χαρακτηριστικών γνωρισµάτων, στο δεξιό µέρος της σελίδας και µετά από τελείες αναγράφεται ο αριθµός του διχοτοµικού βήµατος που πρέπει να συµβουλευθούµε για το επόµενο βήµα µας.

Η εργασία αυτή επαναλαµβάνεται µέχρι να καταλήξουµε στο όνοµα του φυτικού δείγµατος που θέλουµε να προσδιορίσουµε. Όταν ο προσδιορισµός γίνει ορθά, τότε το τελικό αποτέλεσµα θα είναι ο ακριβής ταξινοµικός προσδιορισµός του φυτικού δείγµατος.

Πολλές φορές είναι δυνατόν κατά την πορεία του ταξινοµικού προσδιορισµού να δηµιουργηθούν αµφιβολίες ως προς το σκέλος του ζεύγους που πρέπει να επιλέξουµε για το συγκεκριµένο χαρακτηριστικό γνώρισµα. Σε αυτή την περίπτωση είναι δυνατόν να επιλέξουµε στην τύχη ένα από τα σκέλη του ζεύγους των χαρακτηριστικών γνωρισµάτων, αλλά πρέπει να καταγράφουµε το σηµείο όπου έγινε τυχαία επιλογή. Εάν η τυχαία επιλογή είναι ορθή, η πορεία του προσδιορισµού δεν θα εµφανίσει κανένα πρόβληµα. Εάν η τυχαία επιλογή είναι η λανθασµένη, στην πορεία του προσδιορισµού (σε επόµενα βήµατα) θα οδηγηθούµε µετά από λίγα ζεύγη χαρακτηριστικών γνωρισµάτων σε αδιέξοδο, γεγονός που υποδηλώνει την ανάγκη επιστροφής στο ακριβές σηµείο (βήµα) που έγινε η τυχαία επιλογή του σκέλους του ζεύγους µε το αµφισβητούµενο χαρακτηριστικό γνώρισµα.

Προκειµένου να είναι ορθές οι αποφάσεις που λαµβάνονται σε κάθε βήµα µιας κλείδας, αυτός που επιχειρεί τον ταξινοµικό προσδιορισµό ενός φυτικού δείγµατος θα πρέπει (Στεφανάκη 1999):

- Να εξετάζει πάντα και τις δύο (ενίοτε τρεις) επιλογές που του δίνει η κλείδα πριν καταλήξει σε απόφαση για κάποιο βήµα,
- Να είναι πάντα σίγουρος ότι καταλαβαίνει τους βοτανικούς όρους και να µη µαντεύει ή να µη νοµίζει ότι τους καταλαβαίνει (στην περίπτωση αυτή είναι χρήσιµο να συµβουλευτεί εξειδικευµένα λεξικά µε ή χωρίς απεικονίσεις),
- Να χρησιµοποιεί χάρακα για τις µετρήσεις των χαρακτηριστικών που περιγράφει το βήµα της κλείδας και στερεοσκόπιο για την παρατήρηση των µικροσκοπικών χαρακτήρων που δεν είναι ξεκάθαρα ορατοί δια γυµνού οφθαλµού,
- Να µην καταλήγει σε συµπεράσµατα βασιζόµενος στην παρατήρηση ενός µόνο τµήµατος του δείγµατος, αλλά να εξετάζει όλο το δείγµα ή περισσότερα του ενός δείγµατα,
- Εάν δυσκολεύεται να επιλέξει ή αν δεν έχει επαρκή στοιχεία, θα πρέπει να ακολουθεί θεωρητικά και τις δύο οδούς της κλείδας, να φθάνει σε δύο πιθανές λύσεις και στη συνέχεια εξετάζοντας προσεκτικά τις αντίστοιχες βοτανικές περιγραφές να επιλέγει την ορθότερη (αυτή που ανταποκρίνεται στη µορφή του δείγµατος που εξετάζει),
- Έχοντας φθάσει σε µία απάντηση, οφείλει πάντα να ελέγχει την ορθότητά της εξετάζοντας προσεκτικά τη βοτανική περιγραφή του φυτού, και
- Αν η περιγραφή ταιριάζει µε το άγνωστο δείγµα, να ακολουθεί η τελική επαλήθευση, δηλαδή η σύγκριση του φυτικού δείγµατος µε κάποιο ταξινοµικά προσδιορισµένο δείγµα ερµπαρίου.

#### **1.4. ΚΑΝΟΝΕΣ ΓΙΑ ΤΗΝ ΚΑΤΑΣΚΕΥΗ ΜΙΑΣ ∆ΙΧΟΤΟΜΙΚΗΣ ΚΛΕΙ∆ΑΣ**

Η κατασκευή των κλειδών βασίζεται σε ορισµένους κανόνες για την αποφυγή

συγκεχυµένης ή παραπλανητικής γλωσσικής διατύπωσης των βηµάτων και αυτό το γεγονός µπορεί να εξασφαλίσει την καλή λειτουργία τους. Οι κανόνες αυτοί έχουν δηµιουργηθεί µε τον καιρό από διάφορους ερευνητές, βάσει των προβληµάτων και δυσλειτουργιών που παρατηρήθηκαν κατά τη διάρκεια της κατασκευής και χρήσης των κλείδων. Σύµφωνα µε τη Στεφανάκη (1999) οι διχοτοµικές κλείδες:

- Θα πρέπει να είναι αυστηρώς διχοτοµικές και τα χαρακτηριστικά γνωρίσµατα που περιλαµβάνουν να διατυπώνονται µε ιδιαίτερη προσοχή,
- Ως «οδηγοί χαρακτηριστικών γνωρισµάτων» πρέπει να επιλέγονται γνωρίσµατα που εµφανίζουν έντονη διαφοροποίηση, ώστε το ένα χαρακτηριστικό γνώρισµα να µπορεί να γίνεται αποδεκτό, ενώ το άλλο χαρακτηριστικό να είναι µη παραδεκτό,
- Η θετική δήλωση πρέπει να ανταποκρίνεται στο πρώτο «οδηγό χαρακτηριστικό γνώρισµα» και στο δεύτερο, να αναφέρεται η αρνητική δήλωση,
- Το «οδηγό χαρακτηριστικό γνώρισµα» πρέπει να αναφέρεται στην αρχή και των δύο ζευγών και να µην επαναλαµβάνεται άλλη φορά,
- Εάν παρά ταύτα χρειασθεί να επαναληφθεί και άλλη φορά, τότε θα πρέπει να χρησιµοποιείται µε άρθρο π.χ. 'άνθη' και κατοπινά 'τα άνθη' (η µη επανάληψη των «οδηγών χαρακτηριστικών γνωρισµάτων» υποδηλώνει την αξία και τον εύκολο χειρισµό της κλείδας),
- Να αποφεύγονται οδηγοί χαρακτηριστικών γνωρισµάτων που υπερκαλύπτονται ή αναφέρονται σε χαρακτηριστικά µε γενικό και αόριστο τρόπο, ιδιαίτερα όταν οι κλείδες αναφέρονται στο επίπεδο του είδους π.χ. *ταξιανθίες βοτρυώδεις – ταξιανθίες βοτρυώδεις ή κυµατώδεις* (διατύπωση µε επικάλυψη), ή *άνθη µε κοντό ποδίσκο – άνθη µε µακρύ ποδίσκο*: είναι προτιµότερο να χρησιµοποιούνται µετρήσιµες διαστάσεις των χαρακτηριστικών,
- Να χρησιµοποιούνται κυρίως µακροσκοπικοί χαρακτήρες ως «οδηγοί χαρακτηριστικών γνωρισµάτων», οι οποίοι εύκολα αποτελούν αντικείµενο παρατήρησης (στις περισσότερες περιπτώσεις, η γενική γεωγραφική κατανοµή των φυτών, τα κυτταρολογικά δεδοµένα, ο αριθµός των χρωµατοσωµάτων καθώς και δεδοµένα από βιοχηµικές αναλύσεις - αν και αποτελούν ιδιαίτερα σηµαντικά και χρήσιµα δεδοµένα για την κατασκευή εξειδικευµένων κλειδών σε µονογραφίες - όταν αναφέρονται σε παραδοσιακά

κλείδες, ελάχιστα βοηθούν στον προσδιορισµό του φυτικού δείγµατος).

#### **1.5. ΗΛΕΚΤΡΟΝΙΚΗ ΜΟΡΦΗ ΚΛΕΙ∆ΑΣ**

Κατά την διάρκεια των τελευταίων δεκαετιών, η χρήση των ηλεκτρονικών υπολογιστών και των δυνατοτήτων που αυτοί παρέχουν έχει διευρυνθεί αξιοσηµείωτα, ιδιαίτερα σε ότι αφορά στη συλλογή δεδοµένων, την επεξεργασία, τη διάδοση και παρουσίαση των πληροφοριών.

Οι πρώτες κλείδες οι οποίες από έντυπη µορφή µετατράπηκαν σε ηλεκτρονική µορφή για χρήση τους κυρίως στο διαδίκτυο είναι αυτές των Cronquist, Takhtajan και Thorne (Singh 1999). Ουσιαστικά για να γίνει αυτή η εξέλιξη (αναβάθμιση), εισήχθησαν τα κείµενα των κλειδών σε ιστοσελίδες κι έτσι οι κλείδες απέκτησαν τις προνοµιακές λειτουργίες των ιστοσελίδων.

Πρέπει να σηµειωθεί ότι στις συµβατικές µορφές κλείδας υπάρχουν πολλοί περιορισµοί στην εµφάνιση και στην λειτουργία µιας κλείδας. Οι συµβατικές κλείδες διατίθενται σε έντυπη µορφή, και είναι γνωστό πως ο αριθµός και η ποιότητα των επεξηγηµατικών εικόνων είναι µικρός προκειµένου να µην αυξηθεί υπερβολικά ο όγκος και το κόστος του βιβλίου. Οι νέες προνοµιακές δυνατότητες που προκύπτουν από τη µετατροπή µιας έντυπης κλείδας σε ηλεκτρονική µορφή κλείδας αφορούν κυρίως σε (Singh 1999):

(α) ∆υνατότητα σχεδόν απεριόριστης χρήσης πολυµέσων (φωτογραφία, απεικόνιση, βίντεο, ήχος κ.τ.λ.),

(β) ∆υνατότητα χρήσης υψηλής ποιότητας φωτογραφιών,

(γ) ∆υνατότητα άµεσης επεξήγησης όρων και χαρακτηριστικών γνωρισµάτων µε ένα απλό κλίκ,

(γ) ∆υνατότητα ένθεσης-διασύνδεσης πολλών διαφορετικών πληροφοριών,

(δ) ∆υνατότητα σύνδεσης µε άλλες βάσεις δεδοµένων ή ιστοτόπους (websites) µέσω διαδικτύου, για ανεύρεση περισσότερων πληροφοριών,

(ε) ∆υνατότητα αυτόµατης καταγραφής των επιλογών στα βήµατα της κλείδας,

(στ) ∆υνατότητα παράλληλης χρήσης και άλλων µεθόδων προσδιορισµού άγνωστου δείγµατος.

Οι ηλεκτρονικές κλείδες έχουν σαν βάση για την λειτουργία και την εµφάνιση τους την γλώσσα υπολογιστών HTML. Το ακρωνύµιο HTML σηµαίνει Hyper Text Markup Language (Γλώσσα Σήµανσης Υπερκειµένου). Η HTML δεν είναι γλώσσα προγραµµατισµού αλλά µια γλώσσα σήµανσης ή χαρακτηρισµού (markup language) που µας επιτρέπει να ορίσουµε το πώς πρέπει να εµφανίζεται το κείµενό µας (Patterson 1998). Για να γίνει αυτό, συµπεριλαµβάνουµε κώδικες σε ένα έγγραφο κειµένου, που µπορεί να έχουµε δηµιουργήσει στο Σηµειωµατάριο (Notepad) των Windows ή σε κάποιο επεξεργαστή κειμένου. Όταν δημιουργούμε μια σελίδα Web, κάνουµε τα ίδια πράγµατα που κάναµε µε ένα επεξεργαστή κειµένου, όπως η µετατροπή γραµµάτων σε έντονα (bold) ή η µετατροπή κάποιων λέξεων σε επικεφαλίδες.

Η HTML χρησιµοποιείται κυρίως για την δηµιουργία ιστοσελίδων που αναρτώνται στο Web, ώστε οποιοσδήποτε έχει έναν υπολογιστή µε σύνδεση στο Internet να µπορεί να έχει πρόσβαση σε αυτές τις πληροφορίες. Σύµφωνα µε Patterson (1998) η γλώσσα HTML παρουσιάζει ορισµένα χαρακτηριστικά που την καθιστούν «επαναστατική»:

- *Η HTML είναι σχεδιασµένη για το διαδίκτυο* Όταν δηµιουργούµε ένα αρχείο µε ένα συγκεκριµένο πρόγραµµα, όπως έναν επεξεργαστή κειµένου, συχνά είναι δύσκολο αν όχι αδύνατο να γίνει χρήση του αρχείου µε ένα άλλο πρόγραµµα, ενώ η HTML είναι σχεδιασµένη για να χρησιµοποιείται σχεδόν απ' όλα τα προγράµµατα.
- *Η HTML είναι ένα ανοιχτό πρότυπο* Η HTML δεν είναι ιδιοκτησία µιας συγκεκριµένης εταιρίας. Αν χρησιµοποιούσαµε το πρότυπο «.DOC» της Microsoft για παράδειγμα, πιθανόν να χρειαζόταν να πληρώσουμε τη Microsoft για την εκχώρηση του προνομίου. Την HTML όμως μπορεί να τη χρησιµοποιεί οποιοσδήποτε, χωρίς να πρέπει να πληρώσει καµία εταιρία ή άτοµο γι' αυτό.
- *Η HTML διαβάζεται από τους ανθρώπους* Η HTML είναι σχεδιασµένη από την αρχή µε τέτοιο τρόπο ώστε να µπορεί να είναι κατανοητή από τους ανθρώπους και όχι µόνο από τα προγράµµατα των ηλεκτρονικών υπολογιστών, δηλαδή µπορούµε να κατανοήσουµε ένα απόσπασµα κώδικα σε HTML γλώσσα, ακριβώς όπως μπορούμε να κατανοήσουμε και ένα κείμενο εγγράφου.
- *Η HTML περιλαµβάνει υπερκείµενο (Hypertext)* Αυτό είναι ίσως το πιο σηµαντικό χαρακτηριστικό της HTML. Αν έχουµε ξοδέψει αρκετό χρόνο πλοήγησης στο διαδίκτυο, τότε θα γνωρίζουµε πως το κλειδί στις µετακινήσεις µεταξύ των σελίδων, είναι η δυνατότητα να κάνουµε κλικ σε

δεσµούς (Hyperlinks) κειµένου και εικόνων. Η HTML είναι σχεδιασµένη έτσι ώστε οι συγγραφείς του διαδικτύου να µπορούν να προσθέτουν εύκολα δεσµούς στα έγγραφα τους.

 *Η HTML υποστηρίζει πολυµέσα (Multimedia)* – Αυτό το χαρακτηριστικό κάνει το διαδίκτυο να υπερέχει σε σχέση µε άλλα µέσα επικοινωνίας όπως οι εφηµερίδες ή ακόµα και το ηλεκτρονικό ταχυδροµείο. Κι αυτό γιατί υποστηρίζει διαφορετικές µορφές µέσων, συµπεριλαµβανοµένου του ήχου, της φωτογραφίας, του κειµένου, του video και άλλων µέσων.

Αρκετές ηλεκτρονικές κλείδες δηµιουργούνται αποκλειστικά και µόνο µε τη γλώσσα HTML στο σημειωματάριο ή με κάποιο πρόγραμμα σχεδίασης ιστοσελίδων. Για λόγους όµως επιτάχυνσης της διαδικασίας αυτής έχουν φτιαχτεί διάφορες ειδικές φόρµες (µικρά προγράµµατα) στις οποίες το µόνο που χρειάζεται είναι να τοποθετηθούν τα κείµενα των βηµάτων µιας κλείδας στο ειδικό πλαίσιο της φόρµας και ακολουθώντας µερικά απλά βήµατα επιλογών της φόρµας, η κλείδα µετατρέπεται διαδοχικά µε αυτόµατο τρόπο σε ηλεκτρονική µορφή (π.χ. το Fact Sheet Fusion): δηλαδή ενεργοποιούνται αυτόµατα οι σύνδεσµοι µετακίνησης από βήµα σε βήµα. Τα συγκεκριµένα προγράµµατα ωστόσο έχουν περιορισµένες δυνατότητες και είναι λειτουργικά µόνο για πολύ απλές κλείδες. Υπάρχουν όµως και πιο εξελιγµένα προγράµµατα αυτόµατης µετατροπής µε περισσότερες ιδιότητες, είναι όµως πολύ υψηλό το κόστος αγοράς τους. Αυτού του τύπου τα προγράµµατα χρησιµοποιούνται για επαγγελµατικούς λόγους από εταιρείες και κυρίως για κλείδες Multi-access (Lucid, Lucid 2, Lucid 3, Key2html, SLIKS κ.ά.).

Οι περισσότερες ηλεκτρονικές κλείδες προορίζονται για χρήση κυρίως µέσω του διαδικτύου ή για αγορά ειδικού CD/DVD.

### **ΕΝΟΤΗΤΑ 2: ΣΚΟΠΟΣ ΤΗΣ ΠΑΡΟΥΣΑΣ ΕΡΓΑΣΙΑΣ**

Σκοπός της εργασίας αυτής είναι η δηµιουργία µιας ηλεκτρονικής κλείδας για τις κοινότερες οικογένειες Σπερµατοφύτων της Ελλάδας, µε βοηθητικές απεικονίσεις και φωτογραφικό υλικό έτσι ώστε να διευκολύνεται η λήψη απόφασης σε κάθε κοµβικό σηµείο (βήµα κλείδας), η οποία µελλοντικά θα διατεθεί στο διαδίκτυο µε ελεύθερη πρόσβαση.

Η δηµιουργία νέων πηγών πληροφόρησης σχετικές µε τις διάφορες οµάδες φυτών όπως είναι µια ηλεκτρονική κλείδα διάκρισης αυτών, είναι δυνατόν να καταστήσει ευκολότερη την πρόσβαση σε εξειδικευµένο πληροφοριακό υλικό που παραµένει σχεδόν αποκλειστικά στη διάθεση εξειδικευµένων επιστηµόνων. Στην Ελλάδα συναντάµε ελάχιστες ηλεκτρονικές πηγές µε την συγκεκριµένη µορφή και υλικό. Για παράδειγµα, µια αναζήτηση στο διαδίκτυο για «ηλεκτρονική κλείδα» στα ελληνικά, αποφέρει µόνον δύο αναφορές οι οποίες είναι µη σχετικές µε φυτικά είδη (αναζήτηση στις 28/4/2009 στο http://www.google.gr/). Επιπλέον, είναι σηµαντικό να αναφερθεί το γεγονός ότι η πρόσβαση σε κάποιες από αυτές τις πηγές είναι δύσκολη και όχι επιτρεπτή για όλους π.χ. σε ηλεκτρονικά πανεπιστηµιακά µαθήµατα που αναρτώνται στην εκπαιδευτική πλατφόρµα Blackboard.

**Η δηµιουργία µιας ηλεκτρονικής κλείδας διάκρισης των οικογενειών των φυτών της Ελληνικής χλωρίδας στα ελληνικά µε ανοιχτή πρόσβαση στο κοινό είναι αναγκαία στην χώρα µας καθώς µπορεί να χρησιµεύσει ως εργαλείο**:

(α) στον ταξινοµικό προσδιορισµό διαφορετικών οµάδων φυτών από επιστήµονες και µη για διάφορους λόγους,

(β) στην εκπαιδευτική διαδικασία διάφορων οµάδων-στόχων όπως φοιτητές, σπουδαστές, µαθητές και καθηγητές σχολείων, και

(γ) στην περιβαλλοντική εκπαίδευση µαθητών και πολιτών.

#### **2.1. ΣΤΟΧΟΙ**

Για την επίτευξη του σκοπού που τέθηκε, υιοθετήθηκαν οι παρακάτω στόχοι:

- 1. Η διερεύνηση της βιβλιογραφίας και του διαδικτύου για τον εντοπισµό συµβατικών και ηλεκτρονικών µορφών κλείδας,
- 2. Ο εντοπισµός κατάλληλης συµβατικής κλείδας για ηλεκτρονική διασκευή και

εικονογράφηση,

- 3. Η εξοικείωση µε τη χρήση και τον τρόπο οργάνωσης της επιλεγµένης συµβατικής κλείδας,
- 4. Ο σχεδιασµός του τρόπου οργάνωσης της ηλεκτρονικής διασκευής της επιλεγµένης κλείδας,
- 5. Η συλλογή εποπτικού υλικού που θα χρησιµοποιηθεί για την ηλεκτρονική διασκευή της επιλεγµένης κλείδας (φωτογραφίες, εικόνες και βοτανικές απεικονίσεις µε τα χαρακτηριστικά συγκεκριµένων οµάδων φυτών που παρουσιάζουν ταξινοµική σηµασία).
- 6. Η εµπέδωση της λειτουργίας της γλώσσας HTML για την ηλεκτρονική διασκευή της επιλεγµένης κλείδας,
- 7. Η επεξεργασία του εποπτικού υλικού και η δηµιουργία ηλεκτρονικών καρτέλων για τα φυτικά είδη και τις διάφορες οµάδες φυτών,
- 8. Η λειτουργική σύνδεση του εποπτικού υλικού με ταξινομικά χαρακτηριστικά των φυτικών οµάδων και των ειδών της ηλεκτρονικής κλείδας,
- 9. Ο τελικός έλεγχος λειτουργικότητας των βηµάτων και των συνδέσµων της ηλεκτρονικής κλείδας.

### **ΕΝΟΤΗΤΑ 3: ΥΛΙΚΑ & ΜΕΘΟ∆ΟΙ**

#### **ΜΕΡΟΣ Α: ΠΡΟΕΡΓΑΣΙΑ-∆ΙΕΡΕΥΝΗΣΗ**

# **3.Α.1. ∆ΙΕΡΕΥΝΗΣΗ ΤΗΣ ∆ΥΝΑΤΟΤΗΤΑΣ ∆ΗΜΙΟΥΡΓΙΑΣ ΣΥΜΒΑΤΙΚΗΣ ΜΟΡΦΗΣ ΚΛΕΙ∆ΑΣ ΣΕ ΜΟΡΦΗ ΒΙΒΛΙΟΥ**

Μια αρχική ιδέα ήταν η εικονογραφηµένη κλείδα να είναι σε µορφή βιβλίου. Μετά όµως από διάφορες δοκιµαστικές κλείδες διαπιστώθηκε ότι το εγχείρηµα τις εικονογράφησης µιας κλείδας σε µορφή βιβλίου θα καταλάµβανε πάρα πολύ µεγάλο όγκο, δεν θα ήταν λειτουργικό και θα ήταν δύσκολη η µεταφορά του. Ακολουθούν παραδείγµατα µε δοκιµαστικές κλείδες για µορφή βιβλίου οι οποίες τελικά απορρίφθηκαν.

#### **Παράδειγµα 1**

Σαν αρχική ιδέα χρησιµοποιήθηκε το µοντέλο που περιλαµβάνει: στην αρχή το κείµενο της κλείδας και στο τέλος κάθε οµάδας οικογενειών σελίδες µε επεξηγηµατικές εικόνες. Αυτό το µοντέλο είναι αρκετά διαδεδοµένο και το χρησιµοποιούν πολλοί γνωστοί ερευνητές. Παρατηρήθηκε όµως, ότι η συνεχής αναζήτηση επεξηγηµατικών εικόνων σε άλλες σελίδες, είχε σαν αποτέλεσµα την άσκοπη κατανάλωση πολύτιµου χρόνου. Το µόνο θετικό σ' αυτό το είδος κλείδας είναι δυνατότητα εισαγωγής απεριόριστου αριθµού επεξηγηµατικών εικόνων, µε κόστος βέβαια την παλινδρόµηση εµπρός-πίσω και τον αυξανόµενο όγκο του βιβλίου (βλ. Εικ.6)

#### **Παράδειγµα 2**

Βάση των ανεπιθύµητων αποτελεσµάτων του προηγούµενου παραδείγµατος, το νέο µοντέλο που προέκυψε ως ιδέα ήταν οι εικόνες να εµφανίζονται παράλληλα µε το κείµενο της κλείδας. Στην περίπτωση αυτή, παρατηρείται πως ο διαθέσιµος χώρος για τις εικόνες είναι περιορισµένος µε αποτέλεσµα τη χρήση µικρότερου αριθµού εικόνων και τη µη λειτουργική εικονογράφηση κάποιων χαρακτηριστικών (βλ. Εικ.7).

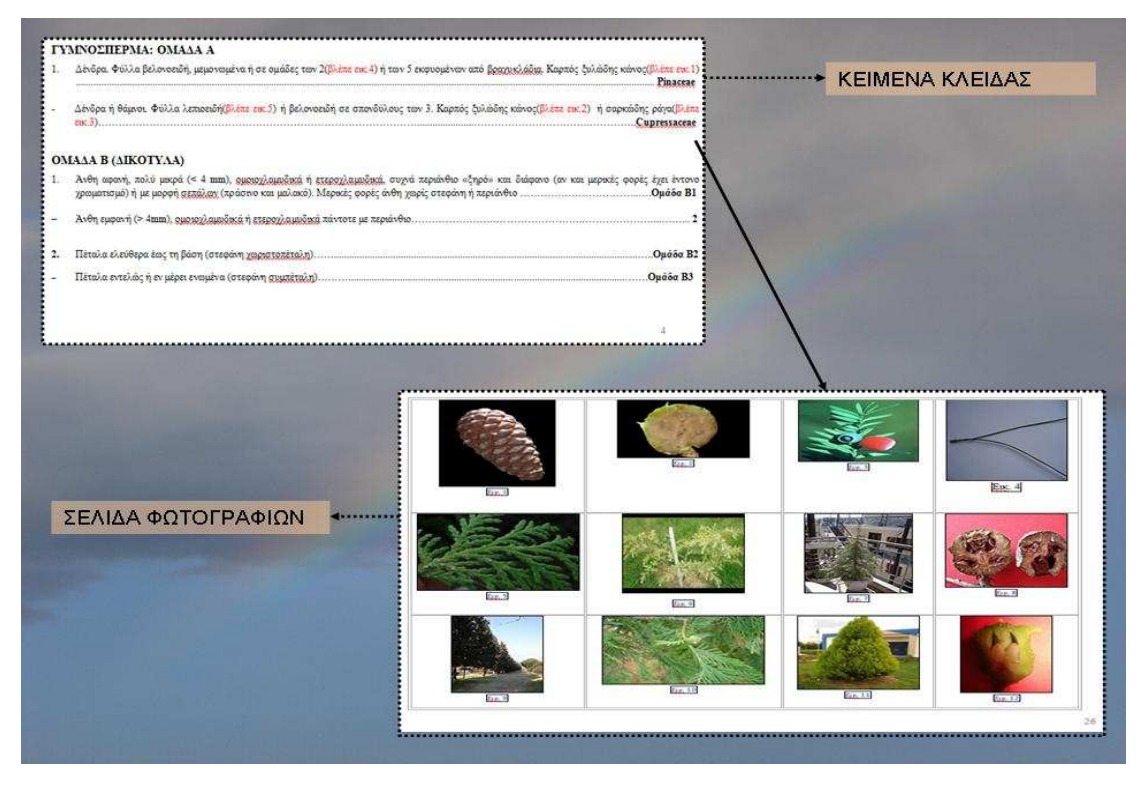

Εικόνα 6. Αναπαράσταση συµβατικής κλείδας µε εικόνες συγκεντρωµένες στο τέλος των κειµένων.

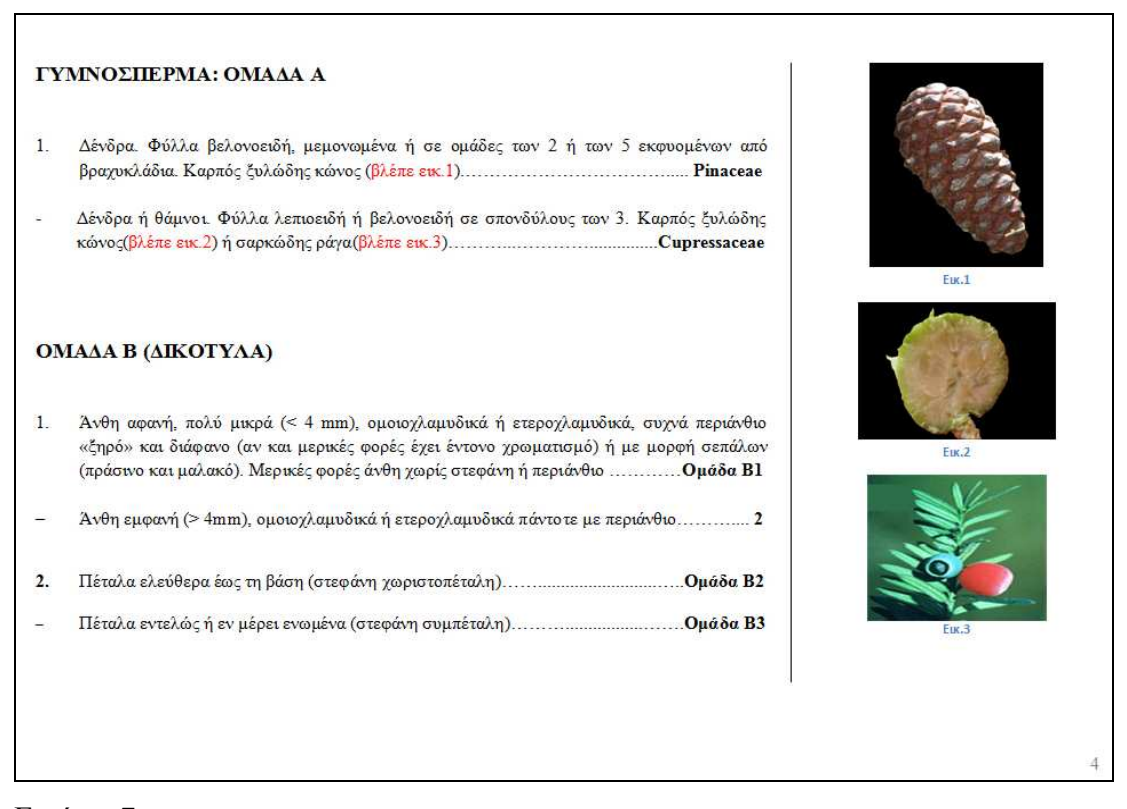

Εικόνα 7. Αναπαράσταση συµβατικής κλείδας µε τις εικόνες τοποθετηµένες παράλληλα µε τα κείµενα της κλείδας.

### **Παράδειγµα 3**

Και αυτό το παράδειγµα έχει την ίδια διάταξη και λογική µε το προηγούµενο, όµως έχει το πλεονέκτηµα χρήσης µεγαλύτερου αριθµού επεξηγηµατικών εικόνων. Το πρόβληµα που παρουσιάζεται όµως εδώ είναι ότι σε κάθε σελίδα αντιστοιχεί ένα βήµα της κλείδας. Το αποτέλεσµα είναι η δηµιουργία ενός βιβλίου µεγάλου όγκου (µε πάνω από 200 σελίδες) το οποίο δύσκολα µεταφέρεται και χρησιµοποιείται (βλ. Εικ.8).

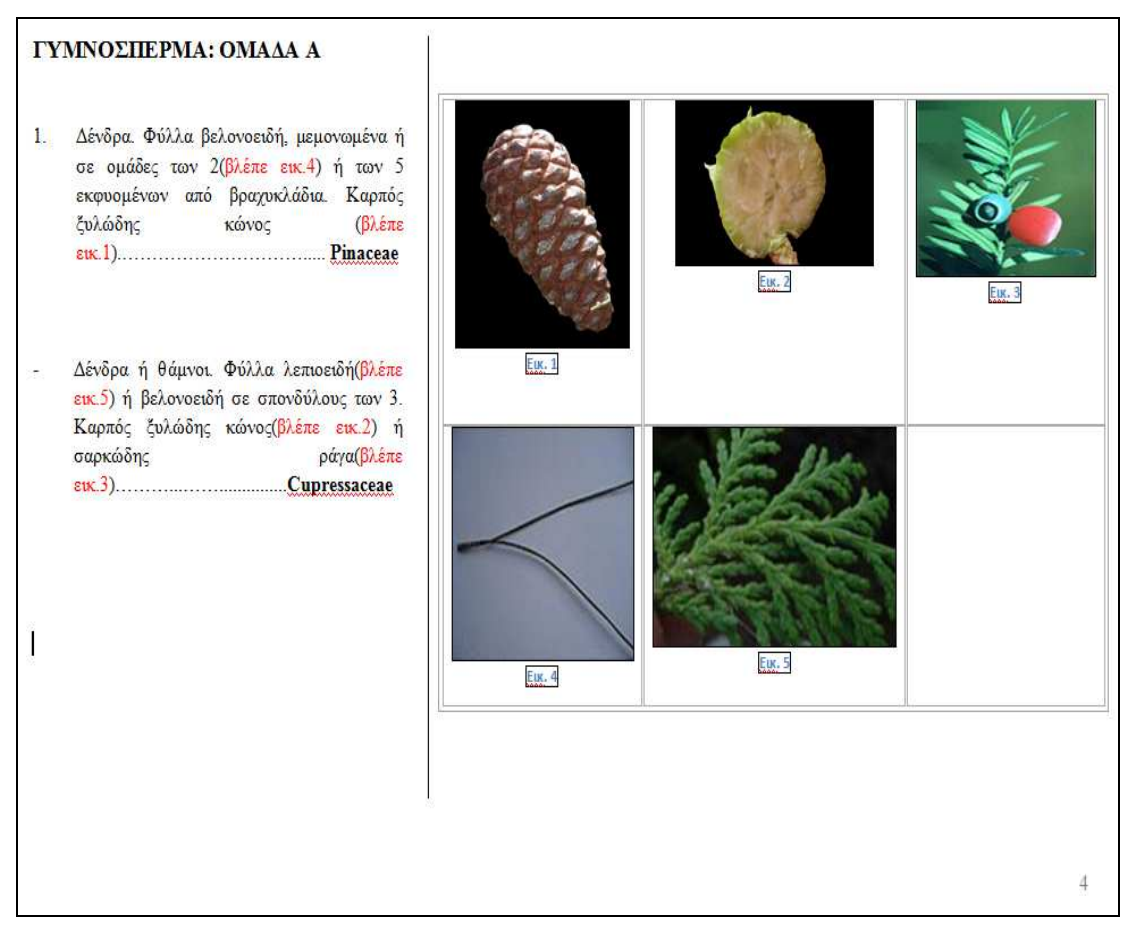

Εικόνα 8. Αναπαράσταση συµβατικής κλείδας της µορφής «κάθε σελίδα και βήµα µε παράλληλη ροή εικόνων».

# **3.Α.2. ∆ΙΕΡΕΥΝΗΣΗ ΤΗΣ ΒΙΒΛΙΟΓΡΑΦΙΑΣ ΚΑΙ ΤΟΥ ∆ΙΑ∆ΙΚΤΥΟΥ ΓΙΑ ΤΟΝ ΕΝΤΟΠΙΣΜΟ ΣΥΜΒΑΤΙΚΩΝ ΚΑΙ ΗΛΕΚΤΡΟΝΙΚΩΝ ΜΟΡΦΩΝ ΚΛΕΙ∆ΑΣ**

Μετά από αρκετή αναζήτηση σε βιβλία και στο διαδίκτυο για κλείδες φυτών διαπιστώθηκε πως υπάρχει µεγάλη ποικιλία Ελληνικής και ξενόγλωσσης βιβλιογραφίας. Για την κατανόηση εξειδικευµένων βιολογικών όρων χρησιµοποιήθηκαν οι Χριστοδουλάκης & Ψαράς (2001), Stavropoulos & Hornby (2004) καθώς και το λεξικό του Tootill (χωρίς έτος).

Παρακάτω αναφέρονται συµβατικές κλείδες οι οποίες ερευνήθηκαν κατά την επιλογή της κατάλληλης κλείδας για ηλεκτρονική διασκευή:

- **Συστηµατική Βοτανική** τόµος ΄β Κλείδες, Στεφανάκη Νικηφοράκη Μ. (Εκδ. Αθ. Σταµουλής, Αθήνα 1999),
- **Κλείδες προσδιορισµού των οικογενειών των Αγγειοσπέρµων** Βαρδαβάκη Μ. & Καββαδά ∆. (Εκδ. Σαλονικίδης - Θεσσαλονίκη 1994),
- **Κλείδες προσδιορισµού των κοινότερων οικογενειών Σπερµατοφύτων της Ελλάδας** – Καρούσου Ρ. & Χανλίδου Ε. (Τµήµα Βιολογίας, ΑΠΘ, Θεσσαλονίκη 2001),
- **Κλείδες προσδιορισµού οικογενειών Σπερµατοφύτων -** (µετάφρασηδιασκευή) Αθανασιάδης Ν., Ελευθεριάδου Ε. &. Θεοδορόπουλος Κ. (Εργαστήριο ∆ασικής Βοτανικής, Τµήµα ∆ασολογίας & Φυσικού Περιβάλλοντος, Φωτοαντίγραφα ALFA4, Θεσσαλονίκη).

Παρακάτω αναφέρονται οι ηλεκτρονικές κλείδες (Ελληνόγλωσσες & ξενόγλωσσες) οι οποίες ερευνήθηκαν κατά την επιλογή της κατάλληλης κλείδας για ηλεκτρονική διασκευή:

- **1) Τύπος Multi access** 
	- **Brohn Paul. Smith Saford (2002)** Summer Key for Pennsylvania Trees -http://sftrc.cas.psu.edu/LessonPlans/Forestry/PDFs/SummerKeyForTrees.pdf
	- **Hansen Robert S., Sanford Smith and James Finley (1998)** TreeTop http://sftrc.cas.psu.edu/LessonPlans/Forestry/PDFs/TreeTopLevelI.pdf
	- **Curtis Clark (2003)** BOT 125 Plant Morphology http://www.csupomona.edu/~jcclark/classes/bot125/resource/labintro/htm/ lab01\_files/outline\_collapsed.htm
	- **Christopher A. Meacham [B. Hansen & K. Rahn (1969)** Determination of angiosperm families by means of a punched card system. ] - Families of Angiosperms by Bertel Hansen  $\&$  Knud Rahn http://flora.huh.harvard.edu:8080/actkey/image\_key.jsp?setId=100
	- **Donald R. Simpson & David Janos** Families of Dicotyledons of the Western Hemisphere South of the United States**–**  http://flora.huh.harvard.edu:8080/actkey/actkey.jsp?setId=201
	- **George E. Schatz** Generic Tree Flora of Madagascar http://flora.huh.harvard.edu:8080/actkey/actkey.jsp?setId=2041
- **James K. Jarvie & Ermayanti** Trees and Shrubs of Borneo http://flora.huh.harvard.edu:8080/actkey/actkey.jsp?setId=2061
- **B. Hansen and K. Rahn 1969** World Wide Flowering Plant Family Identification - http://www.colby.edu/info.tech/BI211/PlantFamilyID.html
- Taxonomy of Flowering Plants Biology 301 Practice Exam I Set 1 http://botany.csdl.tamu.edu/FLORA/cgi/tiegen/herbaria/FLORA/tfpexam/e 1set1.tie
- **2) Τύπος Single access** 
	- **Κρίγκας Ν. et. al. (1998), Κουρέας et al. (1998)** Η χλωρίδα της Θεσσαλονίκης : Μια βιολογική και πολιτισµική προσέγγιση. http://web.lib.auth.gr/portal/coursepacks/students.php **(2004-2005)**
	- **Χανλίδου Ε. & Καρούσου Ρ. (χωρίς έτος)** Κλείδες προσδιορισµού των κοινότερων φυτών στα ποτάµια της Β. Ελλάδας. http://theriver.bio.auth.gr/field/page.htm (2008-2009)
	- **The National Arbor Day Foundation (1998)** WHAT TREE IS THAT ? http://www.treelink.org/whattree/
	- **Negus J. C. and Family (2008)** WHAT TREE IS THAT ? http://www.arborday.org/trees/whattree/mobile/index.cfm
	- **(Χωρίς έτος)** BAY GRASS KEY http://www.dnr.state.md.us/bay/sav/key/home.asp (2009)
	- **(2008)** Common Trees of the Pacific Northwest http://oregonstate.edu/trees/dichotomous\_key/index.html
	- **(1996)** Biology 330 Plant Systematics http://www.facstaff.bucknell.edu/abrahmsn/bi330/keys/lewisbg.html
	- **(1999)** Some experimental keys http://botany.csdl.tamu.edu/FLORA/tfp/kdifam1.html
	- **Central Wisconsin Environmental Station (2001)** LEAF Tree ID Key http://www.uwsp.edu/cnr/leaf/Treekey/tkframe.htm
	- **Nix S. (1997)** Tree Identification Using a Tree Leaf Key http://forestry.about.com/od/treeidentification/tp/tree\_key\_id\_start.htm
	- **Dr. Kirwan J. and Ward J. (Χωρίς έτος)**  Key to Leaves of Virginia Trees http://www.fw.vt.edu/dendro/forsite/key/intro.htm (2009)
	- **(1999)** Basics of Tree ID http://www.fw.vt.edu/dendro/forsite/Idtree.htm
	- **William B. (1998) -** Upper Peninsula TREE IDENTIFICATION KEY http://uptreeid.com/
	- **Wray P. (1997)** An Interactive Key of Common Iowa Trees http://www.extension.iastate.edu/Pages/tree/key.html

• **Townsend Κ. and Campbell J. (1998)** - Leaf Key to the Common Trees of South Carolina http://www.clemson.edu/extfor/publications/bul117/leaf\_key.htm

#### **3.Α.3. ΤΕΛΙΚΗ ΕΠΙΛΟΓΗ ΤΗΣ ΗΛΕΚΤΡΟΝΙΚΗΣ ΜΟΡΦΗΣ ΚΛΕΙ∆ΑΣ**

Έτσι µετά από τις δοκιµές για την δηµιουργία συµβατικής κλείδας µε επεξηγηµατικές εικόνες σε µορφή βιβλίου, στραφήκαµε στην ηλεκτρονική µορφή για την επίλυση των µη κατάλληλων χαρακτηριστικών που εµφάνιζαν οι κλείδες σε µορφή βιβλίου.

Με την εισαγωγή των ηλεκτρονικών υπολογιστών στη ζωή µας, έχουµε αναπτύξει νέες και πολυάριθµες µεθόδους επεξεργασίας, οργάνωσης και παρουσίασης των πληροφοριών. Έτσι χάρη στους ηλεκτρονικούς υπολογιστές δηµιουργήθηκαν τα λεγόµενα "ηλεκτρονικής µορφής βιβλία". Αυτή την ηλεκτρονική µορφή πληροφοριών την εντοπίζουµε στο διαδίκτυο (World Wide Web), σε βιβλιοθήκες και σε CD ή DVD.

Με την ηλεκτρονική µορφή δεδοµένων, αντί να διαβάζουµε το κείµενο µε µια ανελαστική, γραµµική δοµή (όπως π.χ. το κείµενο ενός βιβλίου), µπορούµε να µεταβαίνουµε εύκολα από ένα σηµείο σ' ένα άλλο. Επίσης µπορούµε να εντοπίζουµε περισσότερες πληροφορίες µε ευκολότερο τρόπο, να επιστρέφουµε σε προηγούµενες πληροφορίες κάθε στιγµή, να µεταβαίνουµε σε άλλα θέµατα και να κινούµαστε µέσα στο κείµενο ανάλογα µε τα ενδιαφέροντα µας και τον χρόνο µας (Lemay & Danesh 1997). Επιπλέον, η ηλεκτρονική µορφή δεδοµένων µας παρέχει µεγάλο αριθµό πληροφοριών µε παράλληλη κατανάλωση µικρού χώρου και χρόνου κατά την πληροφόρησή µας. ∆ηλαδή, σε ένα φορητό υπολογιστή ή ακόµη και σε ένα άλλου τύπου αποθηκευτικό µέσο, είναι δυνατό να έχουµε αποθηκεύσει πολλούς τόµους βιβλίων απεριόριστου µεγέθους σε ηλεκτρονική µορφή. Επίσης, είναι εφικτή η άµεση πρόσβαση οποιαδήποτε στιγµή το επιθυµούµε, όποτε και όπου το χρειαστούµε, αρκεί µόνο να διαθέτουµε κάποιο ηλεκτρονικό υπολογιστή γραφείου (Desktop) ή ένα φορητό ηλεκτρονικό υπολογιστή (Notebook) ή ακόµη και ένα κινητό τηλέφωνο σύγχρονης τεχνολογίας (µετά από κατάλληλες προσαρµογές).

Γενικά µια ηλεκτρονική κλείδα αποτελείται από ένα κλειστό σύστηµα ιστοσελίδων προσεκτικά συνδεδεµένων µεταξύ τους. Όλοι οι έξοδοι της κλείδας συνήθως καταλήγουν σε ηλεκτρονικές καρτέλες (βλ. Εικ.9), όπου σε κάθε ηλεκτρονική καρτέλα αναφέρονται συγκεκριµένες πληροφορίες όπως διάφορα γένη και είδη που ανήκουν σε οικογένειες φυτών µε τη συστηµατική τους κατάταξη και επεξηγηµατικό εποπτικό υλικό (βλ. Εικ.10).

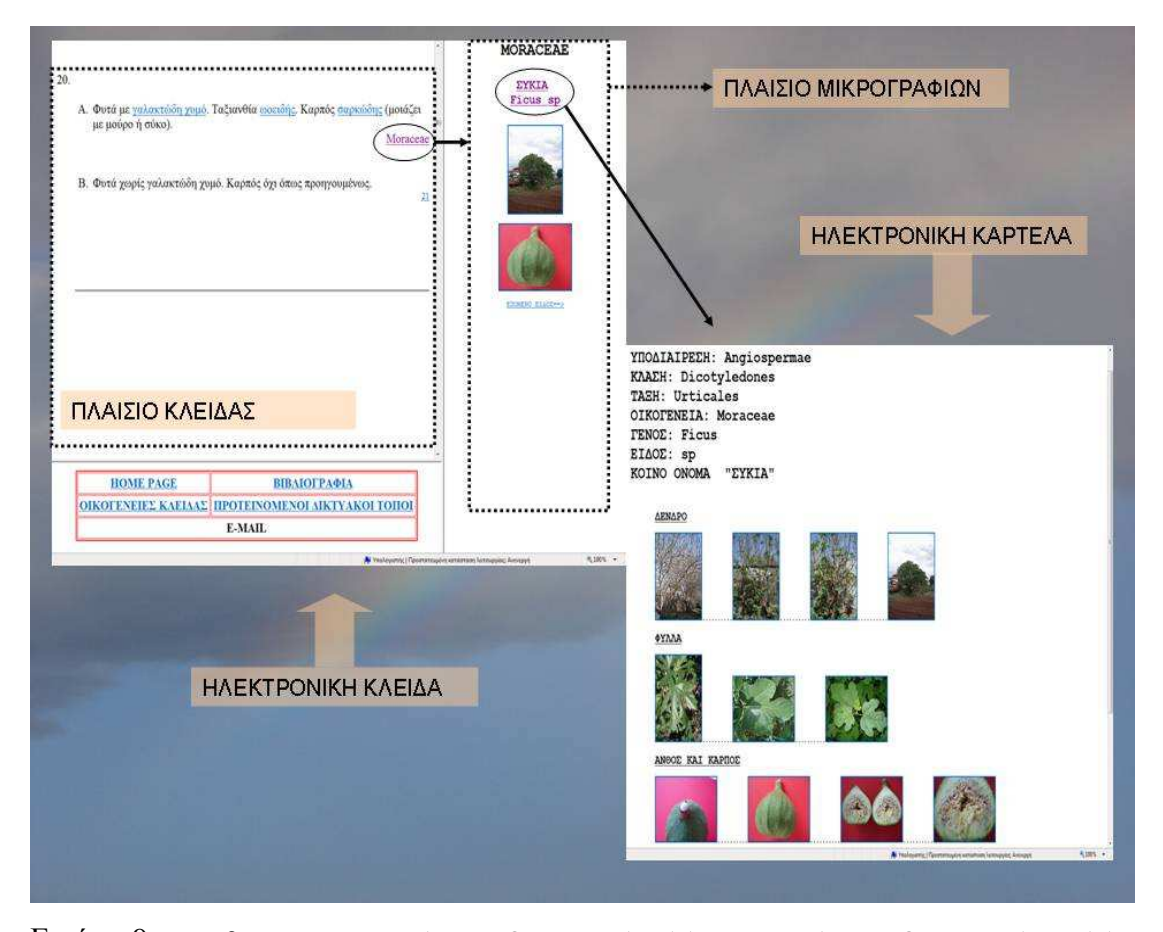

Εικόνα 9. Μετάβαση από την "ΗΛΕΚΤΡΟΝΙΚΗ ΚΛΕΙ∆Α" στην "ΗΛΕΚΤΡΟΝΙΚΗ ΚΑΡΤΕΛΑ". Με την επιλογή της οικογένειας (π.χ. Moraceae) στο "ΠΛΑΙΣΙΟ ΚΛΕΙ∆ΑΣ" εµφανίζονται στο "ΠΛΑΙΣΙΟ ΜΙΚΡΟΓΡΑΦΙΩΝ" πληροφορίες σχετικές µε κάποιο γένος της οικογένειας (π.χ. Ficus), ενώ διατηρείται η δυνατότητα εµφάνισης και άλλων γενών της οικογένειας. Εν συνεχεία, επιλέγουµε το γένος και εµφανίζετε η "ΗΛΕΚΤΡΟΝΙΚΗ ΚΑΡΤΕΛΑ" του συγκεκριµένου γένους µε περισσότερες πληροφορίες και φωτογραφίες.

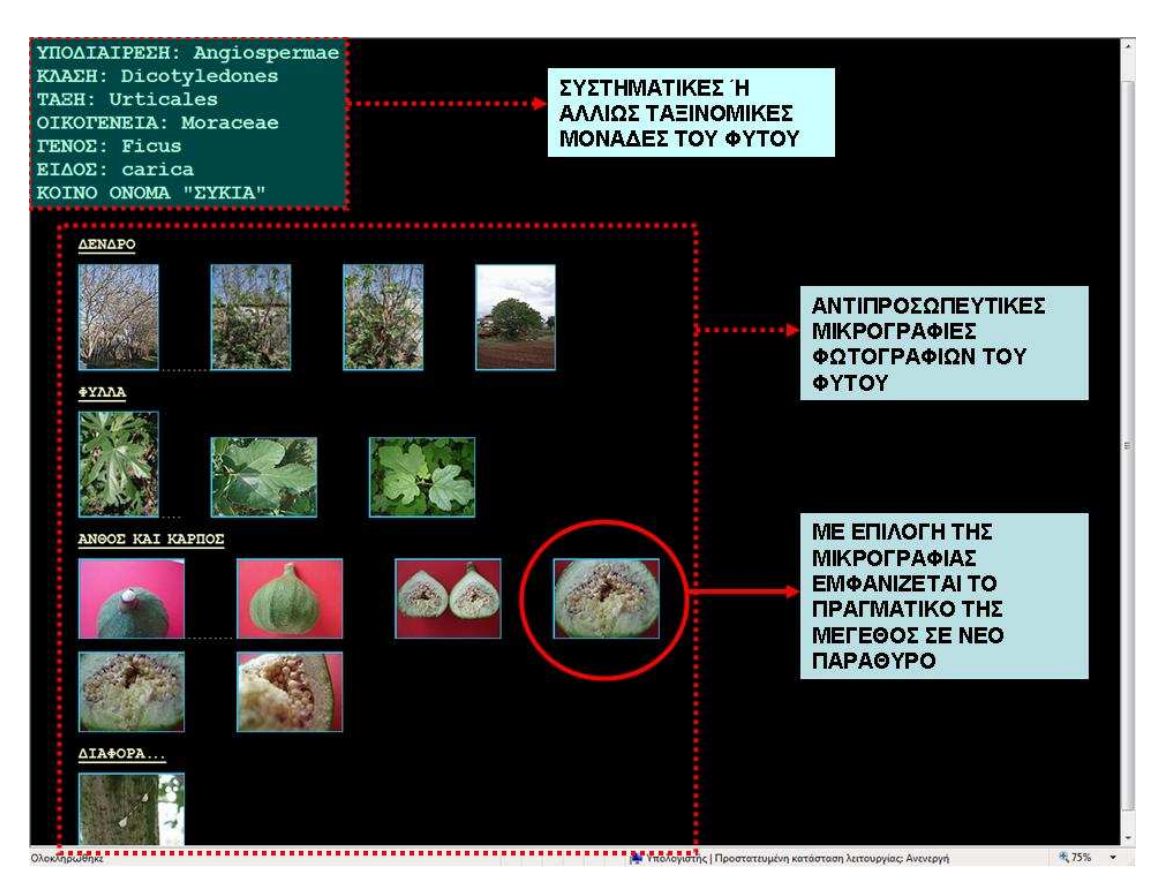

Εικόνα 10. Απεικόνιση "ΗΛΕΚΤΡΟΝΙΚΗΣ ΚΑΡΤΕΛΑΣ" για συγκεκριµένο φυτικό είδος.

# **3.Α.4. ΑΞΙΟΛΟΓΗΣΗ-ΕΠΙΛΟΓΗ ΚΑΤΑΛΛΗΛΗΣ ΚΛΕΙ∆ΑΣ ΓΙΑ ΗΛΕΚΤΡΟΝΙΚΗ ∆ΙΑΣΚΕΥΗ**

Κάθε κλείδα από αυτές που εντοπίστηκαν εµφανίζει πλεονεκτήµατα και µειονεκτήµατα, αναφέρει τις δικές της συστηµατικές µονάδες (Μπαµπαλώνας & Κοκκίνη 2004), έχει το δικό της τρόπο λειτουργίας κατά την ακολουθία των βηµάτων και την δική της τελική έξοδο κάθε βήµατος (δηλαδή αν η έξοδος των βηµάτων µας δίνει την οικογένεια, το γένος ή το είδος).

Οι πλειονότητα των ηλεκτρονικών κλειδών που εντοπίστηκαν ήταν σε αγγλική γλώσσα και αναφέρονταν στη χλωρίδα διαφορετικών περιοχών του πλανήτη και όχι στη χλωρίδα της Ελλάδας ή αποκλειστικά σε δενδρώδη είδη ή αποκλειστικά σε µια οµάδα φυτών π.χ. αγρωστώδη. Επίσης πολλές ηλεκτρονικές κλείδες απορρίφθηκαν για κάποιο µη επιθυµητό αποτέλεσµα κατά την λειτουργία τους, αλλά πολλά λειτουργικά τους στοιχεία χρησίµευσαν ως πρόσθετες ιδέες για την ηλεκτρονική κλείδα που αναπτύσσεται στην πτυχιακή εργασία.

Πρέπει να σηµειωθεί οι µόνες ηλεκτρονικές κλείδες που εντοπίστηκαν σε Ελληνική γλώσσα ήταν µόνον αυτή των Κρίγκα et al. (1998) και των Χανλίδου & Καρούσου (χωρίς έτος). Η πρώτη αφορά σε φυτά που απαντούν κυρίως στο αστικό περιβάλλον, ενώ η δεύτερη αφορά αποκλειστικά σε υδρόβια φυτά.

Οι περισσότερες συµβατικές κλείδες που εντοπίστηκαν στην Ελληνική γλώσσα αναφέρονται σε όλες τις οικογένειες φυτών της Ελληνικής χλωρίδας (συνολικά 164 οικογένειες φυτών), µε αποτέλεσµα να είναι πολύπλοκες και περιλαµβάνουν ιδιαίτερα µεγάλο πλήθος βηµάτων (εκατοντάδες βήµατα) που θα ήταν δύσκολο στο πλαίσιο µιας πτυχιακής εργασίας να διασκευαστούν ηλεκτρονικά. Το ίδιο δύσκολο θα ήταν και να συγκεντρωθεί επίσης το κατάλληλο εποπτικό υλικό για την εικονογράφησή τους στη διάρκεια ενός έτους.

Για τους παραπάνω λόγους η κλείδα που επιλέχτηκε ως καταλληλότερη προς τροποποίηση και ηλεκτρονική διασκευή ήταν αυτή των Καρούσου και Χανλίδου (2001) για τους παρακάτω λόγους (Κρίγκας, προσ. επικ.):

(α) Είναι σχετικά µικρής έκτασης, µε όχι ιδιαίτερα µεγάλο αριθµό βηµάτων (συνολικά 139 βήµατα).

(β) Συµπεριλαµβάνει τις περισσότερες οικογένειες φυτών της Ελληνικής χλωρίδας που είναι πλούσιες σε αριθµό διαφορετικών ειδών (περιλαµβάνει και τις 44 οικογένειες φυτών µε τουλάχιστον 20 είδη στην Ελλάδα και επιπλέον 9 οικογένειες µε 10 έως 19 είδη).

(γ) Συµπεριλαµβάνει και άλλες οικογένειες που είναι φτωχότερες σε αριθµό ειδών. Οι οικογένειες αυτές περιλαµβάνουν αρκετά κοινά είδη φυτών τα οποία συµµετέχουν σε τυπικές ζώνες βλάστησης όπως παραποτάµια συστήµατα, φρύγανα, θαµνώνες, δρυοδάση κτλ. (συνολικά 23 οικογένειες µε δύο έως εννέα διαφορετικά φυτικά είδη στην Ελλάδα και επιπλέον άλλες 3 οικογένειες µε ένα είδος).

(δ) ∆ιαθέτει ήδη σχετικά ικανοποιητική εικονογράφηση των χαρακτηριστικών των φυτών µε επεξηγηµατικά βοτανικά σκίτσα.

Στο σηµείο αυτό πρέπει να αναφερθεί ότι µόλις το 27,4% των οικογενειών φυτών της Ελληνικής χλωρίδας (44 οικογένειες µε τουλάχιστον 20 διαφορετικά είδη φυτών η καθεµιά) περιλαµβάνουν συνολικά τουλάχιστον 5.548 φυτικά είδη, δηλαδή το 91,6% όλων των φυτικών ειδών που απαντούν στην Ελλάδα, ενώ οι υπόλοιπες 119 οικογένειες φυτών περιλαµβάνουν συνολικά µόλις 508 φυτικά είδη (Κρίγκας, προσ. επικ.).

Σε σχέση µε αυτές τις παραπάνω πληροφορίες, φαίνεται ότι η κλείδα που επιλέχθηκε για ηλεκτρονική διασκευή στο πλαίσιο της παρούσας της εργασίας είναι δυνατόν µε κατάλληλη επεξεργασία, τροποποιήσεις και µετατροπές ορισµένων βηµάτων της να επιτρέψει τον ταξινοµικό προσδιορισµό στο επίπεδο της οικογένειας:

(α) για συνολικά 80 οικογένειες φυτών (48,8% των οικογενειών της Ελληνικής χλωρίδας), και

(β) για συνολικά 5.792 φυτικών ειδών της Ελληνικής χλωρίδας (που συνιστούν το 95,64% του συνολικού αριθµού ειδών της Ελληνικής χλωρίδας).

### **3.Α.5. ΕΞΕΤΑΣΗ ΤΩΝ ΚΕΙΜΕΝΩΝ ΤΗΣ ΚΛΕΙ∆ΑΣ ΠΟΥ ΕΠΙΛΕΧΘΗΚΕ**

Η εξέταση των κειµένων της κλείδας που επιλέχθηκε για ηλεκτρονική τροποποίηση βοήθησε στην οργάνωση των αρχείων της ηλεκτρονική κλείδας, στον σχεδιασµό της και στον προσδιορισµό του επεξηγηµατικού φωτογραφικού υλικού που έπρεπε να συλλεχθεί για τη διασκευή. Το επεξηγηµατικό φωτογραφικό υλικό που προσδιορίστηκε ως αναγκαίο αναµένεται να διευκολύνει στην αντίληψη και κατανόηση των µορφολογικών γνωρισµάτων συγκεκριµένων φυτικών οµάδων, γεγονός που αναµένεται να οδηγήσει πιθανότατα στην λήψη ορθής απόφασης κατά τον ταξινοµικό προσδιορισµό ενός άγνωστου φυτικού δείγµατος.

Σε πρώτη φάση έγινε ο προσδιορισµός των επιστηµονικών ονοµάτων των οικογενειών, των γενών και των συγκεκριµένων φυτικών ειδών που αναφέρονται στις εξόδους της επιλεγµένης κλείδας (συνολικά 80 οικογένειες, 33 γένη και 33 είδη).

Σε δεύτερη φάση εντοπίστηκαν τα ειδικά ταξινοµικά χαρακτηριστικά των φυτών στα κείµενα της επιλεγµένης κλείδας για τα οποία κρίθηκε αναγκαία η επεξήγηση του κειµένου µε απεικονίσεις και φωτογραφικό υλικό.

### **ΜΕΡΟΣ Β: ΟΡΟΛΟΓΙΑ- ΠΡΟΓΡΑΜΜΑΤΙΣΜΟΣ – ΟΡΓΑΝΩΣΗ ΗΛΕΚΤΡΟΝΙΚΗΣ**

### **ΚΛΕΙ∆ΑΣ**

### **Τι είναι το διαδίκτυο (Internet);**

Το ∆ιαδίκτυο είναι ένα τεράστιο, χαλαρά οργανωµένο δίκτυο διασυνδεδεµένων δικτύων, το οποίο συνδέει δηµόσια και ιδιωτικά συστήµατα υπολογιστών σε όλο τον κόσµο και τους δίνει τη δυνατότητα να ανταλλάσουν µηνύµατα και να διακινούν πληροφορίες (Snell 2001, βλ. Εικ.11).

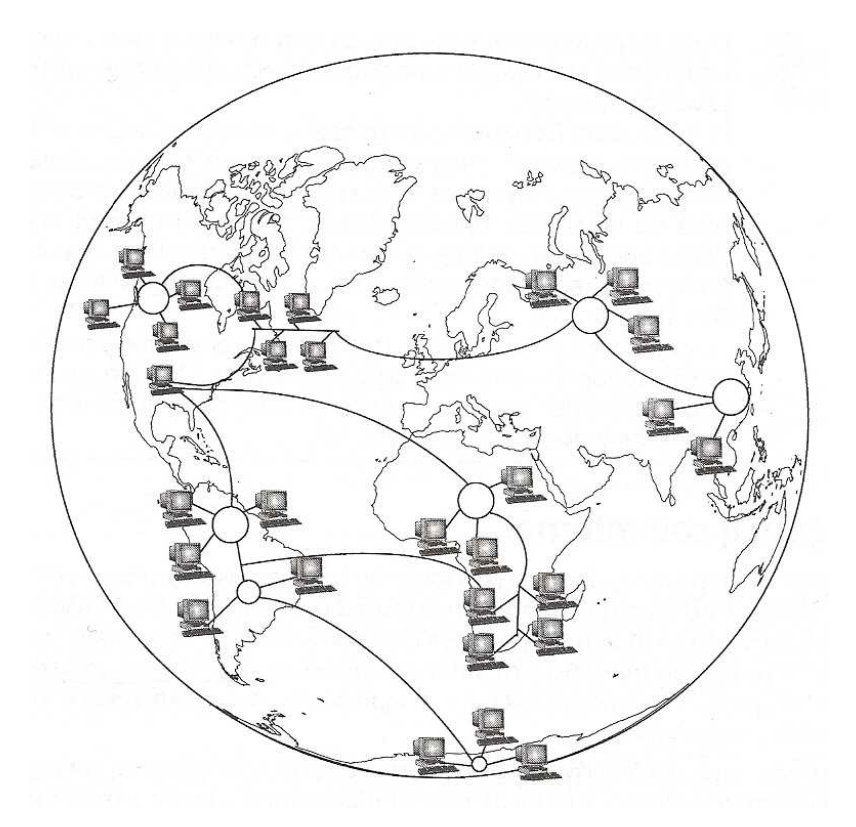

Εικόνα 11. Εννοιολογικό σκίτσο του ∆ιαδικτύου (Snell 2001).

### **Τι είναι ο παγκόσµιος ιστός (World Wide Web: WWW);**

Ο Παγκόσµιος Ιστός είναι ένα σύνολο υπολογιστών και υπηρεσιών στο Internet, το οποίο παρέχει ένα εύχρηστο σύστηµα για την εύρεση πληροφοριών και τη µετακίνηση των χρηστών σε διάφορους πόρους πληροφοριών (Snell 2001).

### **Τι είναι ο φυλλοµετρητής (Web Browser);**

Ο φυλλοµετρητής είναι ένα πρόγραµµα το οποίο χρησιµοποιείται για την εξερεύνηση του World Wide Web, δηλαδή το άνοιγµα των ιστοσελίδων. ∆ύο από τα γνωστότερα προγράµµατα περιήγησης είναι ο Internet Explorer και το Netscape Navigator (Snell

#### 2001).

#### **Τι είναι ιστοσελίδα (Web Page);**

Είναι ένα έγγραφο αποθηκευµένο σε έναν διακοµιστή Web, συνήθως σε µορφή αρχείου HTML (µε έκταση .htm ή .html). Τα αρχεία των ιστοσελίδων αποθηκεύονται σε διακοµιστές απ' όπου και τα αποκτούν οι εφαρµογές περιήγησης για να τα εµφανίσουν στις οθόνες των χρηστών (Snell 2001).

#### **Τι είναι ο διακοµιστής (Server);**

Ένας υπολογιστής σε ένα δίκτυο, ο οποίος "διακοµίζει" συγκεκριµένα είδη πληροφοριών στους χρήστες του δικτύου ή εκτελεί συγκεκριµένες λειτουργίες (Snell 2001, βλ. Εικ.12).

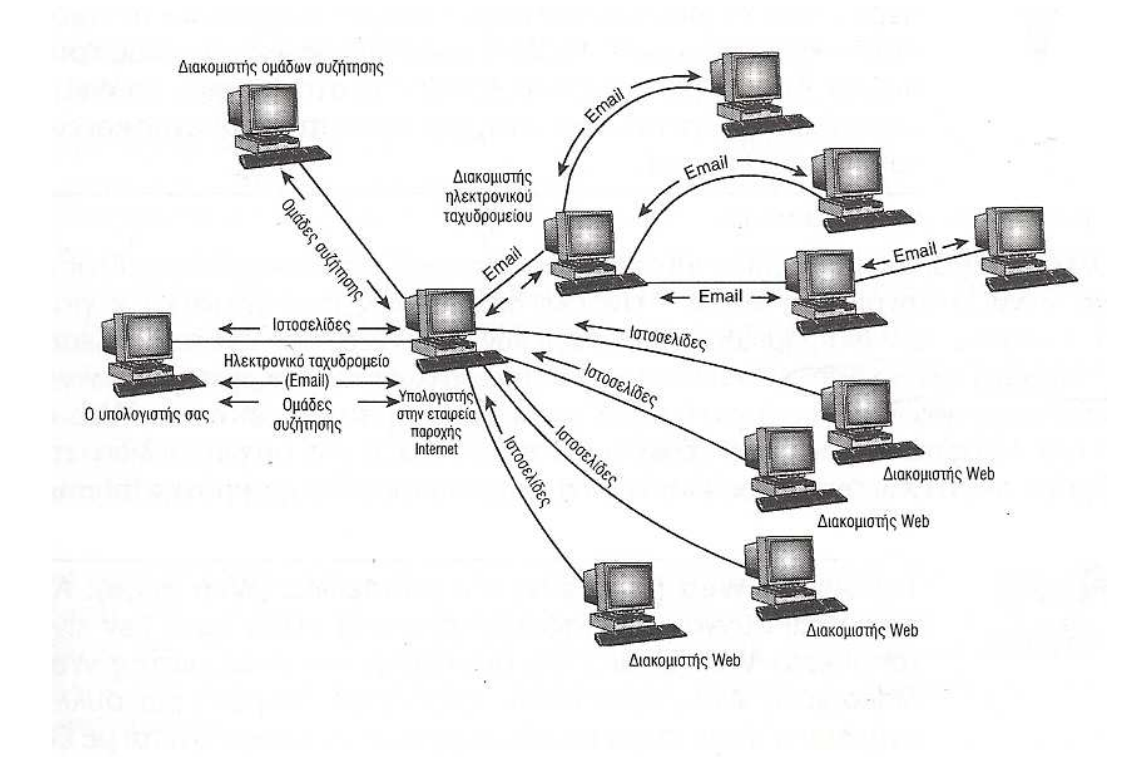

Εικόνα 12. Σκίτσο που απεικονίζει τη σχέση µεταξύ χρηστών και διακοµιστών (Snell 2001).

#### **Τι είναι το HTTP (Hypertext Transfer Protocol);**

Το HTTP είναι ένα σύνολο προτύπων που επιτρέπει τους χρήστες του ∆ιαδικτύου να ανταλλάσουν πληροφορίες που βρίσκονται σε ιστοσελίδες. Χρησιµοποιώντας έναν web browser, όπως τον Microsoft Internet Explorer ή τον Netscape Navigator, µπορείτε να διαβάσετε έγγραφα που µορφοποιούνται και παραδίδονται σύµφωνα µε το HTTP πρότυπο. Η αρχή κάθε διεύθυνσης Ιστού, "HTTP://", δείχνει στον web

browser ότι το έγγραφο της διεύθυνσης είναι συµβατό µε το HTTP πρότυπο (Snell 2001).

#### **Τι είναι το υπερκείµενο (Hypertext);**

Το υπερκείµενο (Hypertext) είναι ειδικό κείµενο που µπορούµε να σηµαδέψουµε σαν κείµενο που συνδέεται µε µία άλλη ιστοσελίδα. Με αυτή την έννοια, το πρόθεµα υπέρ (hyper) σηµαίνει περισσότερο από, αφού είναι περισσότερα από ένα απλό κείµενο. Στους περισσότερους Browser το υπερκείµενο ή ο δεσµός είναι υπογεγραµµένος και έχει διαφορετικό χρώµα από το υπόλοιπο κείµενο. Χρησιµοποιώντας το ποντίκι, ο χρήστης µπορεί να κάνει κλικ στο κείµενο, το οποίο συνήθως αλλάζει χρώµα. Αυτό κάνει τον Web Browser του αναγνώστη να ζητήσει το έγγραφο µε το οποίο είναι συνδεδεµένο το κείµενο και να φορτώσει αυτό το έγγραφο στο παράθυρο του Browser (Patterson 1998).

# **3.Β.1. ΕΠΙΛΟΓΗ ΠΡΟΓΡΑΜΜΑΤΟΣ HTML ΓΙΑ ΤΗΝ ∆ΗΜΙΟΥΡΓΙΑ ΤΗΣ ΗΛΕΚΤΡΟΝΙΚΗΣ ΚΛΕΙ∆ΑΣ**

Εξ' αρχής επιλέχθηκε η γλώσσα (χαρακτηρισµού) HTML κυρίως στο σηµειωµατάριο των Windows για την δηµιουργία των ιστοσελίδων (ηλεκτρονικής κλείδας) µε παράλληλη χρήση προγραµµάτων (διορθωτών της HTML). Η επιλογή της γλώσσας (χαρακτηρισµού) HTML έγινε βάσει των ακόλουθων κριτηρίων:

- Η χρήση της ηλεκτρονικής κλείδας αποσκοπεί στο να γίνεται κυρίως µέσω του διαδικτύου και όπως είναι γνωστό η λειτουργία του διαδικτύου βασίζεται σε δύο τεχνολογίες: το HTTP (Hypertext Transfer Protocol) και το HTML (Hypertext Markup Language).
- Η HTML χρησιµοποιείται εδώ και πολλά χρόνια από τους περισσότερους ερευνητές και δηµιουργούς ηλεκτρονικών κλείδων µε µεγάλη επιτυχία.

Η HTML ορίζει τρία tags (ετικέτες, βλ. Εικ.13) τα οποία χρησιµοποιούνται για την περιγραφή της συνολικής δοµής µιας σελίδας και παρέχουν ορισµένες απλές πληροφορίες "κεφαλίδες" (Lemay & Danesh 1997). Αυτά τα τρία tags προσδιορίζουν την σελίδα µας στους Browsers. Παρέχουν επίσης απλές πληροφορίες για την σελίδα (π.χ. τον τίτλο ή τον συγγραφέα της) πριν από την φόρτωση ολόκληρης της σελίδας.

Τα tags που ελέγχουν την δοµή της σελίδας δεν επηρεάζουν την εµφάνιση της, υπάρχουν απλά για να βοηθούν τα εργαλεία τα οποία διερµηνεύουν ή φιλτράρουν τα HTML αρχεία µας (βλ. Εικ.13).

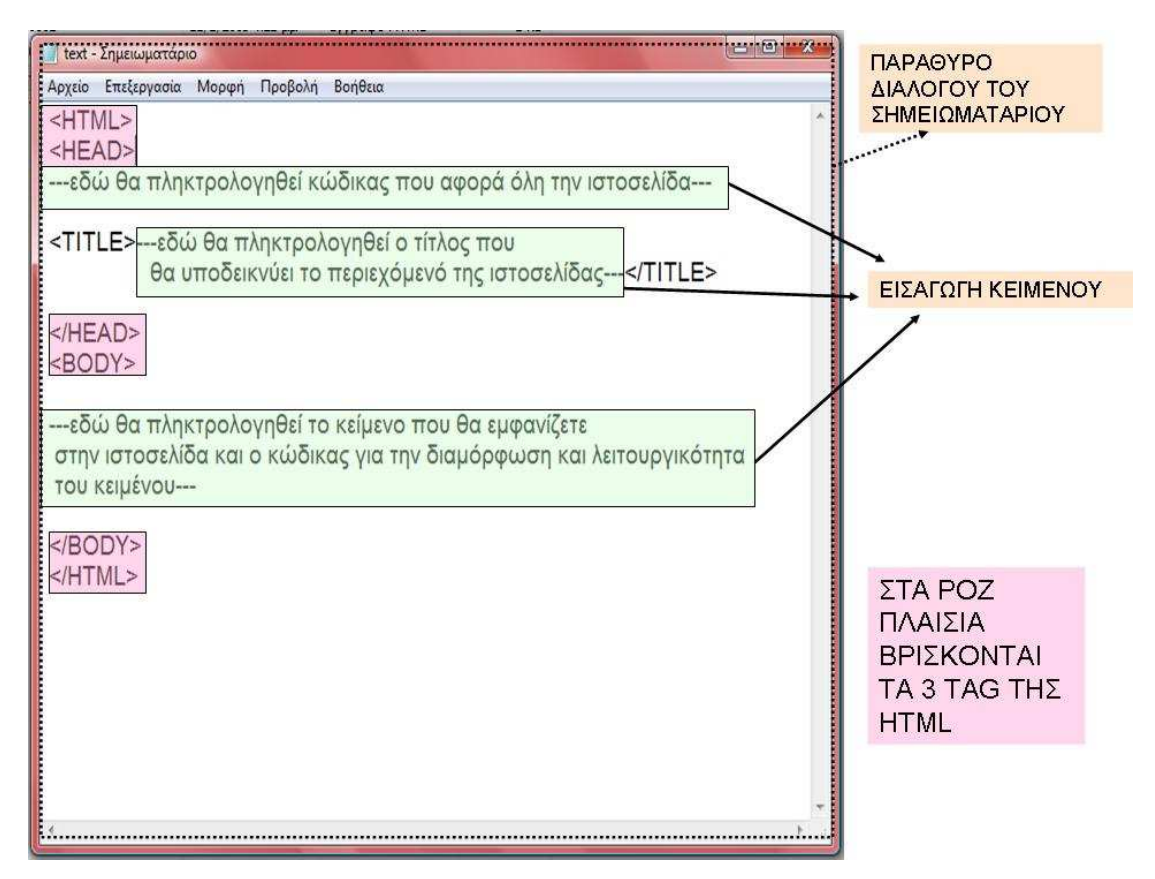

Εικόνα 13. Τα τρία tag (ετικέτες) του κώδικα της γλώσσας ΗΤΜL στο σηµειωµατάριο.

# **1. Το tag <HTML>**

Το πρώτο tag που ελέγχει την δοµή κάθε HTML σελίδας είναι το <HTML>. Το tag αυτό υποδεικνύει ότι το περιεχόµενο αυτού του αρχείου περιέχει κώδικα γραµµένο µε την γλώσσα HTML (Lemay & Denise 2000).

Όλο το κείµενο και οι εντολές της HTML µέσα σε µια HTML σελίδα θα πρέπει να τοποθετούνται µεταξύ των tags αρχής και τέλους <HTML>, ως εξής:

<HTML>

…. Η σελίδα µας….

</HTML>

# **2. Το tag <HEAD>**

Το tag <HEAD> προσδιορίζει ότι οι γραµµές που περικλείονται ανάµεσα στην αρχή και στο τέλος του είναι ο "πρόλογος" για το υπόλοιπο του αρχείου. Γενικά υπάρχουν ελάχιστα tags τα οποία τοποθετούνται στο τµήµα <HEAD> µιας σελίδας (κυρίως ο τίτλος της σελίδας). ∆εν θα πρέπει να τοποθετηθεί ποτέ κείµενο των σελίδων µας στην ενότητα που ορίζει το tag <HEAD> (Lemay & Denise 2000).

<HTML>

<HEAD>

<TITLE> αυτός είναι ο τίτλος. </TITLE>

 $<$ /HEAD $>$ 

……

</HTML>

# **3. Το tag <BODY>**

Το υπόλοιπο της HTML σελίδας µας, συµπεριλαµβανοµένου όλου του κειµένου και οποιουδήποτε άλλου περιεχοµένου (σύνδεσµοι, εικόνες, κ.λ.π.), περικλείεται µέσα σ' ένα tag <BODY> (Lemay & Denise 2000). Σε συνδυασµό µε τα tags <HTML> και <HEAD>, η δοµή της σελίδας δείχνει τώρα ως εξής:

<HTML> <HEAD> <TITLE> αυτός είναι ο τίτλος. </TITLE>  $<$ /HEAD $>$  $<$ BODY $>$ 

……

 $<$ /BODY>

 $<$ /HTML $>$ 

# **3.Β.2. ΠΡΟΓΡΑΜΜΑΤΑ ∆ΗΜΙΟΥΡΓΙΑΣ ΙΣΤΟΣΕΛΙ∆ΩΝ**

Στην αγορά κυκλοφορούν αρκετά προγράµµατα που επιτρέπουν την δηµιουργία ιστοσελίδων χωρίς να χρειάζονται ιδιαίτερες γνώσεις για την HTML. Τα προγράµµατα αυτά προσφέρουν την δυνατότητα δηµιουργίας της ιστοσελίδας σε συντοµότερο χρονικό διάστηµα, κάνοντας χρήση έτοιµων εντολών µέσω συντοµεύσεων, (προσθέτοντας ετικέτες αρχής και τέλους µε ένα πάτηµα του κουµπιού, ελέγχουν και επαληθεύουν τη σύνταξη της HTML και τα λάθη
πληκτρολόγησης του κειµένου, επιτρέπουν την προσθήκη ιδιοτήτων πατώντας πλήκτρα αντί λέξεις µε συγκεκριµένη σειρά σε συγκεκριµένο µέρος του εγγράφου). Το σηµαντικότερο µειονέκτηµα τους όµως είναι ο περιορισµός των εντολών που αναγνωρίζουν, µε αποτέλεσµα να µην γίνεται χρήση όλων των δυνατοτήτων της HTML. Επίσης οι φόρµες, τα πλαίσια και οι πίνακες δεν υποστηρίζονται από όλους τους διορθωτές, είναι πιο δύσκολο να τους «µάθει» κανείς και λιγότερο «έξυπνοι» από όσο υπόσχονται, απαιτούν περισσότερο χώρο στο δίσκο και περισσότερη µνήµη και επιπλέον προσθέτουν πληροφορίες του κατασκευαστή του προγράµµατος στο έγγραφο της HTML (Castro 1998). Με τον συνδυασµό και των δύο, δηλαδή της χρήσης της HTML στο σηµειωµατάριο αλλά και κάποιου προγράµµατος (διορθωτή της HTML) είναι δυνατόν να έχουµε το καλύτερο αποτέλεσµα (Castro 1998).

Τα προγράµµατα που χρησιµοποιήθηκαν για την δηµιουργία των ιστοσελίδων είναι (α) ο διορθωτής HotDog της Sausage Software που χρησιµοποιήθηκε για βελτίωση των ιδιοτήτων εµφάνισης της ηλεκτρονικής κλείδας και την εξοικονόµηση του διαθέσιµου χρόνου και (β) το Notepad των Windows, ως βασικότερος συντάκτης κειµένων για τη δηµιουργία της ηλεκτρονικής κλείδας µε τη γλώσσα χαρακτηρισµού HTML.

Όλα τα παραπάνω προγράµµατα διόρθωσης, σύνταξης και µετατροπής υποστηρίζονται από τα προγράµµατα παρουσίασης πληροφοριών του web (Web browser), δηλαδή τον Internet Explorer της Microsoft και τον Navigator της Netscape.

Το HotDog από την Sausage Software (βλ. Εικ.14), είναι ένας εξελιγµένος συντάκτης HTML αρχείων, ο οποίος υποστηρίζει σχεδόν όλα τα χαρακτηριστικά της HTML, υπάρχοντα και προτεινόµενα, συµπεριλαµβάνοντας τα πάντα - ακόµη και φύλλα στυλ (Lemay & Danesh 1997). Ο επεξεργαστής µας επιτρέπει να διαχειριστούµε χειροκίνητα την HTML, σαν να χρησιµοποιούσαµε το Notepad στα Windows (Patterson 1998). Το Notepad (Σηµειωµατάριο) της Microsoft (βλ. Εικ.15) όπως και το WordPad (βλ. Εικ.16) είναι οι µόνοι συντάκτες κειµένων ενσωµατωµένοι στο σύστηµα των Windows.

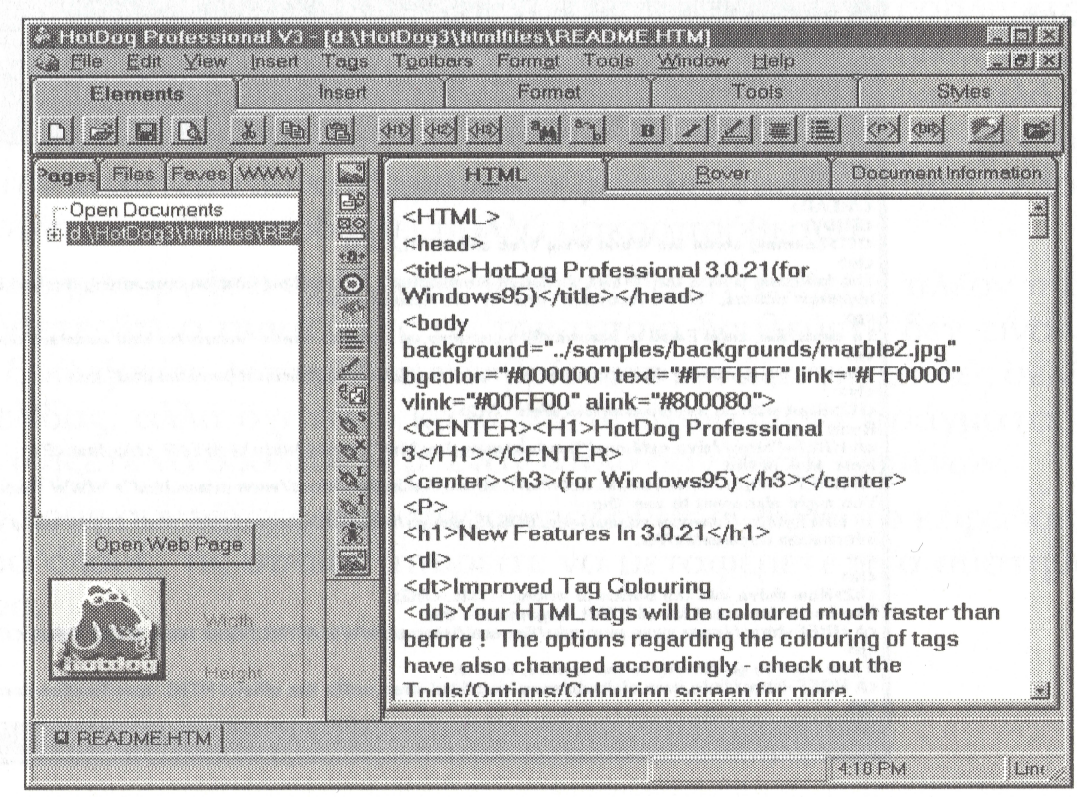

Εικόνα 14. Απεικόνιση του περιβάλλοντος του προγράµµατος HotDog (Lemay & Danesh 1997).

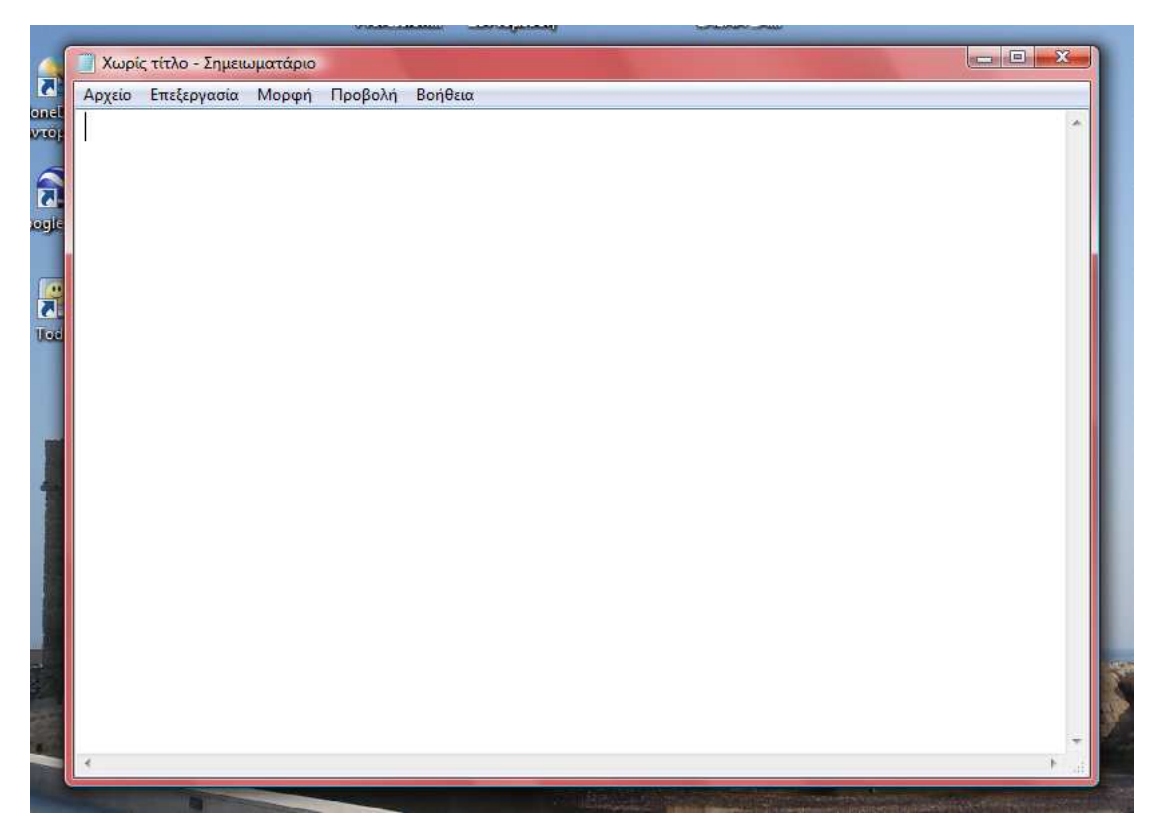

Εικόνα 15. Απεικόνιση του περιβάλλοντος του Notepad (Σηµειωµατάριο), (Lemay & Danesh 1997).

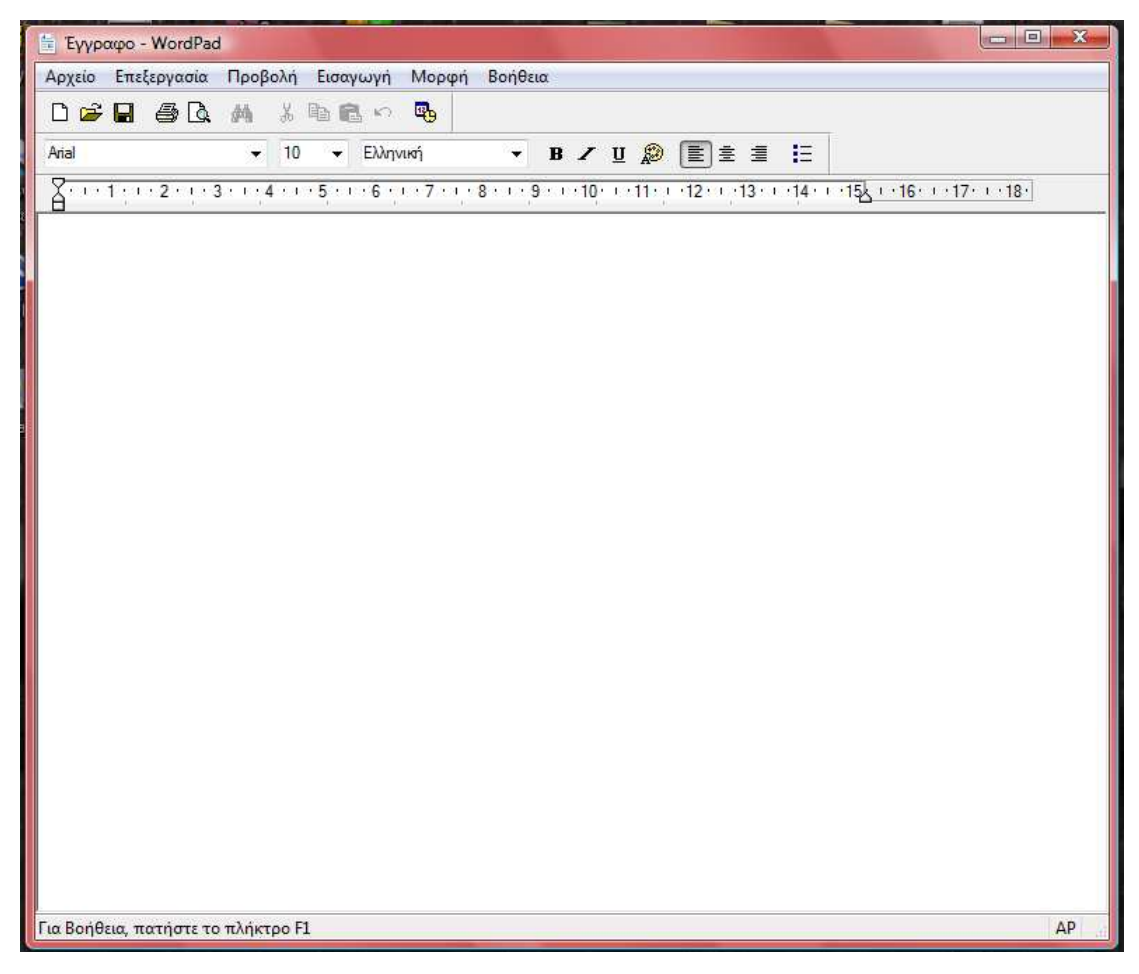

Εικόνα 16. Απεικόνιση του περιβάλλοντος του WordPad (Lemay & Danesh 1997).

# **3.Β.3. ΕΠΕΞΕΡΓΑΣΙΑ ΓΙΑ ΤΗΝ ΑΛΛΑΓΗ ΜΟΡΦΗΣ ΤΟΥ ΑΡΧΕΙΟΥ (ΑΠΟ ΜΟΡΦΗ PDF ΣΕ WORD)**

Το αρχείο της επιλεγµένης κλείδας προς τροποποίηση-διασκευή ήταν σε µορφή PDF. Για την ευκολότερη και καλύτερη χρήση του κατά την δηµιουργία της ιστοσελίδας θα πρέπει να έχει την µορφή απλού κειµένου. Έτσι για την αλλαγή αυτή έγινε χρήση του προγράµµατος Microsoft Word (βλ. Εικ.17). Η µετατροπή έγινε µε άνοιγµα του αρχείου PDF, στη συνέχεια επιλογή και αντιγραφή των κειµένων της κλείδας και σε ένα κενό έγγραφο του Microsoft Word, επικόλληση και αποθήκευση του κειµένου µε την µορφή αρχείου 'ΕΓΓΡΑΦΟ ΤΟΥ WORD'. Το έγγραφο πλέον έχει την µορφή απλού κειµένου. Πριν όµως γίνει χρήση του κειµένου στην ιστοσελίδα, πρέπει να γίνουν µερικές αλλαγές µορφοποίησης του για την καλύτερη εµφάνιση του.

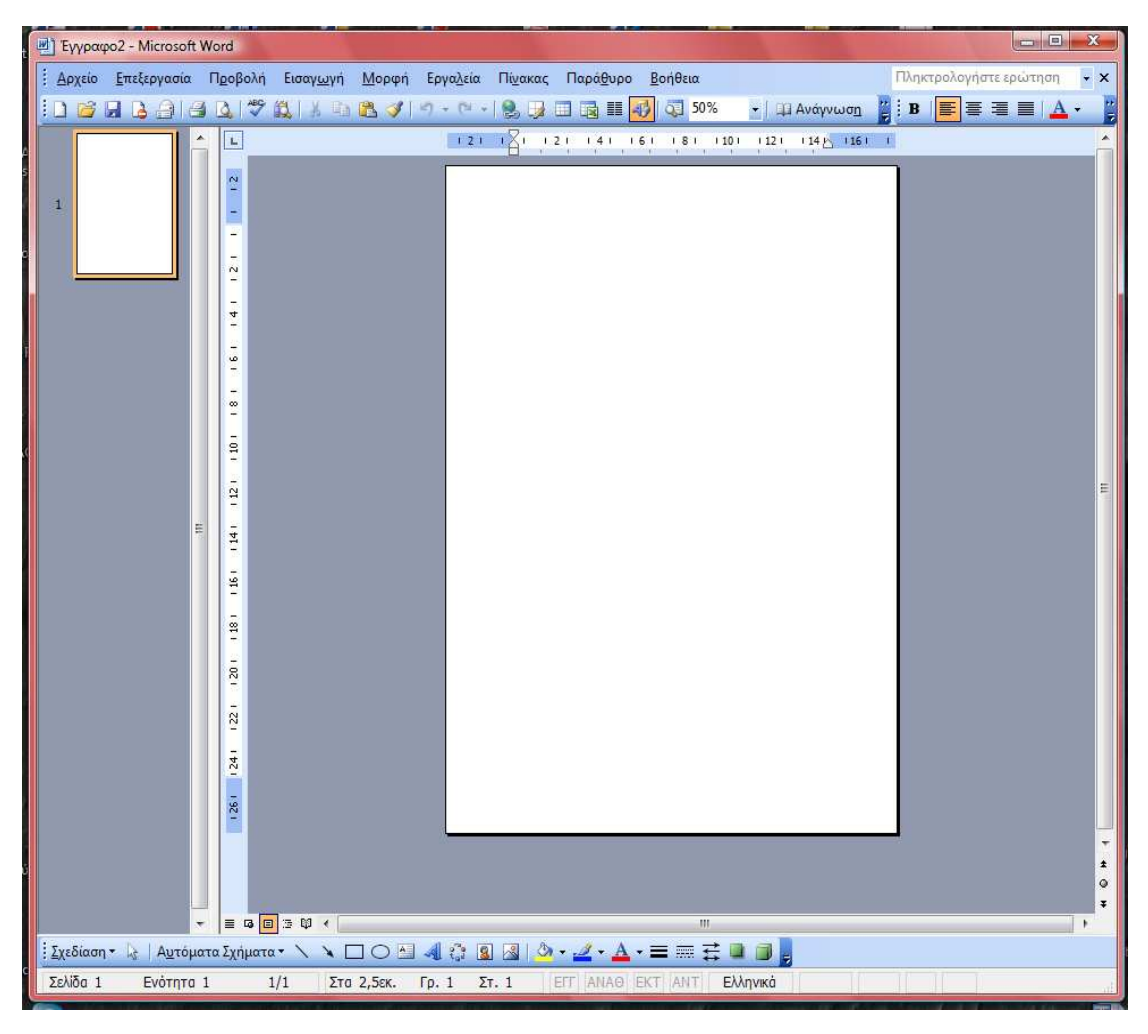

Εικόνα 17. Απεικόνιση του περιβάλλοντος του προγράµµατος Microsoft Word της Microsoft.

## **3.Β.4. ΜΟΡΦΟΠΟΙΗΣΗ ΚΕΙΜΕΝΩΝ ΚΛΕΙ∆ΑΣ ΜΕ ΧΡΗΣΗ ΤΟΥ MICROSOFT WORD**

Κατά την µορφοποίηση των κειµένων της κλείδας έγινε, χρήση της γραµµατοσειράς (Times New Roman, 12pt) σε όλο το έγγραφο (επικεφαλίδες-κείµενο) για την καλύτερη ανάγνωση του, αύξηση της απόστασης µεταξύ των βηµάτων (αριθµός µεταξύ βηµάτων και δυο επιλογών του βήµατος), ρύθµιση εσοχών, διόρθωση των τυπογραφικών λαθών, συµπλήρωση µορφολογικών χαρακτηριστικών των φυτικών οµάδων και αλλαγές διατυπώσεων. Η παραπάνω µορφοποίηση έγινε µε σκοπό την καλύτερη απόδοση των κειµένων και την ταχύτερη επεξεργασία τους στην πορεία. Μετά τις µορφοποιήσεις, το έγγραφο πλέον ήταν έτοιµο για την χρήση του στο σηµειωµατάριο (Notepad).

### **3.Β.5. ΕΠΕΞΕΡΓΑΣΙΑ ΤΩΝ ΚΕΙΜΕΝΩΝ ΤΗΣ ΚΛΕΙ∆ΑΣ ΣΕ ΜΟΡΦΗ ΙΣΤΟΣΕΛΙ∆ΑΣ**

Επειδή η χρήση της HTML έγινε στο σηµειωµατάριο των Windows (συντάκτης κειµένων, Notepad), έγινε µεταφορά των πλέων επεξεργασµένων κειµένων της κλείδας από το αρχείο του Microsoft Word στο σηµειωµατάριο (συντάκτης κειµένων, Notepad).

Αφού έγινε η µεταφορά των κειµένων, αποθηκεύτηκε το έγγραφο σε µορφή απλού κειµένου (µορφή αρχείου ASCII). Τα αρχεία µορφής ASCII περιέχουν απλό κείµενο, χωρίς µορφοποίηση ή ειδικούς χαρακτήρες (Lemay & Danesh 1997). Το έγγραφο αποθηκεύτηκε στη µορφή ιστοσελίδας.

Με την χρήση της γλώσσας χαρακτηρισµού HTML έγινε η επεξεργασία των κειµένων της κλείδας για τον τρόπο εµφάνισής τους στην ιστοσελίδα. Η επεξεργασία γίνεται µέσω εντολών (tags) τις οποίες γράφουµε στην περιοχή κυρίως του  $\langle BODY \rangle$ ….. $\langle BODY \rangle$  (βλ. Εικ.18).

Αρχικά δόθηκε ένα σταθερό µέγεθος γραµµατοσειράς σε όλη την κλείδα µε την χρήση της εντολής <BASEFONT SIZE="5">…… </FONT> (βλ. Εικ.18 χρώµα 1).

Κατόπιν έγινε αλλαγή της γραµµατοσειράς και χρώµατος των συνδέσµων από βήµα σε βήµα µε την εντολή <FONT SIZE="4" COLOR=#FF1493>…..</FONT> (βλ. Εικ.18 χρώµα 6).

Ακόµη, έγινε αρίθµηση (1,2,3,4,5….) των βηµάτων της κλείδας µε την χρήση της εντολής <OL>….</OL> (βλ. Εικ.18 χρώµα 3).

Αρίθµηση (Α,Β) στις δύο επιλογές κάθε βήµατος µε την εντολή <OL TYPE=A>…..</OL> (βλ. Εικ.18 χρώµα 4).

Επίσης, έγινε στοίχιση κειµένου και των συνδέσµων των βηµάτων µε τις εντολές <P>…</P>, <DIV ALIGN=…>…..</DIV>, <NORB>….</NORB> (βλ. Εικ.18 χρώµα 5).

Μεταξύ των βηµάτων τοποθετήθηκε κενό διάστηµα 30 γραµµών (σειρών) µε την επανάληψη της εντολής <BR> για κάθε γραµµή. Στο κενό διάστηµα µεταξύ των βηµάτων, ενεργοποιήθηκε µια οριζόντια γραµµή γραφικών, στη µέση του κενού διαστήµατος (κάθε 15 γραµµές), µε στοίχιση στο κέντρο της γραµµής, µε την εντολή  $\le$ HR NOSHADE SIZE=4 WIDTH="100%" ALIGN=CENTER> (βλ. Εικ.18 γρώμα) 7). Τέλος στο tag <BODY>…..</BODY> για να αποκτήσει η ιστοσελίδα χρώµα στο φόντο, το κείµενο και τους συνδέσµους, προστέθηκε ο κώδικας:

<BODY BGCOLOR=#000000 TEXT=#FFFFCC LINK=#33CCFF VLINK=#FF6666>…..</BODY> (βλ. Εικ.18 χρ. 2).

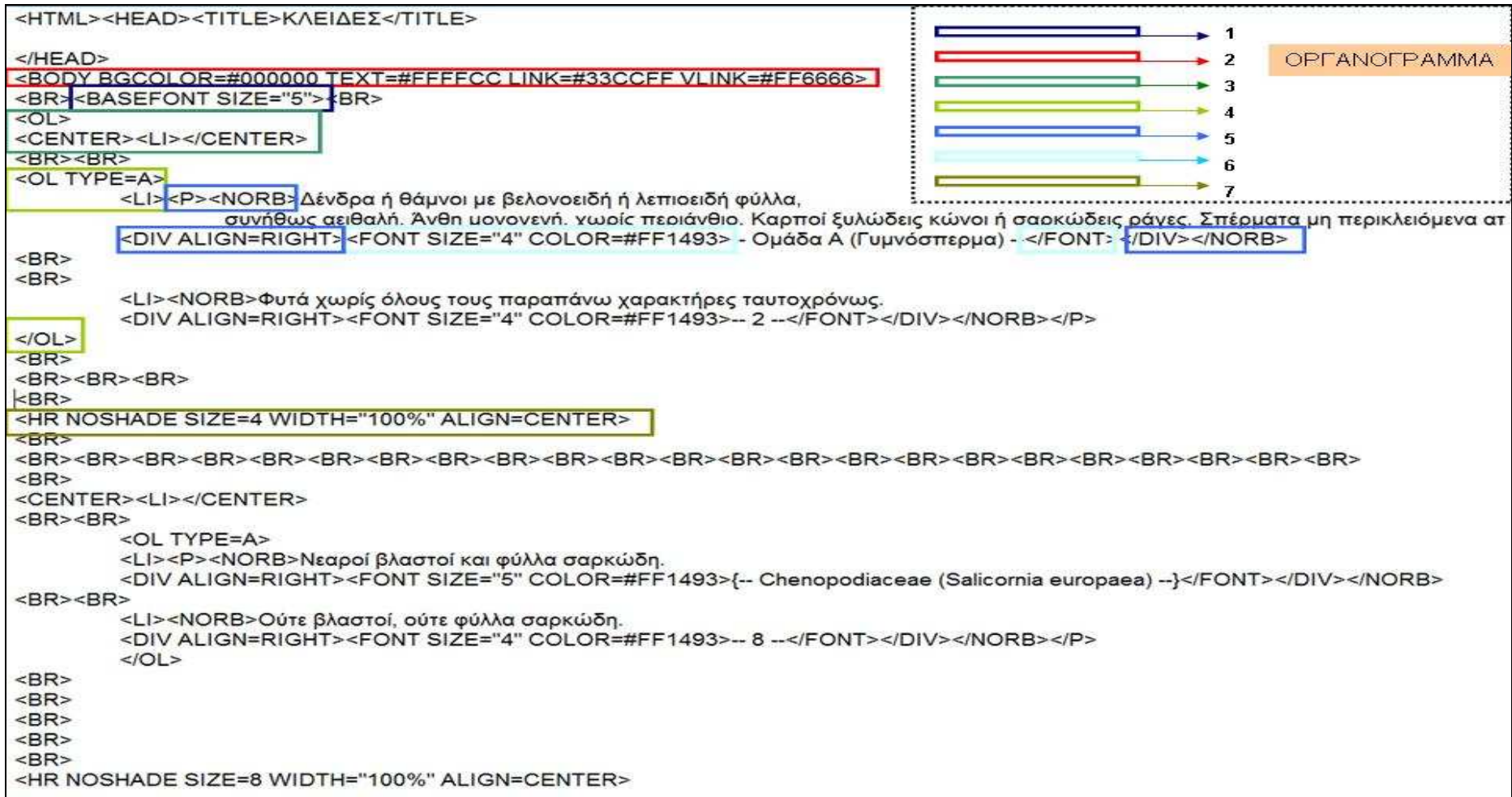

Εικόνα 18. ∆ιάταξη του κώδικα κατά την επεξεργασίας των κειµένων της κλείδας σε µορφή ιστοσελίδας.

# **3.Β.6. ∆ΗΜΙΟΥΡΓΙΑ ΙΣΤΟΣΕΛΙ∆ΑΣ ΒΑΣΗΣ ΚΑΙ ΣΥΝΟ∆ΕΥΤΙΚΩΝ ΙΣΤΟΣΕΛΙ∆ΩΝ ΤΗΣ ΗΛΕΚΤΡΟΝΙΚΗΣ ΚΛΕΙ∆ΑΣ**

Στην ιστοσελίδα βάσης έγινε ενεργοποίηση τριών πλαισίων, µε τον κώδικα <FRAMESET COLS=" πλάτος στήλης, πλάτος στήλης"> και <FRAMESET ROWS=" πλάτος οριζόντιου πλαισίου, πλάτος οριζόντιου πλαισίου">, όπου και τα δύο πλαίσια κλείνουν µε τον κώδικα </FRAMESET>. Η ιδιότητα "cols" διαχωρίζει την οθόνη σε κατακόρυφα πλαίσια και στο "πλάτος στήλης" δόθηκαν οι τιµές των κατακόρυφων πλαισίων. Η ιδιότητα "rows" διαχωρίζει την οθόνη σε οριζόντια πλαίσια και στο "πλάτος οριζόντιου πλαισίου" (παρόµοια µε την "cols") δόθηκαν τιµές. Οι τιµές των "cols" και "rows" δόθηκαν µε ποσοστό για την καλύτερη λειτουργία των πλαισίων σε οθόνες υπολογιστών διαφόρων διαστάσεων (βλ. Εικ.19). Στο πάνω αριστερό πλαίσιο το οποίο ονοµάστηκε "KLEIDES", δηµιουργήθηκε ένας αυτόµατος σύνδεσµος προς την ιστοσελίδα µε τα κείµενα της κλείδας (κεντρική ιστοσελίδα), (βλ. Εικ.20 – κόκκινο 1).

Στο κάτω αριστερό πλαίσιο το οποίο ονοµάστηκε "SITEBOT", δηµιουργήθηκε ένας σύνδεσµος προς συνοδευτικές ιστοσελίδες που περιλαµβάνουν πληροφορίες όπως βιβλιογραφία, αρχική σελίδα, κατάλογος µε τις οικογένειες και τα είδη που περιλαµβάνονται στην κλείδα και άλλους προτεινόµενους ιστότοπους σχετικούς µε τη βοτανική (βλ. Εικ.20 – µπλε 2). Η ιστοσελίδα που εµφανίζεται στο πλαίσιο "SITEBOT" διαθέτει µέσα σε ένα πίνακα τους συνδέσµους προς τις συνοδευτικές ιστοσελίδες. Ο πίνακας δηµιουργήθηκε µε των κώδικα <TABLE BORDER=2 WIDTH=90% HEIGHT=95% ALIGN="CENTER">...ΚΩΔΙΚΑΣ ΚΕΛΙΩΝ…</TABLE>, ο οποίος εµφανίζει ένα πίνακα µε χαρακτηριστικά ανάλογα των τιµών που δόθηκαν στο BORDER (πάχος περιγράµµατος), το WIDTH (πλάτος του πίνακα), το HEIGHT (ύψος του πίνακα) και ALIGN (στοίχιση του πίνακα στην σελίδα). Στον κώδικα τον κελιών επιπλέον επισηµάνθηκε  $\langle TR \rangle$ 

<TD>.....ΚΕΙΜΕΝΟ ΠΟΥ ΕΜΦΑΝΙΖΕΤΑΙ ΣΤΟ ΚΕΛΙ…..</TD>

 <TD>.....ΚΕΙΜΕΝΟ ΠΟΥ ΕΜΦΑΝΙΖΕΤΑΙ ΣΤΟ ΚΕΛΙ…..</TD>  $<$ TR $>$ 

 $<$ TR $>$ 

 <TD>.....ΚΕΙΜΕΝΟ ΠΟΥ ΕΜΦΑΝΙΖΕΤΑΙ ΣΤΟ ΚΕΛΙ…..</TD> <TD>.....ΚΕΙΜΕΝΟ ΠΟΥ ΕΜΦΑΝΙΖΕΤΑΙ ΣΤΟ ΚΕΛΙ…..</TD>

 $\langle$ TR $>$ 

όπου <TR>…</TR> µια γραµµή και όπου <TD>…</TD> ένα κελί. Επίσης τοποθετήθηκε στο φόντο της ιστοσελίδας µια εικόνα, για την οποία έγινε χρήση του κώδικα <BODY background="... ΔΙΑΔΡΟΜΗ ΓΙΑ ΤΗΝ ΕΜΦΑΝΙΣΗ ΤΗΣ ΕΙΚΟΝΑΣ...gif">.

Εν συνεχεία στην ιστοσελίδα βάσης για να εµφανίζονται οι παραπάνω ιστοσελίδες στα πλαίσια, έχουν ενεργοποιηθεί οι αυτόµατοι σύνδεσµοι µε χρήση του κώδικα <FRAME NAME="…ΟΝΟΜΑ ΠΛΑΙΣΙΟΥ…" SRC="…∆ΙΑ∆ΡΟΜΗ ΠΟΥ ΒΡΙΣΚΕΤΑΙ Η ΙΣΤΟΣΕΛΙ∆Α ΠΡΟΣ ΑΝΟΙΓΜΑ…"NORESIZE>. Πρέπει να σηµειωθεί επίσης ότι η χρήση της εντολής "NORESIZE" αποτρέπει την αλλαγή του µεγέθους των πλαισίων από τον χρήστη (βλ. Εικ.19).

Αντίστοιχα και στο δεξί πλαίσιο το οποίο ονοµάστηκε "FOTO", δηµιουργήθηκε ένας αυτόµατος σύνδεσµος µε όνοµα «Φωτογραφίες» (βλ. Εικ.20 – κίτρινο 3) κάνοντας χρήση του ίδιου κώδικα µε παραπάνω (βλ. Εικ.19). Η ιστοσελίδα όµως αυτή δηµιουργήθηκε προκειµένου να επιτραπεί η εµφάνιση συγκεκριµένου εποπτικού υλικού µόνον όταν επιλέγονται συγκεκριµένα βήµατα της κλείδας (δηλαδή κάθε φορά που ανανεώνεται η επιλογή ενός βήµατος εµφανίζεται αυτή η ιστοσελίδα), έτσι για την λειτουργία της αυτή στο επίπεδο του tag <HEAD> έγινε χρήση του κώδικα: <HEAD>

<scriptlanguage="javascript"type="text/javascript">function open\_window(mylink){window.open(mylink,"FOTO");}</script>  $<$ /HEAD $>$ 

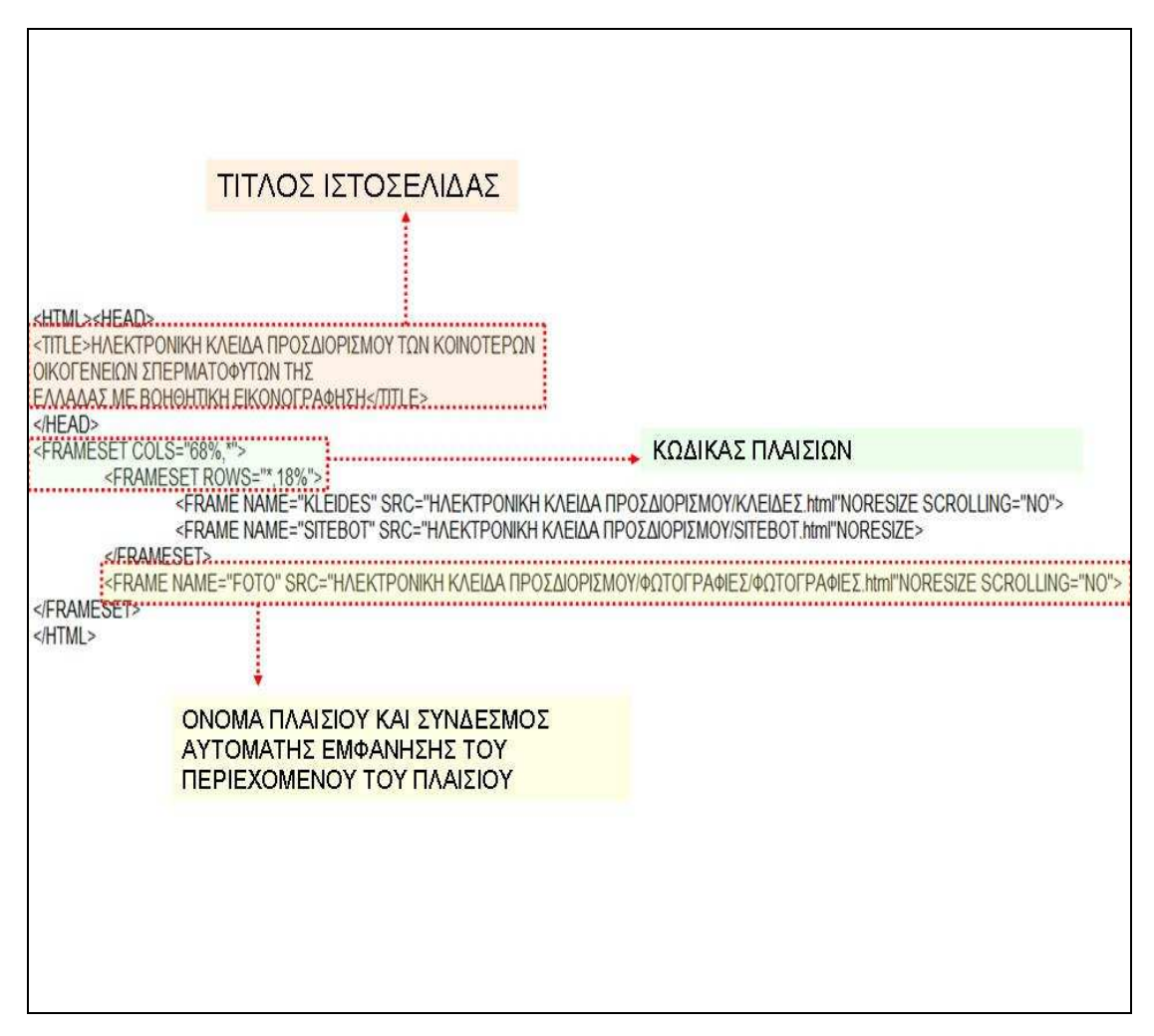

Εικόνα 19. Κώδικας για την ενεργοποίηση των πλαισίων.

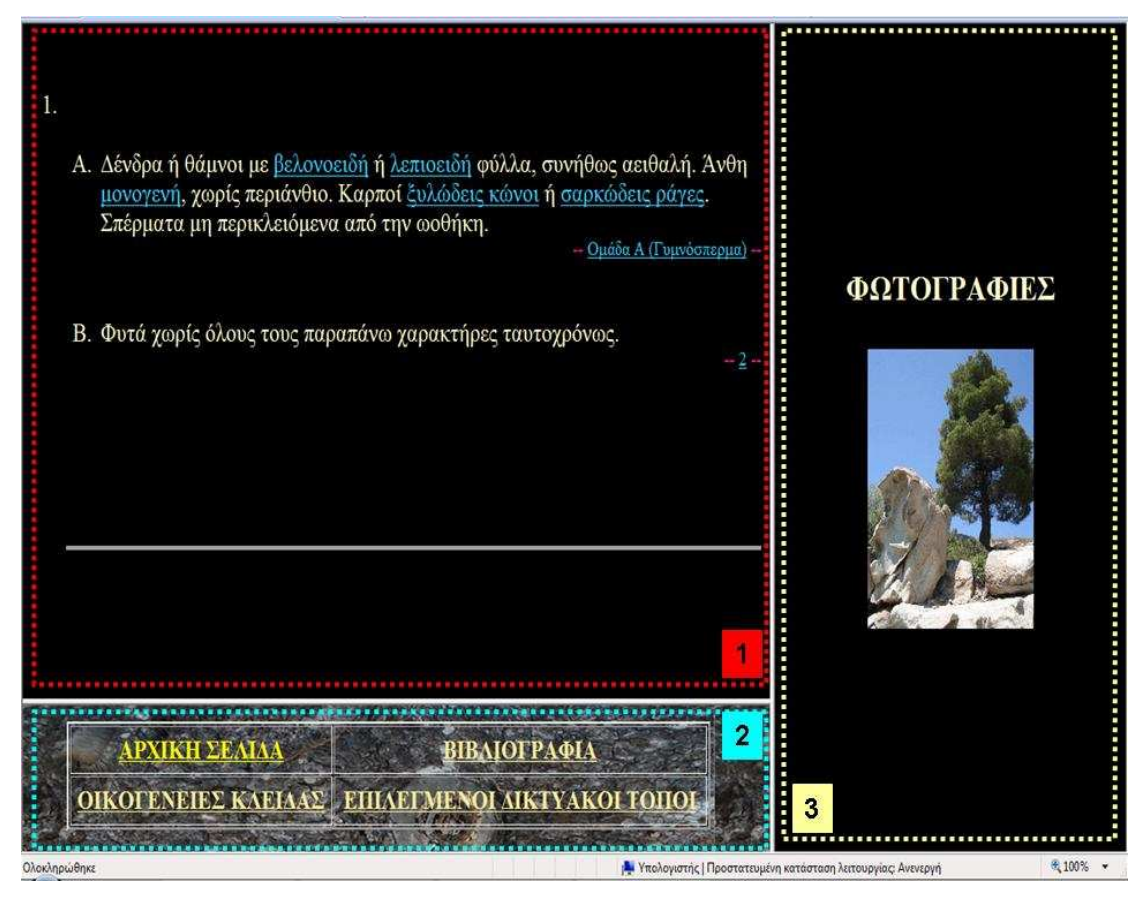

Εικόνα 20. Η ιστοσελίδα βάσης και τα τρία πλαίσια (1, 2, 3).

#### **3.Β.7. ∆ΗΜΙΟΥΡΓΙΑ ΤΗΣ ΚΕΝΤΡΙΚΗΣ ΙΣΤΟΣΕΛΙ∆ΑΣ ΤΗΣ ΗΛΕΚΤΡΟΝΙΚΗΣ ΚΛΕΙ∆ΑΣ**

Πριν γίνει οποιαδήποτε ενέργεια για την δηµιουργία της κλείδας σε µορφή ιστοσελίδας, δηµιουργήθηκαν κάποιες κενές ιστοσελίδες (οδηγοί), οι οποίες βοηθούν στο να µην επαναλαµβάνεται αυτή η χρονοβόρα διαδικασία κάθε φορά που θα πρέπει να δηµιουργούµε µια νέα ιστοσελίδα. Παρόλο που θα µπορούσε να γίνεται η δηµιουργία των ιστοσελίδων µε την χρήση κάποιου διορθωτή, συντάκτη ή µετατροπέα, οι οποίοι µε το άνοιγµα ενός νέου κενού εγγράφου έχουν έτοιµο πληκτρολογηµένο τον τυποποιηµένο κώδικα που είναι αναγκαίος να υπάρχει σε όλες της ιστοσελίδες για να λειτουργούν (για την αναγνώριση τους από τους Browsers), δεν έγινε χρήση κάποιου από αυτά τα προγράµµατα γιατί µαζί µε τον κώδικα προσθέτουν και πληροφορίες του κατασκευαστή του προγράµµατος στο έγγραφο της HTML (Castro 1998), κάτι το οποίο ήταν ανεπιθύµητο. Κατά συνέπεια, η δηµιουργία όλων των ιστοσελίδων έγινε αρχικά στο σηµειωµατάριο (Notepad, συντάκτης κειµένων) των Windows.

Για την δηµιουργία των αρχικών ιστοσελίδων (ιστοσελίδες οδηγοί, ιστοσελίδες

αναφοράς) ανοίγουµε τον συντάκτη κειµένων (σηµειωµατάριο, Notepad) (βλ. Εικ.15) και πληκτρολογούµε τον κώδικα που ακολουθεί (βλ. Εικ.21).

Στην συνέχεια αποθηκεύουµε το έγγραφο κειµένου επιλέγοντας «αποθήκευση ως» και µορφή αρχείου (απλό κείµενο ή έγγραφα κειµένου ή .txt) και ονοµάζοντας το για παράδειγµα "text". Τώρα όποτε θα πρέπει να δηµιουργήσουµε µια νέα ιστοσελίδα θα ανοίγουµε το έγγραφο αυτό "text", κάνουµε την επεξεργασία που επιθυµούµε και στο τέλος για την αποθήκευση επιλέγουµε «αποθήκευση ως» και το ονοµάζουµε όπως εµείς επιθυµούµε. Ακολουθεί παράδειγµα µε τον τρόπο αποθήκευσης (βλ. Εικ. 22, 23, 24, 25).

| <b><i>Ναρίς τίτλο - Σημειωματάριο</i></b>   | $\Box$ $\Box$ $\Box$ |
|---------------------------------------------|----------------------|
| Αρχείο Επεξεργασία Μορφή Προβολή<br>Βοήθεια |                      |
| <html></html>                               |                      |
| <head></head>                               |                      |
| <title> </title>                            |                      |
|                                             |                      |
| <body></body>                               |                      |
|                                             |                      |
|                                             |                      |
|                                             |                      |
|                                             |                      |
| $<$ /HTML $>$                               |                      |
|                                             |                      |
|                                             |                      |
|                                             |                      |
|                                             |                      |
|                                             |                      |
|                                             |                      |
|                                             |                      |
|                                             |                      |
|                                             |                      |
|                                             |                      |
|                                             |                      |
|                                             |                      |

Εικόνα 21. Σηµειωµατάριο (Notepad) µε τον τυποποιηµένο κώδικα της HTML για την λειτουργία των ιστοσελίδων.

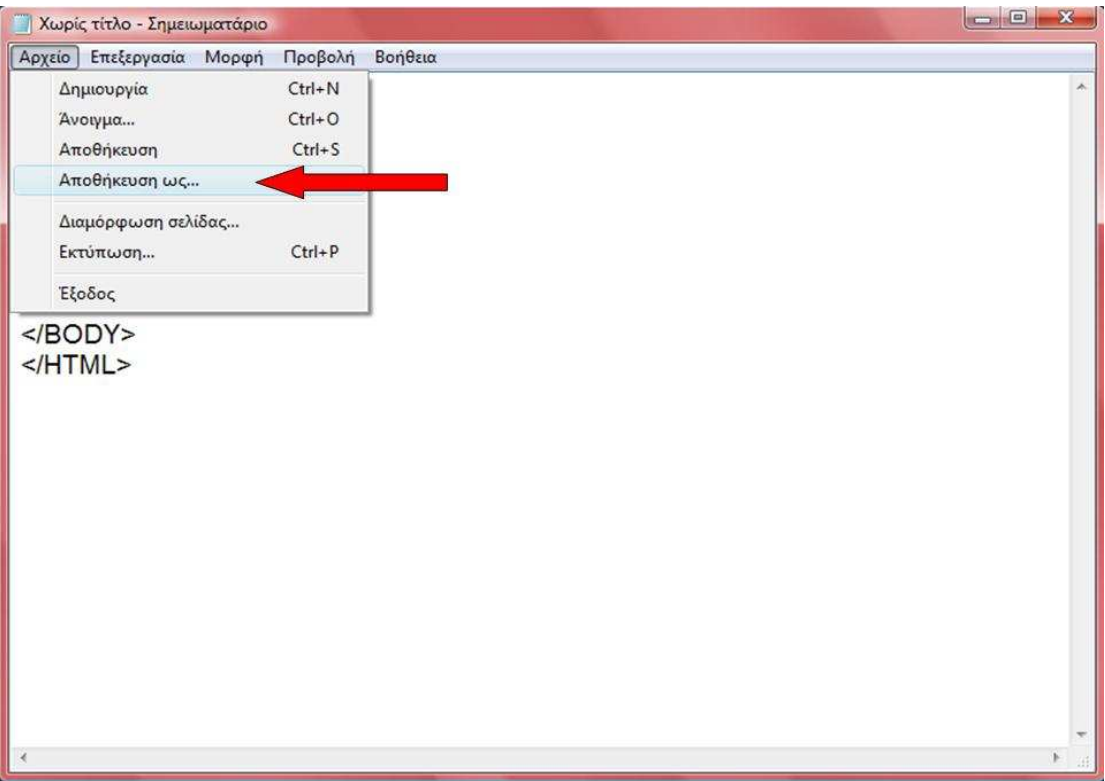

Εικόνα 22. Αφού γράψουµε τον κώδικα της HTML που αναφέρθηκε παραπάνω, συνεχίζουµε µε την διαδικασία της αποθήκευσης.

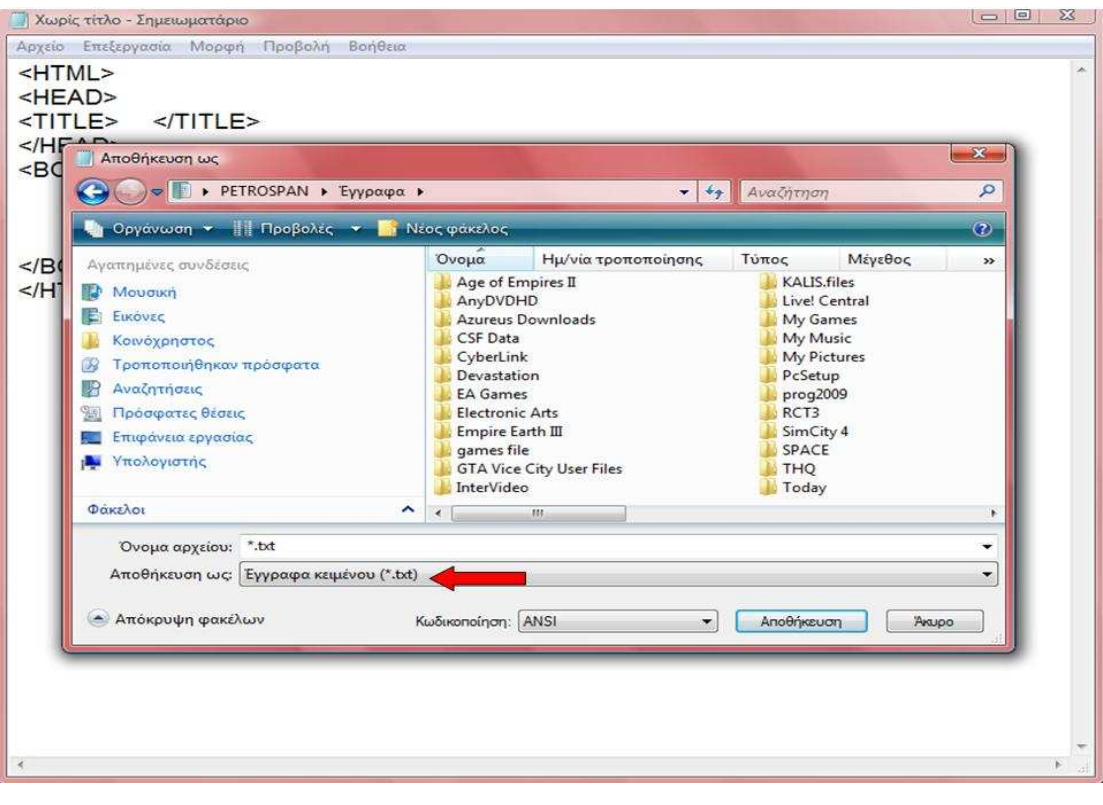

Εικόνα 23. Στο παράθυρο διαλόγου που εµφανίζετε επιλέγουµε στην «αποθήκευση ως» το "έγγραφα κειµένου (.txt)" (κόκκινο βέλος).

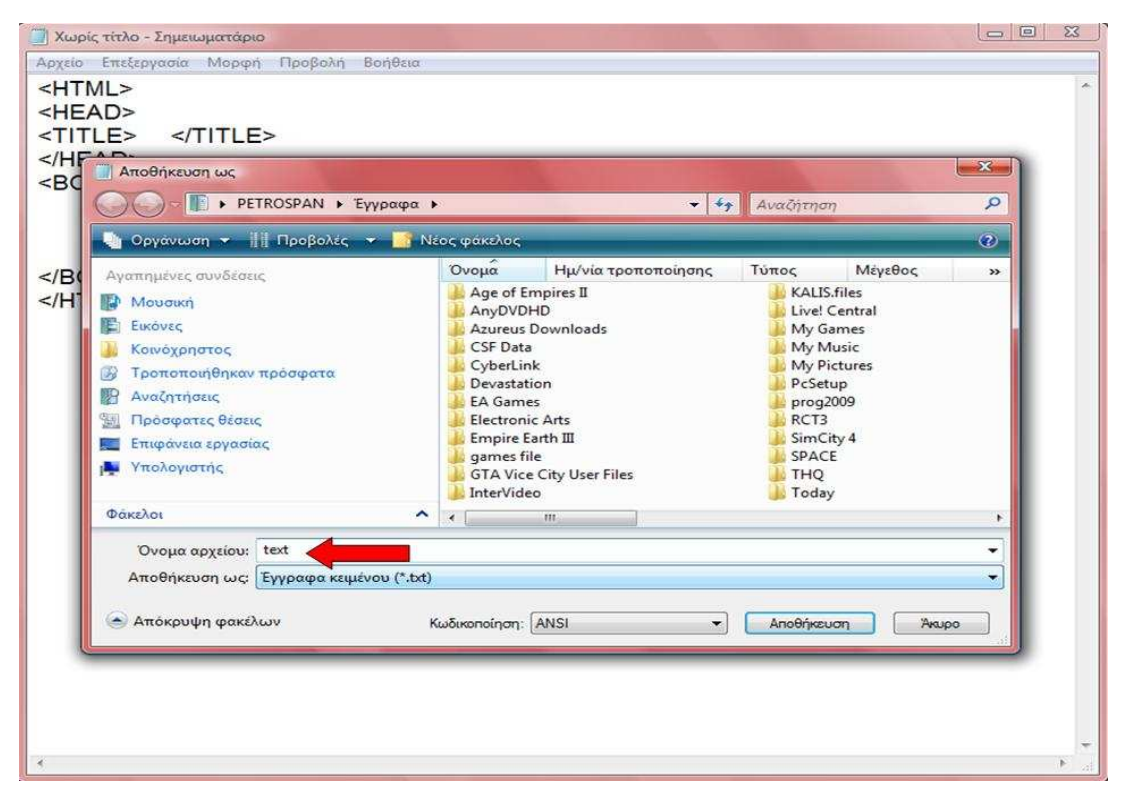

Εικόνα 24. Στη συνέχεια γράφουµε το όνοµα αρχείου «π.χ. text» (κόκκινο βέλος) και επιλέγουµε αποθήκευση.

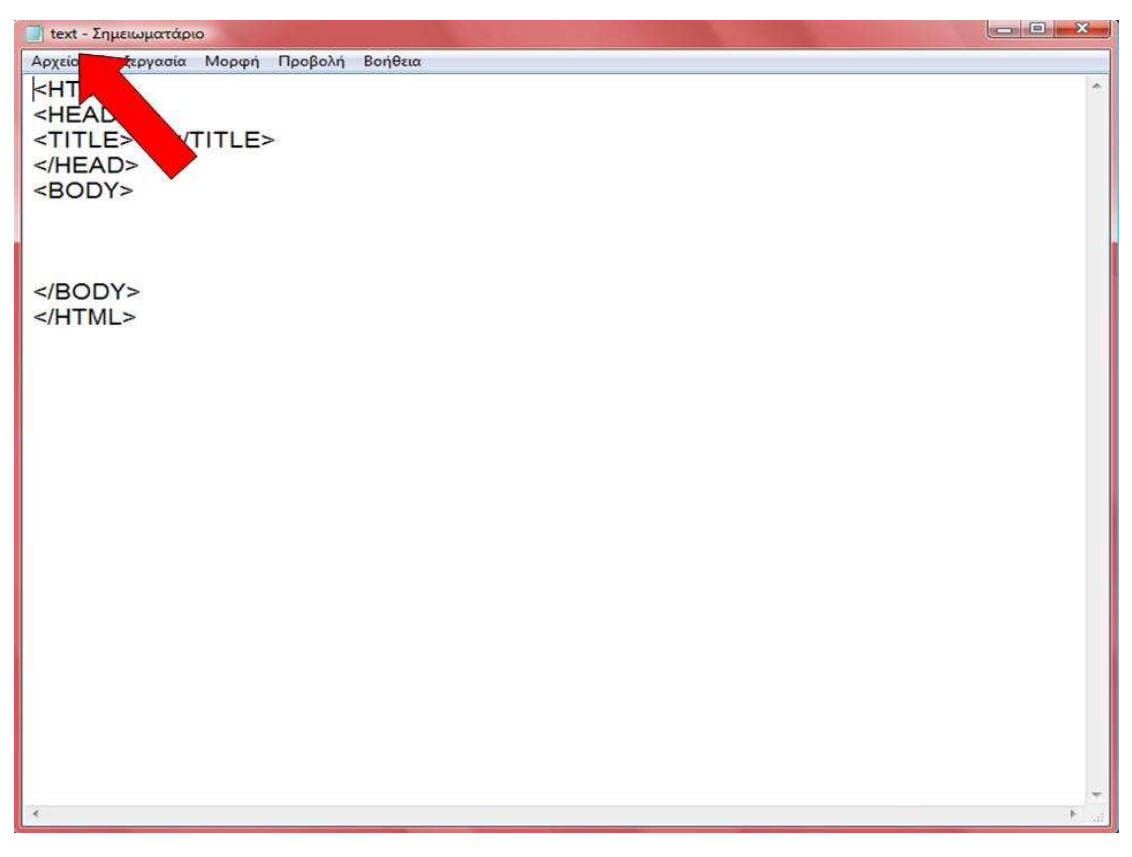

Εικόνα 25. Τώρα πλέον το όνοµα µε το οποίο αποθηκεύσαµε το έγγραφό µας θα εµφανιστεί στην πάνω αριστερά γωνία του παράθυρου.

# **3.Β.8. ∆ΗΜΙΟΥΡΓΙΑ ΙΣΤΟΣΕΛΙ∆ΩΝ ΕΠΕΞΗΓΗΜΑΤΙΚΩΝ ΟΡΩΝ ΚΑΙ ΙΣΤΟΣΕΛΙ∆ΩΝ ΟΙΚΟΓΕΝΕΙΩΝ**

∆ηµιουργήθηκαν ειδικές ιστοσελίδες για την επεξήγηση όρων του κειµένου της επιλεγµένης κλείδας µε επεξηγηµατικές εικόνες και ειδικές ιστοσελίδες που εµφανίζονται µετά την επιλογή µιας εξόδου-οικογένειας. Και οι δύο τύποι ιστοσελίδων έγιναν µε των ίδιο κώδικα όπως εµφανίζεται παρακάτω.

Στην περιοχή του tag <HEAD> έγινε η χρήση του <BASE TARGET="FOTO">: η εντολή αυτή λέει στην ιστοσελίδα πως για κάθε νέα δραστηριότητα της να εµφανίζεται στο πλαίσιο "FOTO" της ιστοσελίδας βάσης.

Εν συνεχεία στη περιοχή του tag <BODY> έγινε χρήση του κώδικα <DIV ALIGN=CENTER>...</DIV> για στοίχιση του κειμένου και των μικρογραφιών στο κέντρο της ιστοσελίδας, του κώδικα <H2>…</H2> σε κάθε τίτλο ή περιγραφή για το µέγεθος των γραµµάτων και του κώδικα <A NAME="… ΟΝΟΜΑ ∆ΕΣΜΟΥ …">….</A>, για την ονοµατολογία και την λειτουργία των συνδέσµων των τίτλων ή περιγραφών µε τους επεξηγηµατικούς όρους της κλείδας.

Για την χρήση-εµφάνιση των εικόνων και των µικρογραφιών στην ιστοσελίδα εισήχθη ο κώδικας <A HREF="…∆ΙΑ∆ΡΟΜΗ ΦΩΤΟΓΡΑΦΙΑΣ ΚΑΝΟΝΙΚΟΥ ΜΕΓΕΘΟΥΣ…. .jpg"TARGET="NEW WIN">…ΚΩ∆ΙΚΑΣ ΜΙΚΡΟΓΡΑΦΙΑΣ….</A>, ο οποίος συνδέει την µικρογραφία µε την εικόνα πραγµατικού µεγέθους και την εµφανίζει σε ένα νέο παράθυρο, ενώ µε τον κώδικα µικρογραφίας <IMG SRC="... ΔΙΑΔΡΟΜΗ ΓΙΑ ΤΗΝ ΕΜΦΑΝΙΣΗ ΤΗΣ ΜΙΚΡΟΓΡΑΦΙΑΣ......gif">, ο οποίος είναι ένας σύνδεσµος που εµφανίζει την µικρογραφία στο συγκεκριµένο σηµείο της ιστοσελίδας.

Σε περίπτωση που ο αριθµός του διαθέσιµου φωτογραφικού υλικού ή αριθµός ειδών είναι περισσότερος από την επιφάνεια της οθόνης δηµιουργήθηκε ένα µενού επιλογών (<== ΕΠΙΣΤΡΟΦΗ , ΣΥΝΕΧΕΙΑ ΕΙΚΟΝΩΝ ==>) και (<==ΠΡΟΗΓΟΥΜΕΝΟ ΕΙ∆ΟΣ , ΕΠΟΜΕΝΟ ΕΙ∆ΟΣ==>), οι οποίες επιλογές έχουν την ιδιότητα απλών συνδέσµων. Έτσι γίνεται δυνατή η προβολή όλου του απαραίτητου υλικού που διαθέτει η ιστοσελίδα. Ο κώδικας που χρησιµοποιείται για την λειτουργία αυτή είναι της µορφής <A HREF="#...ΟΝΟΜΑ ΣΥΝ∆ΕΣΜΟΥ…."><== ΕΠΙΣΤΡΟΦΗ</A> <A HREF="#...ΟΝΟΜΑ ΣΥΝ∆ΕΣΜΟΥ…"> ΣΥΝΕΧΕΙΑ ΕΙΚΟΝΩΝ ==></A>.

Σε ό,τι αφορά στις ιστοσελίδες της κατηγορίας αυτής πρέπει να αναφερθεί ότι δεν

έγινε ξεχωριστή ιστοσελίδα για κάθε διαφορετική οικογένεια ή για κάθε επεξηγηµατικό όρο, αλλά οι οικογένειες ή οι όροι οµαδοποιήθηκαν σε µικρές οµάδες µε βάση τη δυνατότητα αντιστοίχησής-αντιπαραβολής τους µε τα κείµενα και τις αντίστοιχες εξόδους της ηλεκτρονικής κλείδας για συγκεκριµένες οικογένειες. Η οµαδοποίηση αυτή εξυπηρετεί την ταυτόχρονη ροή και αντιστοίχηση-αντιπαραβολή των πληροφοριών στα δυο πλαίσια της εικόνας που εµφανίζεται στην οθόνη του υπολογιστή (κείµενα κλείδας και έξοδοι για οικογένειες στο πάνω αριστερό πλαίσιο και αντίστοιχες οικογένειες φυτών ή επεξηγηµατικοί όροι στο δεξιό πλαίσιο).

#### **3.Β.9. ∆ΗΜΙΟΥΡΓΙΑ ΗΛΕΚΤΡΟΝΙΚΩΝ ΚΑΡΤΕΛΩΝ ΦΥΤΙΚΩΝ ΕΙ∆ΩΝ**

Τέλος, πραγµατοποιήθηκε η δηµιουργία των ηλεκτρονικών καρτελών µε τις ταξινοµικές πληροφορίες για κάθε φυτικό είδος. Ο κώδικας που χρησιµοποιήθηκε είναι ακριβώς ίδιος µε αυτόν ιστοσελίδων οικογενειών. Οι µόνες διαφορές είναι στη στοίχιση του κειµένου που γίνεται στα αριστερά της σελίδας µε τον κώδικα <DIV ALIGN=LEFT>…</DIV> και στην υπογράµµιση του µε τον κώδικα <U>…ΚΕΙΜΕΝΟ…</U>. Πρέπει να σηµειωθεί ότι οι ηλεκτρονικές καρτέλες φυτικών ειδών εµφανίζονται σε νέο παράθυρο.

### **3.Β.10. ΤΡΟΠΟΣ ΑΠΟΘΗΚΕΥΣΗΣ ΓΙΑ ΤΗΝ ΕΜΦΑΝΙΣΗ ΤΩΝ ΙΣΤΟΣΕΛΙ∆ΩΝ**

Για την εµφάνιση του αποτελέσµατος των ιστοσελίδων ακολουθήθηκε η εξής διαδικασία: µε την ολοκλήρωση των εργασιών σε κάθε έγγραφο απλού κειµένου, αποθηκεύτηκε το έγγραφο επιλέγοντας «αποθήκευση ως» και στην συνέχεια στο όνοµα αρχείου πληκτρολογήθηκε "συγκεκριµένο όνοµα\_αρχείου.html" και επιλέχθηκε «αποθήκευση» (Castro 1998).

Επίσης, για την αποφυγή σπατάλης χρόνου, µε τις συνεχείς αποθηκεύσεις για την εµφάνιση του αποτελέσµατος των ιστοσελίδων έγινε επεξεργασία του κώδικα στο πρόγραµµα HotDog, το οποίο έχει τη δυνατότητα, κατά την επεξεργασία του κώδικα παράλληλα να εµφανίζει και την ιστοσελίδα χωρίς να χρειάζεται αποθήκευση. Στην συνέχεια όµως για την αποθήκευση αντιγράφηκε ο επεξεργασµένος κώδικας χωρίς τις πληροφορίες του κατασκευαστή του προγράµµατος στο σηµειωµατάριο. Έπειτα ακολουθήθηκαν τα βήµατα αποθήκευσης όπως αναφέρθηκαν παραπάνω και στο εικονογραφηµένο παράδειγµα (βλ. Εικ. . 22, 23, 24, 25), µε τη µόνη διαφορά ότι στο παράθυρο διαλόγου επιλέχθηκε στην «αποθήκευση ως» το "όλα τα αρχεία" και στο όνοµα αρχείου πληκτρολογήθηκε "συγκεκριµένο όνοµα\_αρχείου.html" (π.χ.

"text.html") (βλ. Εικ.26).

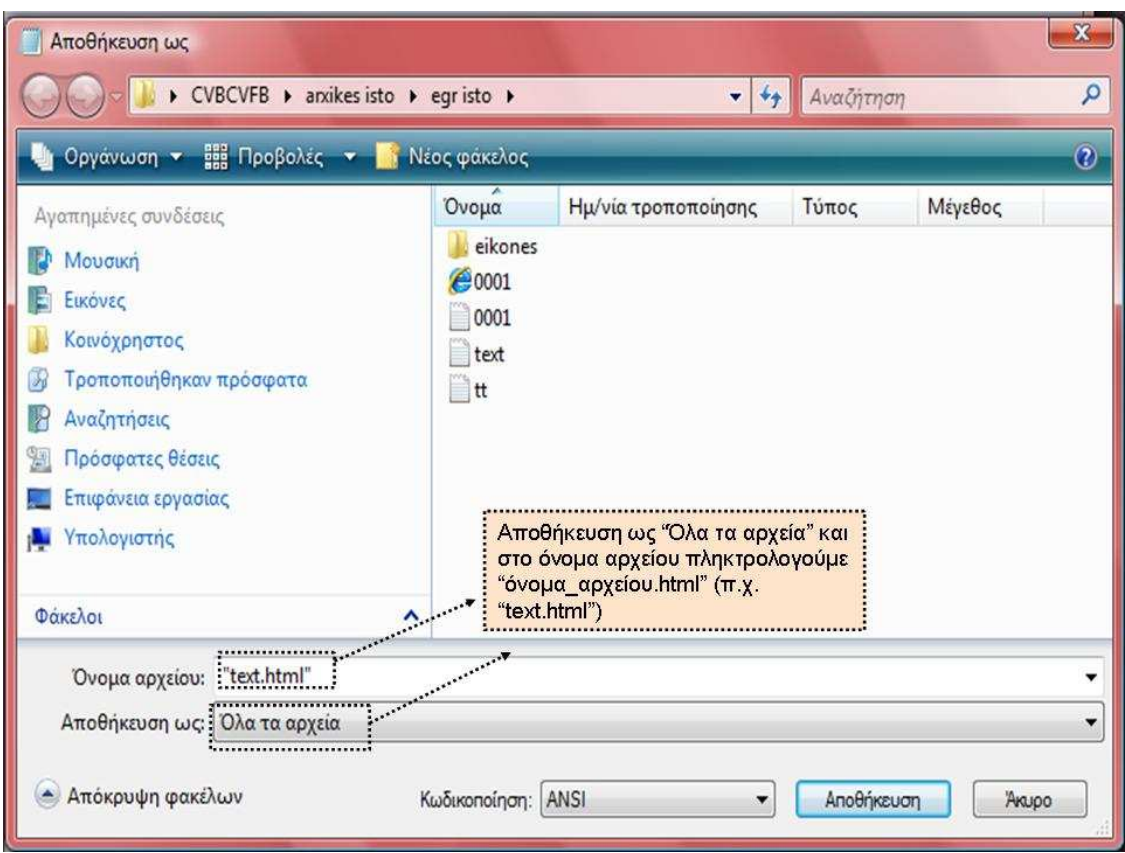

Εικόνα 26. Παράθυρο διαλόγου για την αποθήκευση του αρχείου.

Ένας άλλος τρόπος ελέγχου της εµφάνισης της ιστοσελίδας διενεργήθηκε µε τη χρήση ενός Web browser (Lemay & Danesh 1997), δηλαδή ανοίγοντας τον Web browser που διαθέτει το σύστηµα µας, χωρίς σύνδεση µε το διαδίκτυο. Στην συνέχεια, επιλέχθηκε η εντολή "open local","open file" ή "open" για να ανοίξουµε και να εξετάσουµε το αποτέλεσµα εµφάνισης του HTML αρχείου (Lemay & Danesh 1997). Σε πολλές περιπτώσεις έγιναν επιµέρους διορθώσεις κειµένων και του κώδικα της HTML µε τον παραπάνω τρόπο.

# **3.Β.11. ΕΝΕΡΓΟΠΟΙΗΣΗ ΤΩΝ ΣΥΝ∆ΕΣΜΩΝ ΜΕΤΑΞΥ ΤΩΝ ΒΗΜΑΤΩΝ (ΑΠΟ ΒΗΜΑ ΣΕ ΒΗΜΑ)**

Για την βασική λειτουργία της κλείδα στην ιστοσελίδα, ενεργοποιήθηκαν κατάλληλα οι σύνδεσµοι µεταξύ των διαφορετικών βηµάτων.

Τα βήµατα της κλείδας είναι συγκεντρωµένα σε µια σελίδα (κεντρική ιστοσελίδα). Μ' αυτόν τον τρόπο οι σύνδεσµοι θα απευθύνονται σε σηµεία της ίδιας σελίδας. Η µέθοδος που χρησιµοποιήθηκε γι' αυτή την λειτουργία της κλείδας είναι γνωστή ως "δηµιουργία συνδέσµων και δεσµών στο ίδιο έγγραφο" (Lemay & Danesh 1997). Αυτός ο τύπος διασύνδεσης µας οδηγεί από ένα σηµείο µιας σελίδας σε ένα άλλο συγκεκριµένο σηµείο της ίδιας σελίδας ή άλλης σελίδας. ∆ηλαδή, για να λειτουργήσει αυτό το σύστηµα διασύνδεσης θα πρέπει να έχουµε ένα σύνδεσµο και ένα δεσµό (βλ. εικ.27). Ο κώδικας του συνδέσµου αυτού έχει την µορφή <A HREF="#ΟΝΟΜΑ\_∆ΕΣΜΟΥ">…ΚΕΙΜΕΝΟ ΣΥΝ∆ΕΣΜΟΥ ΠΟΥ ΘΑ ΕΜΦΑΝΙΖΕΤΑΙ ΣΤΗΝ ΟΘΟΝΗ…</A>, και ο κώδικας του δεσµού αντίστοιχα <A NAME="ΟΝΟΜΑ\_∆ΕΣΜΟΥ">…ΚΕΙΜΕΝΟ ΤΟ ΟΠΟΙΟ ΘΑ ΕΜΦΑΝΙΖΕΤΑΙ ΣΤΗΝ ΚΟΡΥΦΗ ΤΗΣ ΟΘΟΝΗΣ…</A>.

Η εισαγωγή του συµβόλου # στον κώδικα του συνδέσµου έγινε γιατί ο δεσµός βρίσκεται σε ένα σηµείο µέσα στο ίδιο έγγραφο µε τον σύνδεσµο. Στην περίπτωση όµως που ο σύνδεσµος είναι από ένα σηµείο µιας σελίδας προς µια άλλη σελίδα, δεν κάνουµε χρήση του #, αλλά αναφέρουµε τη συγκεκριµένη διαδροµή για την σελίδα στην θέση (ΟΝΟΜΑ\_∆ΕΣΜΟΥ).

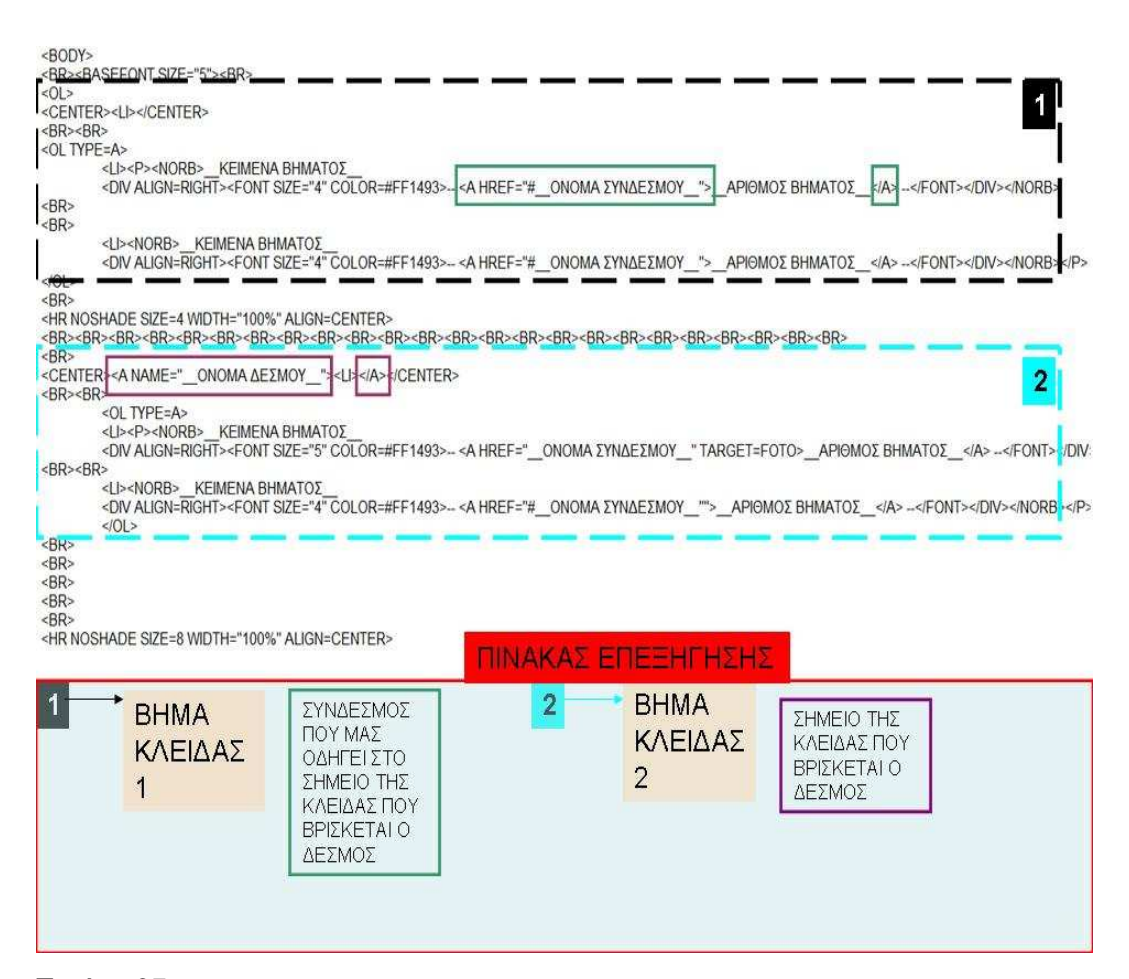

Εικόνα 27. Κώδικας και λειτουργία των συνδέσµων.

### **3.Β.12. ΟΡΓΑΝΩΣΗ ΑΡΧΕΙΩΝ ΤΗΣ ΗΛΕΚΤΡΟΝΙΚΗΣ ΚΛΕΙ∆ΑΣ**

Ακολουθώντας το σύστηµα οργάνωσης των ιστοσελίδων της Castro (1998), έγινε η δηµιουργία όλων των φακέλων της ηλεκτρονικής κλείδας και στη συνέχεια, σταδιακά έγινε η δηµιουργία των ιστοσελίδων και των ηλεκτρονικών καρτελών.

Συγκεκριµένα, έγινε η δηµιουργία ενός κύριου φακέλου µε το όνοµα "ΗΛΕΚΤΡΟΝΙΚΗ ΚΛΕΙ∆Α ΠΡΟΣ∆ΙΟΡΙΣΜΟΥ" (βλ. Εικ. 28), ο οποίος περιέχει όλους τους υποφακέλους και τις ιστοσελίδες που είναι χρήσιµα για τη λειτουργία και το χειρισµό της ηλεκτρονικής κλείδας (κλείδα, οδηγίες χρήσης, βιβλιογραφία, συνοδευτικών ιστοσελίδων κλείδας). Από τον φάκελο αυτό η ιστοσελίδα µε το όνοµα "ΗΛΕΚΤΡΟΝΙΚΗ ΚΛΕΙ∆Α ΠΡΟΣ∆ΙΟΡΙΣΜΟΥ" αντλεί το υλικό της (τους συνδέσµους).

Ακολούθως, µέσα στον κύριο φάκελο για τον οποίο έχει γίνει αναφορά παραπάνω, πραγµατοποιήθηκε η δηµιουργία ενός δευτερεύοντος φακέλου µε όνοµα "ΦΩΤΟΓΡΑΦΙΕΣ" (βλ. Εικ. 28). Ο συγκεκριµένος δευτερεύον φάκελος περιέχει τους κύριους υποφακέλους των φωτογραφιών και όλα τα SITES (ιστοσελίδες) που συνδέονται µε την ηλεκτρονική κλείδα προσδιορισµού οικογενειών (ηλεκτρονικές καρτέλες οικογενειών, ηλεκτρονικές καρτέλες φυτικών ειδών, ιστοσελίδες επεξηγηµατικών όρων).

Μέσα στον δευτερεύον φάκελο οργανώθηκαν δύο κύριοι υποφάκελοι του φωτογραφικού υλικού, οι οποίοι ονοµάστηκαν "FOTOS" και "MIKRES" (βλ. Εικ. 28). Κάθε υποφάκελος από αυτούς τους δύο περιέχει 80 επιµέρους υποφακέλους. Με την σειρά του κάθε υποφάκελος έχει το όνοµα µιας οικογένειας και αποτελείται από 1-15 είδη φυτών. Και οι δύο υποφάκελοι (FOTOS - MIKRES) φαινοµενικά περιέχουν τους ίδιους επιµέρους υποφακέλους. Εντούτοις, υπάρχει διαφορά στον τύπο των φωτογραφιών. Συγκεκριµένα, στον υποφάκελο "FOTOS" περιέχονται 1.765 φωτογραφίες τύπου "JPΕG" µε διαστάσεις 1280x960 pixels, ταξινοµηµένες και διαχωρισµένες σε επιµέρους υποφακέλους κατά γένη και είδη, και στον υποφάκελο "MIKRES" περιέχονται 1.765 µικρογραφίες των φωτογραφιών του υποφακέλου "FOTOS" του τύπου "GIF" µε διαστάσεις 160x120 pixels, ταξινοµηµένες και διαχωρισµένες σε επιµέρους υποφακέλους κατά γένη και είδη (βλ. Εικ. 28).

Επίσης, οι δύο κύριοι υποφάκελοι (FOTOS - MIKRES) έχουν έκαστος από ένα επιµέρους υποφάκελο µε το όνοµα "SKITSA" στον οποίο περιλαµβάνονται 76 σκίτσα µε ειδικά µορφολογικά χαρακτηριστικά φυτών τύπου "JPΕG" και "GIF", αντίστοιχα (βλ. Εικ. 28).

Οι ιστοσελίδες που βρίσκονται στον κύριο υποφάκελο "ΦΩΤΟΓΡΑΦΙΕΣ" είναι όλες συνδεδεµένες µε την ηλεκτρονική κλείδα προσδιορισµού οικογενειών. Μερικές από αυτές τις ιστοσελίδες είναι συνδεδεµένες µέσω συνδέσµων (links) που βρίσκονται στο κεντρικό µενού της ηλεκτρονικής κλείδας. Άλλες συνδέονται µε τις εξόδους της κλείδας και αναφέρονται γενικά στα γένη των οικογενειών µε µικρό αριθµό φωτογραφιών και τέλος είναι οι (ιστοσελίδες) ηλεκτρονικές καρτέλες γένους και είδους που συνδέονται µε τις προαναφερθείσες, οι οποίες καρτέλες περιγράφουν αναλυτικότερα τις ταξινοµικές πληροφορίες για κάθε γένος και είδος (υποδιαίρεση, τάξη, κλάση κ.λ.π.) και προβάλουν όλο το διαθέσιµο φωτογραφικό υλικό για την συγκεκριµένη έξοδο της κλείδας. Η ονοµατολογία των ηλεκτρονικών καρτελών, των ιστοσελίδων των οικογενειών και των ιστοσελίδων κάθε µεγαλύτερης ταξινοµικής οµάδας (Γυµνόσπερµα, ∆ικότυλα, Μονοκότυλα) της κλείδας έγινε βάσει της σειράς εµφάνισης τους µέσα στα κείµενα της κλείδας.

Τέλος, στον κεντρικό φάκελο "ΗΛΕΚΤΡΟΝΙΚΗ ΚΛΕΙ∆Α ΠΡΟΣ∆ΙΟΡΙΣΜΟΥ" βρίσκονται οι ιστοσελίδες της βιβλιογραφίας, των κειµένων της κλείδας και του κεντρικού µενού της ηλεκτρονικής κλείδας.

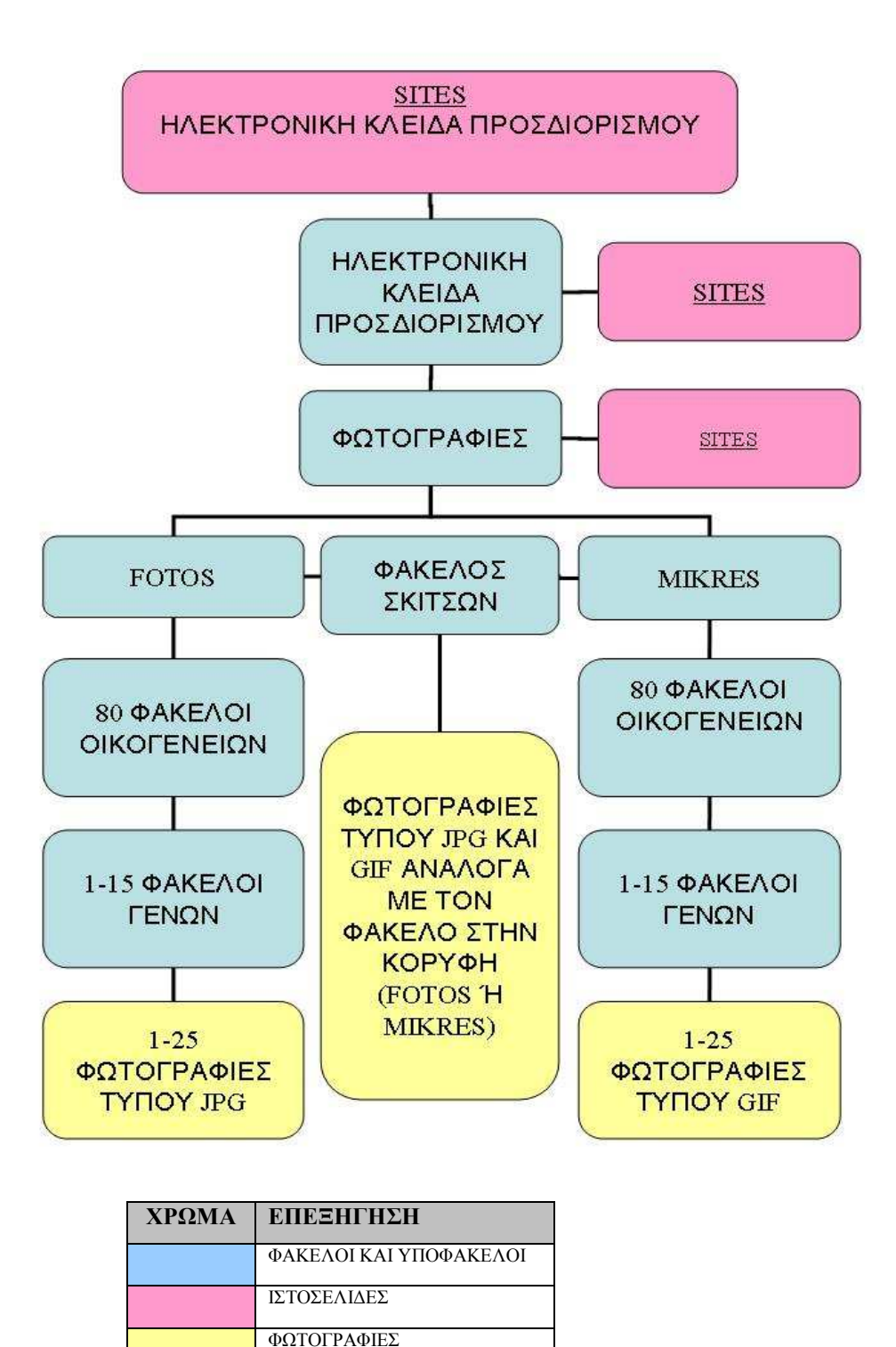

Εικόνα 28. Σχεδιάγραµµα οργάνωσης και διασύνδεσης των αρχείων της ηλεκτρονικής κλείδας.

### **ΜΕΡΟΣ Γ: ΕΠΟΠΤΙΚΟ ΥΛΙΚΟ ΚΑΙ ΣΥΝ∆ΕΣΗ ΤΟΥ ΜΕ ΤΗΝ ΗΛΕΚΤΡΟΝΙΚΗ ΚΛΕΙ∆Α**

## **3.Γ.1. ΕΝΤΟΠΙΣΜΟΣ ΚΑΙ ΣΥΓΚΕΝΤΡΩΣΗ ΦΩΤΟΓΡΑΦΙΚΟΥ ΥΛΙΚΟΥ**

Αφού προσδιορίστηκαν οι οικογένειες, τα γένη και τα είδη καθώς και τα ταξινοµικά χαρακτηριστικά τους που αναφέρονται στα κείµενα της κλείδας, µε την βοήθεια της διαθέσιµης βιβλιογραφίας και κατάλληλες υποδείξεις του εισηγητή ∆ρ. Ν. Κρίγκα, αναζητήσαµε τόπους όπου θα ήταν δυνατή η φωτογράφηση φυτών και µορφολογικών χαρακτηριστικών τους.

Για την λήψη και συγκέντρωση των φωτογραφιών επισκεφθήκαµε πολλές περιοχές της Ελλάδας (κυρίως περιοχές της Μακεδονίας) και ένας αριθµός φωτογραφιών προέρχεται από (κήπους ή γλάστρες) µε καλλωπιστικά είδη. Επίσης, επισκεφτήκαµε τον Βαλκανικό Βοτανικό Κήπο Κρουσσίων στην Ποντοκερασιά του νοµού Κιλκίς καθώς και το Εργαστήριο Προστασίας και Αξιοποίησης Αυτοφυών και Ανθοκομικών Ειδών και του Εθνικού Ιδρύµατος Αγροτικής Έρευνας (ΕΘ.Ι.ΑΓ.Ε.) στη Θέρµη Θεσσαλονίκης όπου έχει συγκεντρωθεί πολλαπλασιαστικό υλικό από σχεδόν το 1/3 της Ελληνικής χλωρίδας (Κρίγκας, προσ. επικ.). Κατά περίσταση, για τις µετακινήσεις µας χρησιµοποιήθηκε αυτοκίνητο, ποδήλατο και µηχανή 50cc.

Η ψηφιακή φωτογραφική µηχανή που χρησιµοποιήθηκε είναι Sony Cyber-Shot DSC-W50, 6.0 Mega Pixels, Carl Zeiss Vario-Tessar 2.8-5.2/6.3-18.9, No 8007631, Sony Corporation, China, µε αποθηκευτικό µέσο Sony Memory Stick PRO Duo 1GB, Made in Japan.

Κατά την λήψη κάποιων φωτογραφιών χρησιµοποιήθηκαν ως φόντο, χαρτόνια χρώµατος κόκκινο ή κρεµ, ανάλογα µε την ένταση φωτός, τη στιγµή της λήψης και το χρωµατισµό του θέµατος. Η φωτογράφηση γινόταν κυρίως πρωινές και µεσηµεριανές ώρες (10:00 – 16:00), χωρίς συννεφιά. Αυτές τις ώρες το επίπεδο της έντασης του φωτός κρίθηκε ως κατάλληλο για τις λήψεις.

### **3.Γ.2. ΕΠΕΞΕΡΓΑΣΙΑ ΚΑΙ ∆ΙΑΛΟΓΗ ΦΩΤΟΓΡΑΦΙΩΝ**

Μετά από κάθε φωτογράφηση έγινε η διαλογή των φωτογραφιών µε κριτήριο την καθαρότητα και την αντιπροσωπευτικότητα του θέµατος. Εν συνεχεία, πραγµατοποιήθηκε η επεξεργασία των φωτογραφιών σε ηλεκτρονικό υπολογιστή µε το πρόγραµµα Adobe Photoshop 6.0. Ο ηλεκτρονικός υπολογιστής διαθέτει στο σύστηµα του Windows Vista ™ Home Premium, επεξεργαστή- Intel® core™2 Quad CPU 2.40GHz, µνήµη (RAM)- 2046 MB, κάρτα γραφικών- NVIDIA GeForce 8600 GT και οθόνη- LCD ViewSonic® VA1903wb.

Κατά την επεξεργασία του φωτογραφικού υλικού που συγκεντρώθηκε και επιλέχθηκε ως κατάλληλο άλλαξαν:

- η ονοµατολογία µε κατάλληλη αρίθµηση
- οι διαστάσεις των φωτογραφιών
- η µορφή αρχείου
- ο φωτισµός του θέµατος
- οι τόνοι των χρωµάτων
- τέλος, προστέθηκαν διάφορες λεζάντες ή κατατοπιστικά βέλη ή αρίθµηση, για την καλύτερη ανάδειξη των επιθυµητών χαρακτηριστικών της φωτογραφίας.

Πρώτα έγινε η αλλαγή του ονόµατος των φωτογραφιών µε αρίθµηση. Οι κανονικού µεγέθους φωτογραφίες ονοµάστηκαν µε επταψήφιους αύξοντες αριθµούς (π.χ. 0000001, 0000002 κτλ.), οι µικρογραφίες των φωτογραφιών ονοµάστηκαν µε εξαψήφιους αύξοντες αριθµούς (π.χ. 000001, 000002, αντίστοιχα κτλ.). Τα επεξηγηµατικά σκίτσα κανονικού µεγέθους µε πενταψήφιους αύξοντες αριθµούς (π.χ. 00001, 00002 κτλ.) και οι µικρογραφίες των επεξηγηµατικών σκίτσων µε οκταψήφιους αύξοντες αριθµούς (π.χ. 00000001, 00000002, αντίστοιχα κτλ.).

Κατόπιν έγινε η αλλαγή των διαστάσεων των φωτογραφιών από 2816 x 2112 pixels (που είναι οι τυποποιηµένες διαστάσεις εµφάνισης της φωτογραφικής µηχανής) σε 1280 x 960 και 160 x 120 pixels, αντίστοιχα. Κατά την πρώτη φάση αλλαγής των διαστάσεων σε 1280 x 960 pixels, αποθηκεύτηκε το αρχείο σε µορφή JPEG. Αυτής της µορφής το αρχείο χρησιµοποιεί µεγάλο µέρος των διαθέσιµων χρωµάτων και παράλληλα καταλαµβάνει µικρό χώρο αποθήκευσης.

Στη δεύτερη φάση της αλλαγής των διαστάσεων σε 160 x 120 pixels, το αρχείο αποθηκεύτηκε σε µορφή (GIF) για την δηµιουργία εικονιδίων (µικρογραφίες). Μια µικρότερη εικόνα απαιτεί λιγότερο χρόνο για να µεταφερθεί από το δίκτυο συνεπώς, η χρήση µικρότερων εικόνων κάνει τις web σελίδες να φορτώνονται γρηγορότερα (Lemay & Danesh 1997). Αυτής της µορφής το αρχείο χρησιµοποιεί τα βασικότερα χρώµατα της παλέτας ενός υπολογιστή ώστε να µην καθυστερεί κατά την εµφάνιση του εικονιδίου. Γι' αυτό τούτη τη µορφή αρχείου τη χρησιµοποιούµε κυρίως στις ιστοσελίδες.

Πολλές φωτογραφίες ήταν πολύ σκοτεινές µε αποτέλεσµα να µην είναι ευδιάκριτο το

θέµα. Έτσι µε την αύξηση του λευκού φωτισµού η εικόνα γίνεται πιο κατανοητή από τον θεατή. Όπως επίσης και µε την αλλαγή των τόνων των χρωµάτων, το θέµα της εικόνας αποκτούσε µια άλλη ζωηρότητα χρωµάτων (ζωντάνια).

Τέλος, µε την τοποθέτηση των λεζάντων ή κατατοπιστικών βελών ή της αρίθµησης, για την ανάδειξη των επιθυµητών χαρακτηριστικών, ο θεατής αντιλαµβάνεται το µήνυµα της εικόνας ταχύτερα, και οδηγεί το µάτι του να παρακολουθήσει τα σηµεία της εικόνας µε την επιθυµητή σειρά και όχι ανεξέλεγκτα.

#### **3.Γ.3. ΕΙΣΑΓΩΓΗ ΕΙΚΟΝΩΝ ΣΤΟ ΣΥΣΤΗΜΑ**

Με την ολοκλήρωση της επεξεργασίας των φωτογραφιών, έγινε ενεργοποίηση των συνδέσµων στα κείµενα της ηλεκτρονικής κλείδας για την επεξήγηση αυτών µε φωτογραφίες. Κάθε σύνδεσµος ανοίγει µια ιστοσελίδα και εµφανίζει το αντίστοιχο σηµείο στο οποίο είναι τοποθετηµένες οι µικρογραφίες των φωτογραφιών που σχετίζονται µε το συγκεκριµένο κείµενο. Για κάθε κύρια οµάδα φυτών (π.χ. γυµνόσπερµα, δικότυλα, µονοκότυλα) της κλείδας έχουν δηµιουργηθεί διαφορετικές ιστοσελίδες µε τις µικρογραφίες.

Επίσης, δηµιουργήθηκαν ιστοσελίδες οι οποίες εµφανίζονται µε την επιλογή µιας εξόδου, µιας οικογένειας της κλείδας ή ενός τυπικού γένους µιας οικογένειας.

Στην συνέχεια, έγινε η δηµιουργία των ηλεκτρονικών καρτελών. Κάθε ηλεκτρονική καρτέλα αντιστοιχεί σε ένα φυτικό είδος. Οι ηλεκτρονικές καρτέλες είναι συνδεδεµένες µε τις ιστοσελίδες των εξόδων της κλείδας (δηλαδή µε την επιλογή µιας οικογένειας). Στις καρτέλες αυτές εισήχθησαν οι µικρογραφίες των φωτογραφιών του αντίστοιχου είδους φυτού στο οποίο αναφέρεται η καρτέλα.

Για την ενεργοποίηση των συνδέσµων του κειµένου της κλείδας και των εξόδωνοικογενειών έγινε χρήση της µεθόδου "δηµιουργία συνδέσµων και δεσµών προς άλλο έγγραφο" (Lemay & Danesh 1997). Ενώ για την ενεργοποίηση των συνδέσµων µεταξύ των εξόδων-οικογενειών και ηλεκτρονικών καρτελών έγινε χρήση της µεθόδου "σύνδεση τοπικών σελίδων µε ονόµατα σχετικών διαδροµών" (Lemay & Danesh 1997).

## **ΜΕΡΟΣ ∆: ΕΛΕΓΧΟΣ ΛΕΙΤΟΥΡΓΙΚΟΤΗΤΑΣ ΤΗΣ ΗΛΕΚΤΡΟΝΙΚΗΣ ΚΛΕΙ∆ΑΣ**

### **3.∆.1. ∆ΟΚΙΜΑΣΤΙΚΕΣ ΙΣΤΟΣΕΛΙ∆ΕΣ ΚΑΙ ΧΡΗΣΗ ΤΗΣ HTML**

Κατά την δηµιουργία της ηλεκτρονικής κλείδας συναντήσαµε πολλά εµπόδια κυρίως σε ό,τι αφορά στη λειτουργικότητα της. Έτσι η ηλεκτρονική κλείδα για να καταλήξει στην τελική της µορφή και στον τρόπο λειτουργίας της, πέρασε από διάφορες δοκιµαστικές φάσεις. Πρώτα όµως κάναµε την επεξεργασία των κειµένων της κλείδας µε την γλώσσα HTML για την βασική µορφή του κειµένου. Παρακάτω αναφέρονται µε παραδείγµατα τα διάφορα στάδια από τα οποία πέρασε µέχρι να αποκτήσει την τελική της µορφή η ηλεκτρονική κλείδα.

### **Παράδειγµα 1**

Η πρώτη ηλεκτρονική κλείδα που δηµιουργήθηκε ήταν µια απλή ιστοσελίδα µε τα κείµενα της κλείδας (βήµατα της κλείδας). Ο χρήστης είχε την δυνατότητα να επιλέγει τα βήµατα, στα οποία ήταν ενεργοποιηµένοι οι σύνδεσµοι µεταξύ των βηµάτων και να εµφανίζει τις αντίστοιχες επεξηγηµατικές εικόνες για τα χαρακτηριστικά των φυτών που αναφέρονταν στα κείµενα της κλείδας κάνοντας κλικ πάνω στην φράση (βλ. εικ.29). Στο τέλος φτάνοντας στην έξοδο των βηµάτων (κατάληξη οικογένειας) και επιλέγοντας το όνοµα της οικογένειας άνοιγε µια νέα ιστοσελίδα µε τα γένη της οικογένειας. Στην συνέχεια, επιλέγοντας πάλι ένα από τα γένη άνοιγε η ηλεκτρονική καρτέλα του συγκεκριµένου γένους µε διάφορα στοιχεία και φωτογραφικό υλικό γι' αυτό.

Ο τρόπος λειτουργίας αυτής της ηλεκτρονικής κλείδας είχε αρκετά ανεπιθύµητα αποτελέσµατα, το σηµαντικότερο ήταν ότι δεν εµφανίζονταν οι φωτογραφίες παράλληλα µε το κείµενο της κλείδας. Έτσι ο χρήστης µε την ενεργοποίηση της φωτογραφίας έχανε την οπτική επαφή µε το κείµενο. Επιπλέον, ένα άλλο ανεπιθύµητο αποτέλεσµα ήταν η εµφάνιση ολόκληρων των κειµένων της κλείδας και όχι του συγκεκριµένου βήµατος της κλείδας κάθε φορά (βλ. εικ.29).

#### ΔΙΚΟΤΥΛΑ: ΟΜΑΔΑ Β1

Άνθη αφανή, πολύ μικρά (<4 mm), ομοιοχλαμυδικά ή ετεροχλαμυδικά, συχνά περιάνθιο «ζηρό» και διάφανο (αν κ μαλακό). Μερικές φορές άνθη χωρίς στεφάνη ή περιάνθιο.  $1$  $\overline{2}$ . Φυτά χωρία αγκάθια...........................4  $3.$ Φύλλα σύνθετα. Καρποί αχαίνια, περικλειόμενα από αποσκληρυμένο και ζηρό υπάνθιο ............ Rosaceae (.  $4.$ Φύλλα μεγαλύτερα, όχι λεπιοειδή, ούτε σε σπονδύλους .................... 6  $5.$ Φύλλα λεπιοειδή. Στεφάνη χωριστοπέταλη) ...... Tamaricaceae (Tamarix, αρμυρίκι, Εικ. 3) Φύλλα σε σπονδύλους. Στεφάνη συμπέταλη .................... Ericaceae (Erica, ρείκι, Εικ. 4) 6.  $\Phi$ ύλλα εναλλασσόμενα ................ 12  $7.$ Φύλλα και νεαροί βλαστοί σαρκώδη ................................ Chenopodiaceae  $8.$ Τουλάχιστον τα αρσενικά άνθη διατεταγμένα σε ίουλο ... Salicaceae (Εικ. 5) Ταξιανθία άλλου τύπου ................ 9

Εικόνα 29. ∆οκιµαστική µορφή 1 της ηλεκτρονικής κλείδας.

## **Παράδειγµα 2**

Στην δεύτερη ηλεκτρονική κλείδα έγιναν κάποιες διορθώσεις για τα ανεπιθύµητα αποτελέσµατα της πρώτης ηλεκτρονικής κλείδας. Κρίθηκε ότι τα βήµατα της κλείδας είναι προτιµότερο να εµφανίζονται ένα-ένα, κι αυτό έγινε εφικτό µε την δηµιουργία µεγάλου διαστήµατος µεταξύ των βηµάτων. Εν συνεχεία, για την εµφάνιση των φωτογραφιών παράλληλα µε τα κείµενα της κλείδας εφαρµόσαµε τη λογική των πλαισίων. ∆ηλαδή, στην κεντρική ιστοσελίδα δηµιουργήθηκαν δύο πλαίσια, τα οποία είναι ανεξάρτητα µεταξύ τους, σε κάθε πλαίσιο εµφανίζεται και διαφορετικό υλικό (κάθε πλαίσιο έχει την λειτουργία του), το υλικό όµως που εµφανίζεται είναι συνδεδεµένο. Στο ένα αριστερό πλαίσιο εµφανίζονται τα βήµατα της κλείδας και στο δεξί πλαίσιο η επεξήγηση των κειµένων µε εικονογράφηση.

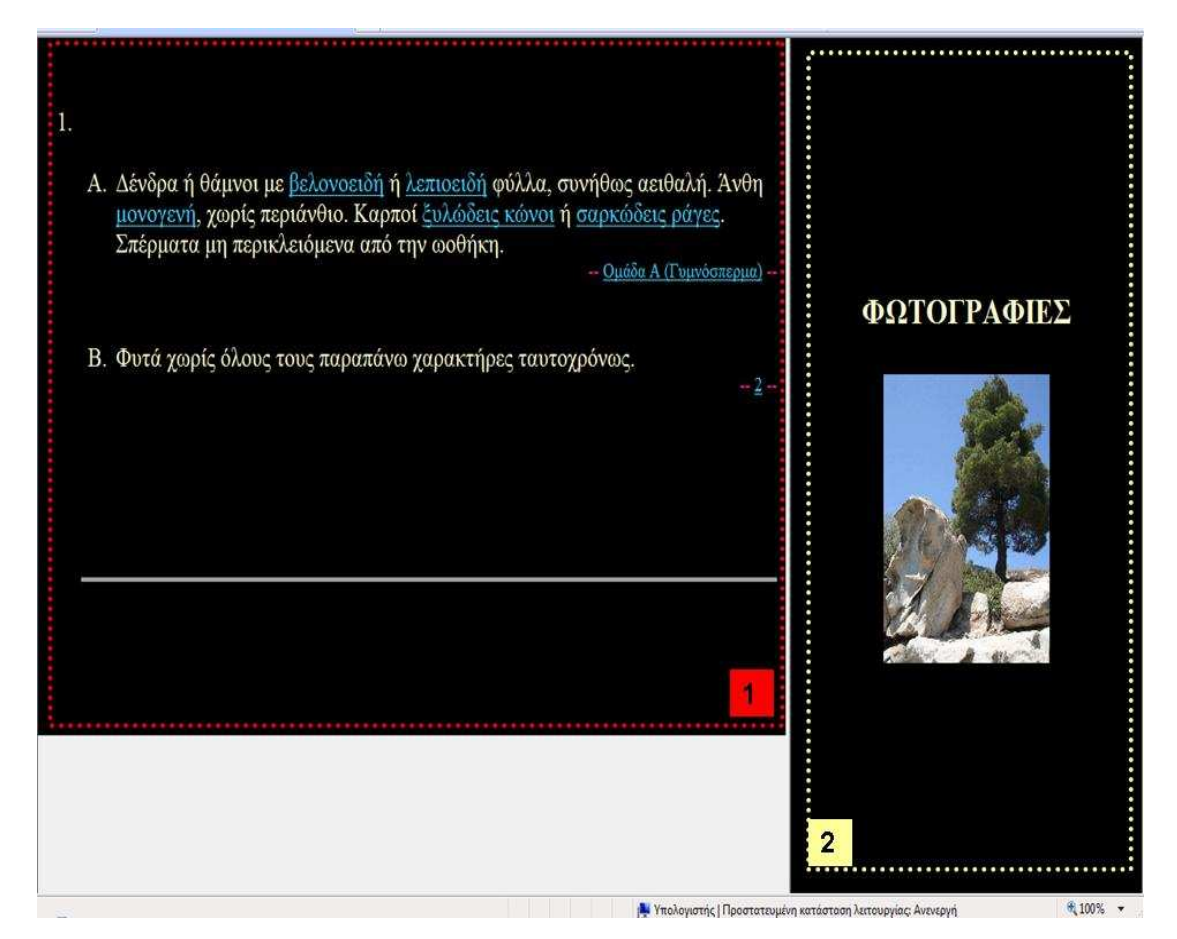

Εικόνα 30. ∆οκιµαστική µορφή 2 της ηλεκτρονικής κλείδας µε δύο πλαίσια για την εµφάνιση των κειµένων (κόκκινο 1) παράλληλα µε τις επεξηγηµατικές εικόνες (κίτρινο 2).

## **Παράδειγµα 3**

Κατόπιν, προστέθηκαν περισσότερα πλαίσια για την δηµιουργία λειτουργικότερης ηλεκτρονικής κλείδας. Στο σύνολο τα πλαίσια έγιναν τέσσερα: τρία στο πάνω µέρος της ηλεκτρονικής κλείδας (ιστοσελίδας) και ένα στο κάτω. Στο ένα πλαίσιο αριστερά εµφανίζεται η επεξήγηση των κειµένων µε σκίτσα (βλ. Εικ.31 - 1), στα δεξιά επεξήγηση των κειµένων µε φωτογραφίες (βλ. Εικ.31 - 2), στο κέντρο τα κείµενα της κλείδας (βλ. Εικ.31 - 3) και στο κάτω µέρος ένα µενού µε άλλους συνδέσµους όπως βιβλιογραφία, αναζήτηση περισσότερων πληροφοριών για τις οικογένειες και links προς άλλους ιστοτόπους στο διαδίκτυο µε αντίστοιχα θέµατα (βλ. Εικ.31 - 4).

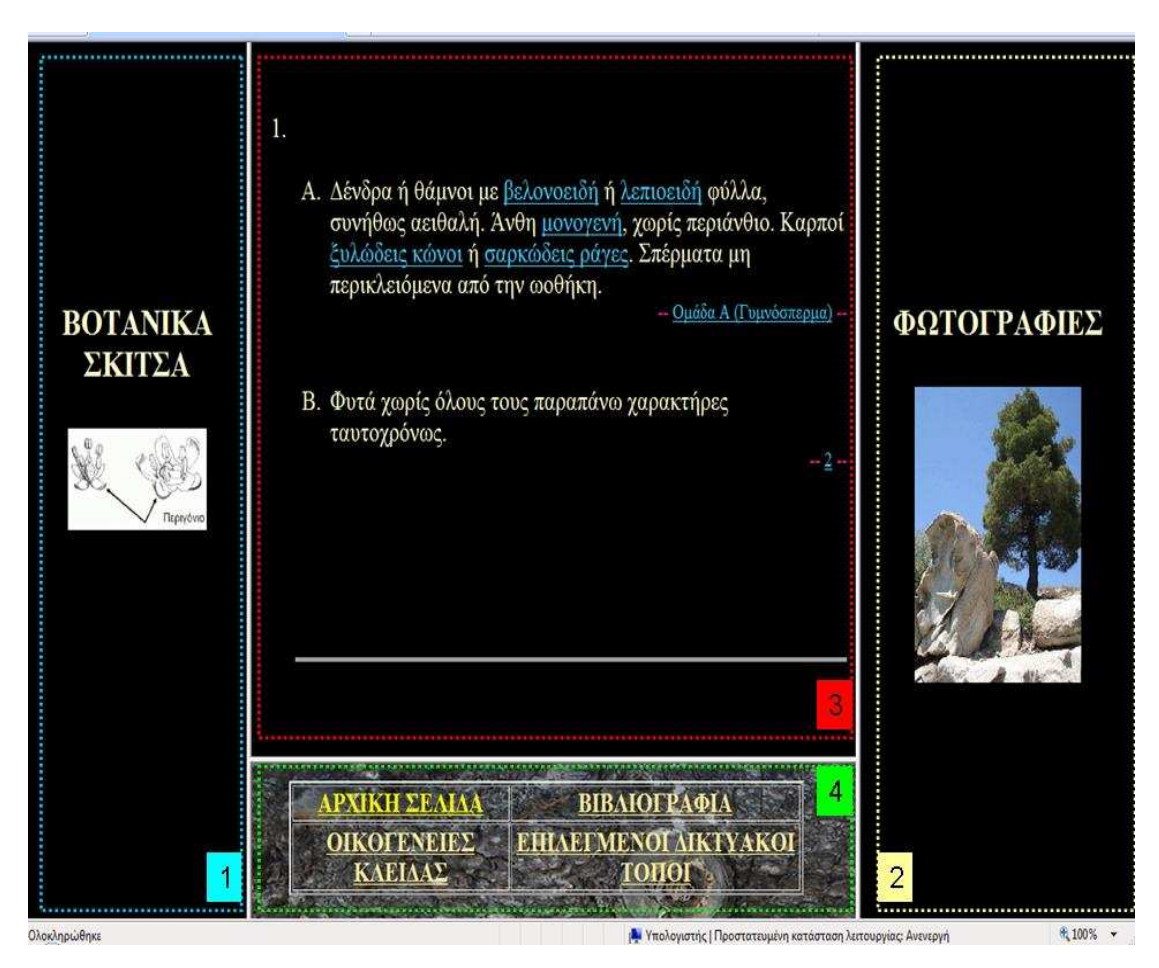

Εικόνα 31. ∆οκιµαστική µορφή 2 της ηλεκτρονικής κλείδας µε 4 πλαίσια: για βοτανικά σκίτσα (γαλάζιο 1), για φωτογραφιές (κίτρινο 2), για κείµενα της κλείδας (κόκκινο 3), και για συνδέσµους προς συνοδευτικές ιστοσελίδες (πράσινο 4).

## **Παράδειγµα 4**

Με την ανάπτυξη του συστήµατος του προηγούµενου παραδείγµατος διαπιστώθηκε πως κατά την λειτουργία του, φορτώνεται η µνήµη του υπολογιστή µας λόγω της αναζήτησης πολλών συνδέσµων ταυτόχρονα, µε αποτέλεσµα η ηλεκτρονική κλείδα να εµφανίζει δυσλειτουργίες. Γι' αυτό έπρεπε να περιορίσουµε των αριθµό των ιστοσελίδων που θα εµφανιστούν ταυτόχρονα. Αυτό το πετύχαµε µε τον περιορισµό των πλαισίων και την δηµιουργία πολλών µικρού µεγέθους ιστοσελίδων. Το σύστηµα µας διέθετε πλέον τρία πλαίσια. Ένα πλαίσιο πάνω αριστερά µε τα κείµενα της κλείδας, ένα κάτω αριστερά µε τα links και ένα στα δεξιά, για την εµφάνιση του φωτογραφικού υλικού µε µικρογραφίες. Για την εµφάνιση του πραγµατικού µεγέθους της φωτογραφίας κάνουµε κλικ στην µικρογραφία που θέλουµε να δούµε και την εµφανίζει σε ένα νέο παράθυρο. Επίσης, στο πλαίσιο των φωτογραφιών εµφανίζονται και τα διάφορα γένη των οικογενειών αφού φτάσουµε σε έξοδο της κλείδας, τα οποία παραπέµπουν στις ηλεκτρονικές καρτέλες των γενών.

Κατά την µετακίνηση µας στα βήµατα της κλείδας αν δεν επιλέξουµε κάποια φράση για επεξήγηση, δεν εµφανίζονται µικρογραφίες στο πλαίσιο των φωτογραφιών. Σε περίπτωση που έχουµε επιλέξει µία φράση για επεξήγηση και εµφανίστηκε η µικρογραφία µε την επιλογή του επόµενου βήµατος, στην κλείδα το πλαίσιο επανέρχεται στην αρχική του κατάσταση (δηλαδή κενό). Σε όλα τα πλαίσια έχει απενεργοποιηθεί η χρήση των µπαρών ολίσθησης, ώστε να εµφανίζεται µόνο το αντίστοιχο υλικό για κάθε µας επιλογή στα κείµενα της κλείδας. Επιπλέον, έχει κλειδωθεί το περίγραµµα των πλαισίων ώστε να µην µεταβάλλεται το µέγεθός του από τον χρήστη και τέλος ενεργοποιήσαµε την αυτόµατη αλλαγή του µεγέθους των πλαισίων ανάλογα µε το µέγεθος και την ανάλυση της οθόνης του χρήστη.

# **ΕΝΟΤΗΤΑ 4: ΑΠΟΤΕΛΕΣΜΑΤΑ**

Με την ολοκλήρωση της πτυχιακής εργασίας δηµιουργήθηκαν τα εξής αναµενόµενα αποτελέσµατα.

# **4.1. ΚΑΤΑΛΟΓΟΣ ΟΙΚΟΓΕΝΕΙΩΝ ΤΩΝ ΣΠΕΡΜΑΤΟΦΥΤΩΝ ΠΟΥ ΠΡΟΣ∆ΙΟΡΙΖΟΝΤΑΙ ΜΕ ΤΗΝ ΧΡΗΣΗ ΤΗΣ ΗΛΕΚΤΡΟΝΙΚΗΣ ΚΛΕΙ∆ΑΣ (ΑΛΦΑΒΗΤΙΚΑ)**

- 1. ACANTHACEAE
- 2. ACERACEAE
- 3. AMARANTHACEAE
- 4. AMARYLLIDACEAE
- 5. ANACARDIACEAE
- 6. APIACEAE (UMBELLIFERAE)
- 7. APOCYNACEAE
- 8. ARACEAE
- 9. ASCLEPIADACEAE
- 10. ASTERACEAE (COMPOSITAE)
- 11. BETULACEAE
- 12. BORAGINACEAE
- 13. BRASSICACEAE (CRUCIFERAE)
- 14. CAESALPINIACEAE
- 15. CAMPANULACEAE
- 16. CANNABACEAE
- 17. CAPPARIDACEAE
- 18. CAPRIFOLIACEAE
- 19. CARYOPHYLLACEAE
- 20. CHENOPODIACEAE
- 21. CICHORIACEAE (COMPOSITAE)
- 22. CISTACEAE
- 23. CONVOLVULACEAE
- 24. CORNACEAE
- 25. CRASSULACEAE
- 26. CUCURBITACEAE
- 27. CUPRESSACEAE
- 28. CYPERACEAE
- 29. DIOSCORACEAE
- 30. DIPSACACEAE
- 31. ERICACEAE
- 32. EUPHORBIACEAE
- 33. FABACEAE (LEGUMINOSAE)
- 34. FAGACEAE
- 35. GERANIACEAE
- 36. GLOBULARIACEAE
- 37. HYPERICACEAE (GUTTIFERAE)
- 38. IRIDACEAE
- 39. JUGLANDACEAE
- 40. JUNCACEAE
- 41. LAMIACEAE (LABIATAE)
- 42. LAURACEAE
- 43. LILIACEAE
- 44. LINACEAE
- 45. MALVACEAE
- 46. MORACEAE
- 47. MYRTACEAE
- 48. OLEACEAE
- 49. ONAGRACEAE
- 50. ORCHIDACEAE
- 51. OROBANCHACEAE
- 52. OXALIDACEAE
- 53. PAPAVERACEAE
- 54. PINACEAE
- 55. PLANTAGINACEAE
- 56. PLATANACEAE
- 57. PLUMBAGINACEAE
- 58. POACEAE (GRAMINAE)
- 59. POLYGONACEAE
- 60. PORTULACACEAE
- 61. PRIMULACEAE
- 62. PUNICACEAE
- 63. RANUNCULACEAE
- 64. RESEDACEAE
- 65. RHAMNACEAE
- 66. ROSACEAE
- 67. RUBIACEAE
- 68. SALICACEAE
- 69. SAXIFRAGACEAE
- 70. SCROPHULARIACEAE
- 71. SOLANACEAE
- 72. TAMARICACEAE
- 73. TYPHACEAE
- 74. ULMACEAE
- 75. URTICACEAE
- 76. VALERIANACEAE
- 77. VERBENACEAE
- 78. VIOLACEAE
- 79. VITACEAE
- 80. ZYGOPHYLLACEAE

# **4.2. ΑΡΙΘΜΗΜΕΝΟΣ ΑΛΦΑΒΗΤΙΚΟΣ ΚΑΤΑΛΟΓΟΣ ΤΩΝ ΕΠΙΣΤΗΜΟΝΙΚΩΝ ΟΝΟΜΑΤΩΝ ΤΩΝ ΦΥΤΙΚΩΝ ΕΙ∆ΩΝ ΓΙΑ ΤΑ ΟΠΟΙΑ ΠΕΡΙΛΗΦΘΗΚΕ ΕΠΟΠΤΙΚΟ ΥΛΙΚΟ ΣΤΗΝ ΗΛΕΚΤΡΟΝΙΚΗ ΚΛΕΙ∆Α**

#### **Σηµείωση**

**sp.**: µη καθορισµένο είδος σε ένα γένος,

**spp.**: διάφορα είδη του γένους.

Ονοµατολογία επιστηµονικών ονοµάτων σύµφωνα µε (ανάκτηση για όλες οι ηλεκτρονικές διευθύνσεις στις 28/4/2009):

1. Med-Checklist (http://ww2.bgbm.org/mcl/query.asp?),

- 2. Flora Europaea (http://rbg-web2.rbge.org.uk/FE/fe.html), και
- 3. Zipcodezoo.com (http://zipcodezoo.com/Plants/).
- **1.** *Abies alba* Miller **PINACEAE**
- **2.** *Abies cephalonica* J. W. Loudon **PINACEAE**
- **3.** *Acanthus balcanicus* Heywood & I. B. K. Richardson **ACANTHACEAE**
- **4.** *Acanthus mollis* L. **ACANTHACEAE**
- **5.** *Acanthus spinosus* L. **ACANTHACEAE**
- **6.** *Acer* sp. **ACERACEAE**
- **7.** *Alkanna methanaea* Hausskn. **BORAGINACEAE**
- **8.** *Alkanna tinctoria* Tausch **BORAGINACEAE**
- **9.** *Allium ampeloprassum* L. **LILIACEAE**
- **10.** *Allium samothracicum* Tzanoud., Strid & Kit Tan **LILIACEAE**
- **11.** *Allium subhirsutum* L. **LILIACEAE**
- **12.** *Alnus glutinosa* (L.) Gaertner **BETULACEAE**
- **13.** *Alnus nepalensis* D.Don **BETULACEAE**
- **14.** *Alnus rhombifolia* Nutt. **BETULACEAE**
- **15.** *Alnus* sp. **BETULACEAE**
- **16.** *Amaranthus blitoides* S. Watson **AMARANTHACEAE**
- **17.** *Amaranthus hybridus* L. **AMARANTHACEAE**
- **18.** *Amaranthus muricatus* Moq. **AMARANTHACEAE**
- **19.** *Amaranthus quitensis* Kunth **AMARANTHACEAE**
- **20.** *Amaranthus retroflexus* L. **AMARANTHACEAE**
- **21.** *Amaranthus spinosus* L. **AMARANTHACEAE**
- **22.** *Amaranthus viridis* L. **AMARANTHACEAE**
- **23.** *Amaryllis* sp. **AMARYLLIDACEAE**
- **24.** *Anagallis arvensis* L. **PRIMULACEAE**
- **25.** *Anchusa stylosa* MB. **BORAGINACEAE**
- **26.** *Anchusa* (=*Anchusella*) *variegata* (L.) Lehm. **BORAGINACEAE**
- **27.** *Anemone pavonina* Lam. **RANUNCULACEAE**
- **28.** *Anethum graveolens* L. **APIACEAE (UMBELLIFERAE)**
- **29.** *Anthemis arvensis* L. **COMPOSITAE (ASTERACEAE)**
- **30.** *Apium graveolens* L. **APIACEAE (UMBELLIFERAE)**
- **31.** *Aquilegia vulgaris* L. **RANUNCULACEAE**
- **32.** *Arctostaphylos uva-ursi* (L.) Sprengel **ERICACEAE**
- **33.** *Arisarum vulgare* Targ.-Tozz. **ARACEAE**
- **34.** *Armeria canescens* (Host) Boiss. **PLUMBAGINACEAE**
- **35.** *Armeria maritima* Willd. **PLUMBAGINACEAE**
- **36.** *Armeria* sp. **PLUMBAGINACEAE**
- **37.** *Arum italicum* Miller **ARACEAE**
- **38.** *Arum maculatum* L. **ARACEAE**
- **39.** *Asphodelus fistulosus* L. **LILIACEAE**
- **40.** *Ballota acetabulosa* (L.) Bentham **LAMIACEAE (LABIATAE)**
- **41.** *Bellardia trixago* (L.) All. **SCROPHULARIACEAE**
- **42.** *Betula* sp. **BETULACEAE**
- **43.** *Borago officinalis* L. **BORAGINACEAE**
- **44.** *Campanula andrewsii* A. DC. **CAMPANULACEAE**
- **45.** *Campanula garganica* Ten. **CAMPANULACEAE**
- **46.** *Campanula incurva* A. DC. **CAMPANULACEAE**
- **47.** *Campanula orphanidea* Boiss. **CAMPANULACEAE**
- **48.** *Campanula pangea* Hartvig **CAMPANULACEAE**
- **49.** *Campanula persicifolia* L. **CAMPANULACEAE**
- **50.** *Campanula rupestris* Sm. **CAMPANULACEAE**
- **51.** *Campanula samothracica* (Degen) Greuter & Burdet **CAMPANULACEAE**
- **52.** *Campanula versicolor* Andrews **CAMPANULACEAE**
- **53.** *Camphorosma monspeliaca* L. **CHENOPODIACEAE**
- **54.** *Capparis spinosa* L. **CAPPARIDACEAE**
- **55.** *Capsella bursa-pastoris* (L.) Medicus **CRUCIFERAE (BRASSICACEAE )**
- **56.** *Capsicum annuum* L. **SOLANACEAE**
- **57.** *Cardaria draba* (L.) Desv. **CRUCIFERAE (BRASSICACEAE )**
- **58.** *Carex* sp. **CYPERACEAE**
- **59.** *Castanea sativa* Miller **FAGACEAE**
- **60.** *Cedrus* sp. **CUPRESSACEAE**
- **61.** *Centaurea affinis* Friv. **COMPOSITAE (ASTERACEAE)**
- **62.** *Centaurea cyanus* L. **COMPOSITAE (ASTERACEAE)**
- **63.** *Centaurea grisebachii* (Nyman) Form. **COMPOSITAE (ASTERACEAE)**
- **64.** *Centaurea laconica* Boiss. **COMPOSITAE (ASTERACEAE)**
- **65.** *Centaurea messenicolasiana* T.Georgiadis, G.Dimitrellos & Routsi **COMPOSITAE (ASTERACEAE)**
- **66.** *Centaurea paxorum* Phitos & T.Georgiadis **COMPOSITAE (ASTERACEAE)**
- **67.** *Centaurea raphanina* Sm. **COMPOSITAE (ASTERACEAE)**
- **68.** *Centaurea subciliaris* Boiss. & Heldr. **COMPOSITAE (ASTERACEAE)**
- **69.** *Centranthus ruber* (L.) DC. **VALERIANACEAE**
- **70.** *Cercis siliquastrum* L. **CAESALPINIACEAE**
- **71.** *Cerinthe major* L. **BORAGINACEAE**
- **72.** *Cerinthe retorta* Sm. **BORAGINACEAE**
- **73.** *Chamomilla recutita* (L.) Rauschert **COMPOSITAE (ASTERACEAE)**
- **74.** *Chelidonium majus* L. **PAPAVERACEAE**
- **75.** *Chenopodium album* L. **CHENOPODIACEAE**
- **76.** *Cichorium intybus* L. **COMPOSITAE (ASTERACEAE)**
- **77.** *Cichorium intybus* L. **COMPOSITAE (CICHORIACEAE)**
- **78.** *Cistus creticus* L. **CISTACEAE**
- **79.** *Clematis flammula* L. **RANUNCULACEAE**
- **80.** *Colchicum autumnale* L. **LILIACEAE**
- **81.** *Conium maculatum* L. **APIACEAE (UMBELLIFERAE)**
- **82.** *Consolida ajacis* (L.) Schur **RANUNCULACEAE**
- **83.** *Convolvulus althaeoides* L. **CONVOLVULACEAE**
- **84.** *Convolvulus arvensis* L. **CONVOLVULACEAE**
- **85.** *Coridothymus capitatus* (L.) Reichenb. fil. **LAMIACEAE (LABIATAE)**
- **86.** *Cornus* sp. **CORNACEAE**
- **87.** *Corrigiola littoralis* L. **CARYOPHYLLACEAE**
- **88.** *Cotinus* sp. **ANACARDIACEAE**
- **89.** *Crepis foetida* L. **COMPOSITAE (CICHORIACEAE)**
- **90.** *Crocus boryi* J. Gay **IRIDACEAE**
- **91.** *Crocus cartwrightianus* Herbert **IRIDACEAE**
- **92.** *Crocus hadriaticus* Herbert **IRIDACEAE**
- **93.** *Crocus laevigatus* Spruner ex Nyman **IRIDACEAE**
- **94.** *Crocus oreocreticus* B. L. Burtt **IRIDACEAE**
- **95.** *Crocus pulchellus* Herbert **IRIDACEAE**
- **96.** *Crocus tournefortii* J. Gay **IRIDACEAE**
- **97.** *Crocus veluchensis* Schott **IRIDACEAE**

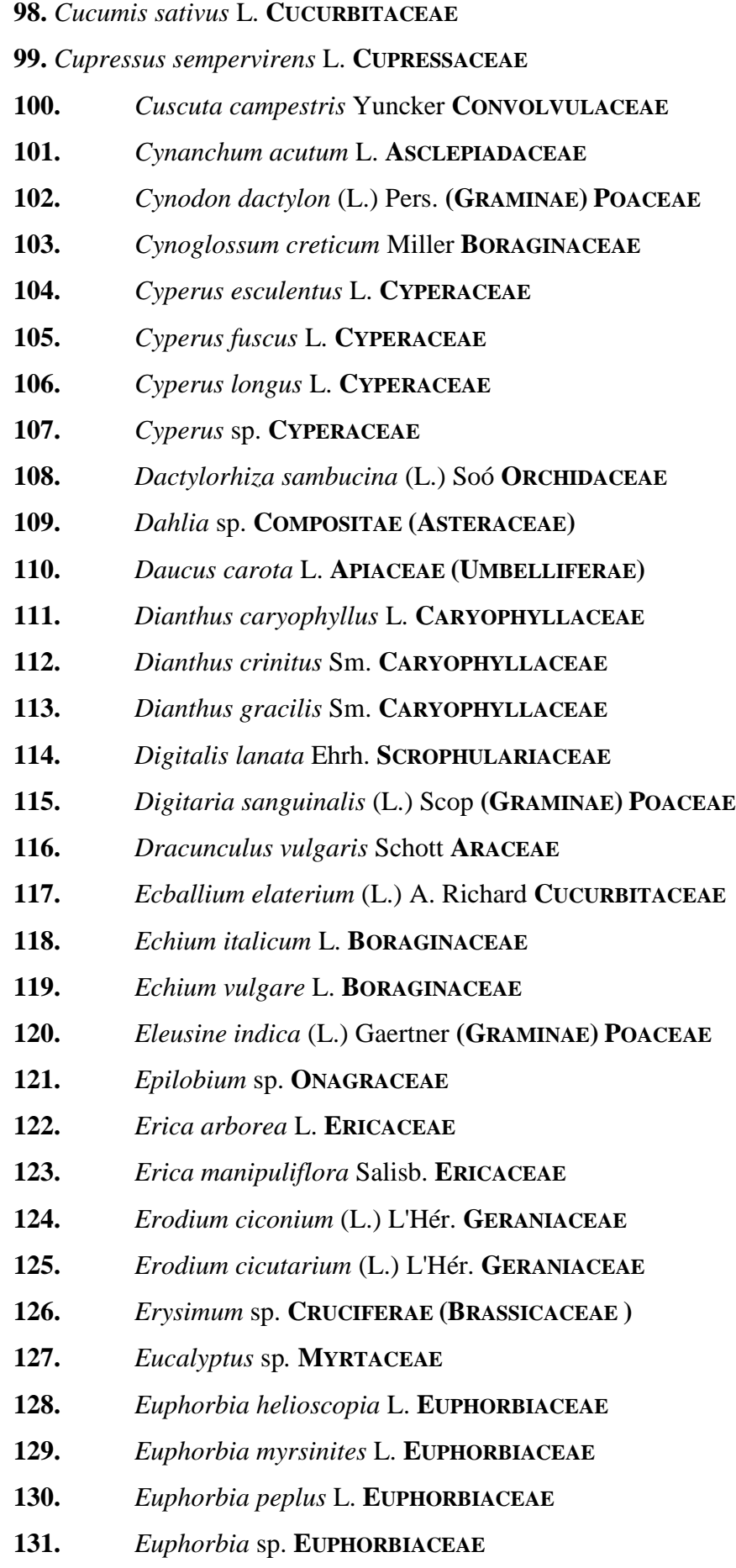

**132.** *Fagus* sp. **FAGACEAE 133.** *Ferula communis* L. **APIACEAE (UMBELLIFERAE) 134.** *Ficus carica* L.*.* **MORACEAE 135.** *Foeniculum vulgare* Miller **APIACEAE (UMBELLIFERAE) 136.** *Fragaria* sp. **ROSACEAE 137.** *Fragaria vesca* L. **ROSACEAE 138.** *Fraxinus ornus* L. **OLEACEAE 139.** *Fritillaria pontica* Wahlenb. **LILIACEAE 140.** *Fuchsia* sp*.* **ONAGRACEAE 141.** *Fumaria officinalis* L. **PAPAVERACEAE 142.** *Fumaria vaillantii* Loisel. **PAPAVERACEAE 143.** *Galium aparine* L. **RUBIACEAE 144.** *Galium circae* Krendl **RUBIACEAE 145.** *Galium intricatum* Margot & Reuter **RUBIACEAE 146.** *Galium peloponnesiacum* Ehrend. & Krendl **RUBIACEAE 147.** *Geranium macrorrhizum* L. **GERANIACEAE 148.** *Gladiolus segetum* Ker.-Gawl. **IRIDACEAE 149.** *Glaucium flavum* **Crantz PAPAVERACEAE 150.** *Globularia alypum* L. **GLOBULARIACEAE 151.** *Globularia* sp. **GLOBULARIACEAE 152.** *Gossypium* sp. **MALVACEAE 153.** *Hedypnois cretica* (L.) Dum.-Courset **COMPOSITAE (CICHORIACEAE) 154.** *Helianthemum nummularium* Miller **CISTACEAE 155.** *Helianthus annuus* L. **COMPOSITAE (ASTERACEAE) 156.** *Heliotropium europaeum* L. **BORAGINACEAE 157.** *Heliotropium halacsyi* Riedl **BORAGINACEAE 158.** *Heliotropium suaveolens* MB. **BORAGINACEAE 159.** *Herniaria cinerea* DC. **CARYOPHYLLACEAE 160.** *Hibiscus* sp. **MALVACEAE 161.** *Hordeum murinum* L. **(GRAMINAE) POACEAE 162.** *Humulus lupulus* L. **CANNABACEAE 163.** *Hypecoum* sp. **PAPAVERACEAE 164.** *Hypericum perforatum* L. **HYPERICACEAE (GUTTIFERAE) 165.** *Iris albicans* Lange **IRIDACEAE**
- **166.** *Iris germanica* L. **IRIDACEAE**
- **167.** *Iris pseudacorus* L. **IRIDACEAE**
- **168.** *Iris pumila* L. **IRIDACEAE**
- **169.** *Iris reichenbachii* Heuffel **IRIDACEAE**
- **170.** *Iris* sp. **IRIDACEAE**
- **171.** *Jasione heldreichii* Boiss. & Orph. **CAMPANULACEAE**
- **172.** *Jasminum* sp. **OLEACEAE**
- **173.** *Juglans regia* L. **JUGLANDACEAE**
- **174.** *Juncus acutus* L. **JUNCACEAE**
- **175.** *Juncus maritimus* Lam. **JUNCACEAE**
- **176.** *Knautia* sp. **DIPSACACEAE**
- **177.** *Laurus nobilis* L. **LAURACEAE**
- **178.** *Leontodon graecus* Boiss. & Heldr. **COMPOSITAE (CICHORIACEAE)**
- **179.** *Ligustrum japonicum* Thunb. **OLEACEAE**
- **180.** *Lilium* sp. **LILIACEAE**
- **181.** *Limonium antipaxorum* Artelari **PLUMBAGINACEAE**
- **182.** *Limonium damboldtianum* Phitos & Artelari **PLUMBAGINACEAE**
- **183.** *Limonium densiflorum* (Guss.) O. Kuntze **PLUMBAGINACEAE**
- **184.** *Limonium ithacense* Artelari **PLUMBAGINACEAE**
- **185.** *Limonium phitosianum* Artelari **PLUMBAGINACEAE**
- **186.** *Limonium saracinatum* Artelari **PLUMBAGINACEAE**
- **187.** *Limonium* sp. **PLUMBAGINACEAE**
- **188.** *Limonium virgatum* (Willd.) Fourr. **PLUMBAGINACEAE**
- **189.** *Linum bienne* Miller **LINACEAE**
- **190.** *Linum trigynum* L. **LINACEAE**
- **191.** *Linum usitatissimum* L. **LINACEAE**
- **192.** *Lonicera* sp. **CAPRIFOLIACEAE**
- **193.** *Lycopersicon esculentum* Miller **SOLANACEAE**
- **194.** *Lysimachia* sp. **PRIMULACEAE**
- **195.** *Malva sylvestris* L. **MALVACEAE**
- **196.** *Medicago lupulina* L. **LEGUMINOSAE (FABACEAE)**
- **197.** *Medicago sativa* L. **LEGUMINOSAE (FABACEAE)**
- **198.** *Mentha aquatica* L. **LAMIACEAE (LABIATAE)**
- **199.** *Mentha pulegium* L. **LAMIACEAE (LABIATAE)**
- **200.** *Mentha* X *villoso-nervata* **LAMIACEAE (LABIATAE)**
- **201.** *Mercurialis annua* L. **EUPHORBIACEAE**
- **202.** *Morus alba* L. **MORACEAE**
- **203.** *Morus nigra* L. **MORACEAE**
- **204.** *Morus rubra* L. **MORACEAE**
- **205.** *Muscari* sp. **LILIACEAE**
- **206.** *Myrtus communis* L. **MYRTACEAE**
- **207.** *Nasturtium officinale* R. Br. **CRUCIFERAE (BRASSICACEAE )**
- **208.** *Nerium oleander* L. **APOCYNACEAE**
- **209.** *Ocimum basilicum* L. **LAMIACEAE (LABIATAE)**
- **210.** *Olea europaea* L. **OLEACEAE**
- **211.** *Onopordum acanthium* L. **COMPOSITAE (ASTERACEAE)**
- **212.** *Ophrys mammosa* Desf. **ORCHIDACEAE**
- **213.** *Ophrys sitiaca* Paulus, C.Alibertis & A.Alibertis **ORCHIDACEAE**
- **214.** *Orchis* sp. **ORCHIDACEAE**
- **215.** *Origanum vulgare* L. **LAMIACEAE (LABIATAE)**
- **216.** *Orobanche* sp. **OROBANCHACEAE**
- **217.** *Oxalis corniculata* L. **OXALIDACEAE**
- **218.** *Paliurus spina-christi* Miller **RHAMNACEAE**
- **219.** *Pancratium maritimum* L. **AMARYLLIDACEAE**
- **220.** *Papaver rhoeas* L. **PAPAVERACEAE**
- **221.** *Papaver somniferum* L. **PAPAVERACEAE**
- **222.** *Parietaria judaica* L. **URTICACEAE**
- **223.** *Paronychia macrosepala* Boiss. **CARYOPHYLLACEAE**
- **224.** *Peganum harmala* L. **ZYGOPHYLLACEAE**
- **225.** *Pelargonium* sp. **GERANIACEAE**
- **226.** *Periploca graeca* L. **ASCLEPIADACEAE**
- **227.** *Petroselinum crispum* (Miller) A. W. Hill **APIACEAE (UMBELLIFERAE)**
- **228.** *Phillirea latifolia* L. **OLEACEAE**
- **229.** *Phillyrea latifolia* L. **OLEACEAE**
- **230.** *Phragmites australis* (Cav.) Trin ex Steudel **(GRAMINAE) POACEAE**
- **231.** *Pinus brutia* Ten. **PINACEAE**
- **232.** *Pinus pinea* L. **PINACEAE**
- **233.** *Pistacia vera* L. **ANACARDIACEAE**

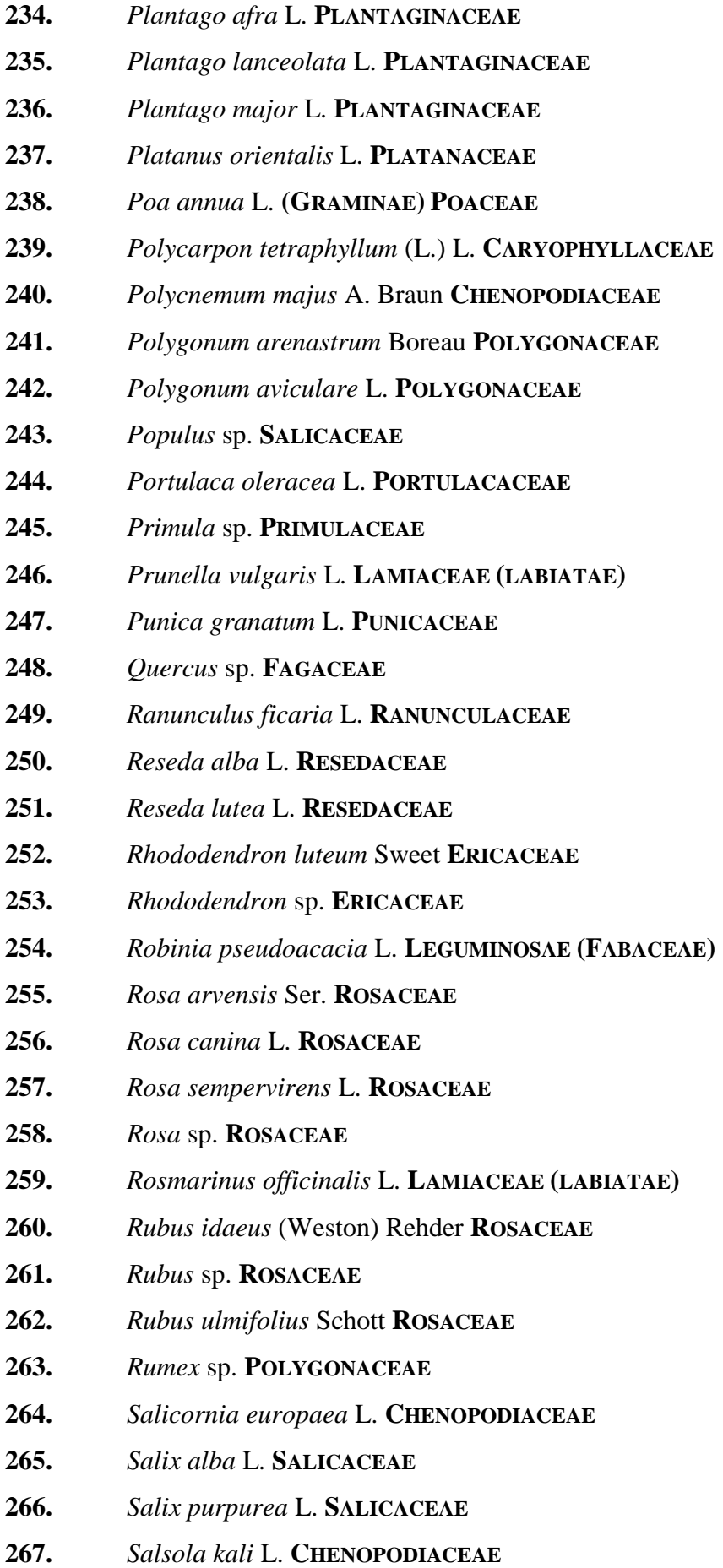

- **268.** *Salvia glutinosa* L. **LAMIACEAE (LABIATAE)**
- **269.** *Salvia officinalis* L. **LAMIACEAE (LABIATAE)**
- **270.** *Salvia pomifera* L. **LAMIACEAE (LABIATAE)**
- **271.** *Sanguisorba* sp. **ROSACEAE**
- **272.** *Saponaria officinalis* L. **CARYOPHYLLACEAE**
- **273.** *Sarcopoterium spinosum* (L.) Spach **ROSACEAE**
- **274.** *Saxifraga rotundifolia* Pall. ex Georgi **SAXIFRAGACEAE**
- **275.** *Saxifraga* sp. **SAXIFRAGACEAE**
- **276.** Scabiosa crenata Cyr. subsp dellaportae (Heldr. ex Boiss.) Hayek

# **DIPSACACEAE**

- **277.** *Scabiosa* sp. **DIPSACACEAE**
- **278.** *Scilla bifolia* L. **LILIACEAE**
- **279.** *Sedum annuum* L. **CRASSULACEAE**
- **280.** *Sedum* sp. **CRASSULACEAE**
- **281.** *Sempervivum marmoreum* Griseb. **CRASSULACEAE**
- **282.** *Seseli globiferum* Vis. **APIACEAE (UMBELLIFERAE)**
- **283.** *Seseli rigidum* Waldst. & Kit. **APIACEAE (UMBELLIFERAE)**
- **284.** *Setaria glauca* (L.) P. Beauv. **(GRAMINAE) POACEAE**
- **285.** *Sherardia arvensis* L. **RUBIACEAE**
- **286.** *Silene coronaria* (L.) Clairv. **CARYOPHYLLACEAE**
- **287.** *Silene flavescens* Waldst. & Kit. Subsp. *thessalonica* (Boiss. & Heldr.)

### Nyman **CARYOPHYLLACEAE**

- **288.** *Silene vulgaris* (Moench) Garcke **CARYOPHYLLACEAE**
- **289.** *Silybum marianum* (L.) Gaertner **COMPOSITAE (ASTERACEAE)**
- **290.** *Sixalix atropurpurea* (L.) Greuter & Burdet **DIPSACACEAE**
- **291.** *Solanum cornutum* Lam. **SOLANACEAE**
- **292.** *Solanum elaeagnifolium* Cav. **SOLANACEAE**
- **293.** *Solanum tuberosum* L. **SOLANACEAE**
- **294.** *Spiranthes spiralis* (L.) Koch **ORCHIDACEAE**
- **295.** *Sternbergia lutea* (L.) Ker-Gawler ex Sprengel **AMARYLLIDACEAE**
- **296.** *Suaeda maritima* (L.) Dumort. **CHENOPODIACEAE**
- **297.** *Syringa vulgaris* L. **OLEACEAE**
- **298.** *Tagetes patula* L. **COMPOSITAE (ASTERACEAE)**
- **299.** *Tamarix* sp. **TAMARICACEAE**

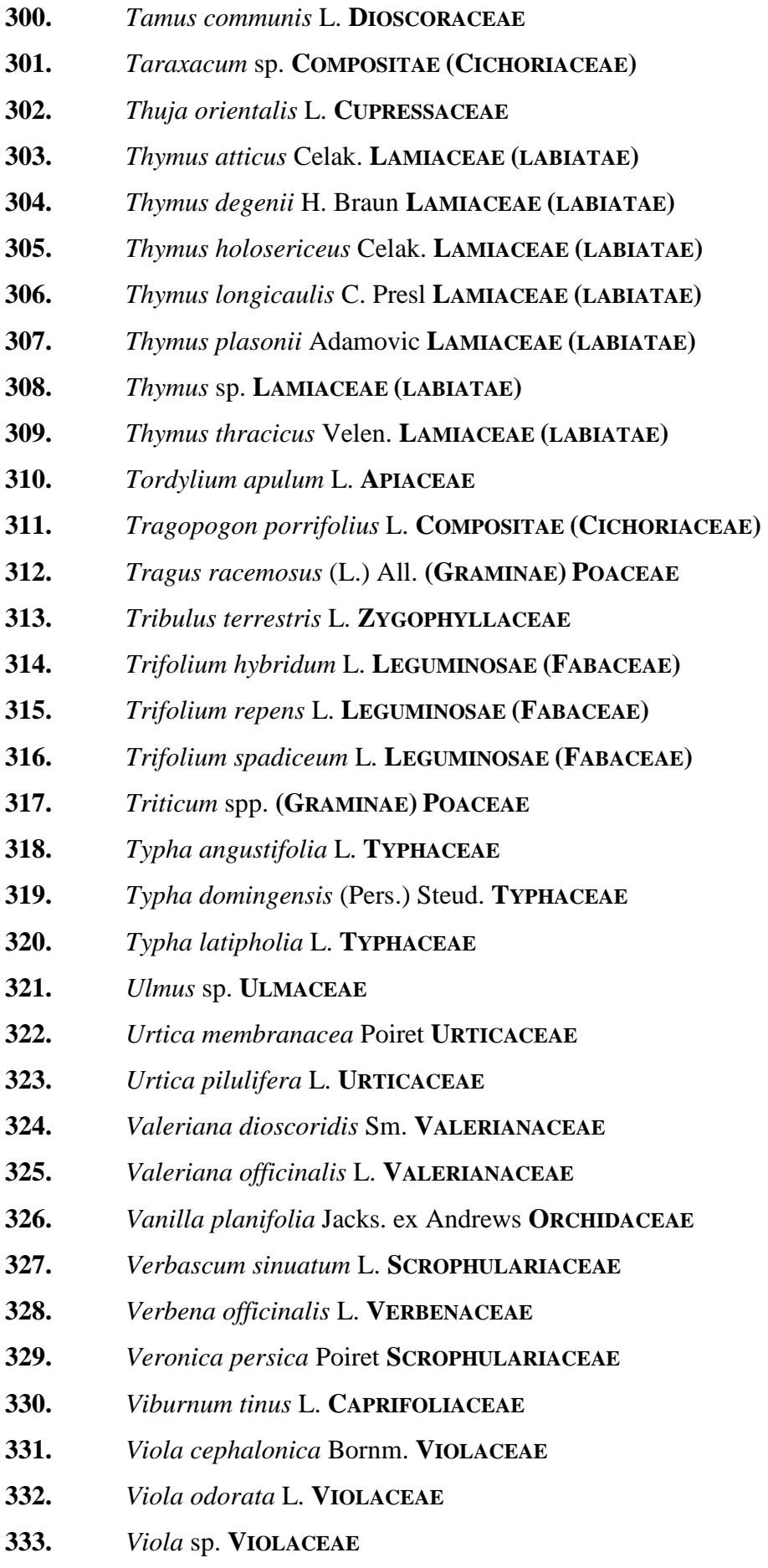

- **334.** *Viola tricolor* L. **VIOLACEAE**
- **335.** *Vitex agnus-castus* L. **VERBENACEAE**
- **336.** *Vitis vinifera* L. **VITACEAE**
- **337.** *Zea mays* L. **(GRAMINAE) POACEAE**
- **338.** *Zizyphus* sp. **RHAMNACEAE**

## **4.3. ΠΛΗΘΟΣ ΙΣΤΟΣΕΛΙ∆ΩΝ ΗΛΕΚΤΡΟΝΙΚΗΣ ΚΛΕΙ∆ΑΣ**

Η ηλεκτρονική κλείδα συνολικά αποτελείται από 399 ιστοσελίδες oι οποίες διακρίνονται σε:

- 1 κεντρική ιστοσελίδα (βήµατα κλείδας),
- 1 ιστοσελίδα βάσης,
- 1 ιστοσελίδα αρχικής σελίδας,
- 6 συνοδευτικές ιστοσελίδες της ηλεκτρονικής κλείδας,
- 26 ιστοσελίδες επεξηγηµατικών όρων,
- 26 ιστοσελίδες οικογενειών,
- 338 ηλεκτρονικές καρτέλες φυτικού είδους.

# **4.4. ΠΛΗΘΟΣ ΣΚΙΤΣΩΝ ΚΑΙ ΦΩΤΟΓΡΑΦΙΩΝ ΤΗΣ ΗΛΕΚΤΡΟΝΙΚΗΣ ΚΛΕΙ∆ΑΣ**

Το σύστηµα της ηλεκτρονικής κλείδας διαθέτει συνολικά 1.841 εικόνες, από τις οποίες οι 76 είναι επεξηγηµατικά σκίτσα και οι 1.765 φωτογραφίες. Από αυτές τις 1.765 φωτογραφίες, οι 852 προέρχονται από τον φοιτητή Π. Παναγιωτίδη, οι 513 από τον επιβλέπων καθηγητή Ν. Κρίγκα και οι 400 από το Internet.

### **4.5. ΠΛΗΘΟΣ ΣΥΝ∆ΕΣΜΩΝ ΗΛΕΚΤΡΟΝΙΚΗΣ ΚΛΕΙ∆ΑΣ**

Για την µεταξύ των ιστοσελίδων διασύνδεση, την πλοήγηση των ιστοσελίδων, την µεγέθυνση των φωτογραφιών κ.λ.π. ενεργοποιήθηκαν συνολικά 4.265 σύνδεσµοι. Αυτοί διακρίνονται σε:

- 1 σύνδεσµος για την µετακίνηση από την ιστοσελίδα αρχής προς την ιστοσελίδα βάσης.
- 6 σύνδεσµοι για το άνοιγµα των συνοδευτικών ιστοσελίδων,
- 138 σύνδεσµοι για την µετακίνηση µεταξύ βηµάτων της κλείδας,
- 288 σύνδεσµοι για την επεξήγηση όρων,
- 140 σύνδεσµοι για την έξοδο σε κάποια οικογένεια φυτών,
- 357 σύνδεσµοι για την µετακίνηση από ιστοσελίδα οικογενειών στην ηλεκτρονική καρτέλα κάποιου φυτικού είδους,
- 33 σύνδεσµοι για την εµφάνιση περισσότερων φωτογραφιών,
- 482 σύνδεσµοι για την εµφάνιση περισσότερων φυτικών ειδών,
- 409 σύνδεσµοι για την µεγέθυνση µικρογραφιών των ιστοσελίδων επεξηγηµατικών όρων,
- 677 σύνδεσµοι για την µεγέθυνση µικρογραφιών των ιστοσελίδων οικογενειών,
- 1.734 σύνδεσµοι για την µεγέθυνση µικρογραφιών των ηλεκτρονικών καρτελών φυτικού είδους.

## **4.6. ΠΑΡΑ∆ΕΙΓΜΑ ΤΑΞΙΝΟΜΙΚΟΥ ΠΡΟΣ∆ΙΟΡΙΣΜΟΥ ΕΝΟΣ ΦΥΤΙΚΟΥ ΕΙ∆ΟΥΣ**

Παρακάτω παρουσιάζεται παράδειγµα για τον ταξινοµικό προσδιορισµό του κοινού χαµοµηλιού (*Chamomilla recutita*) µε τη χρήση της ηλεκτρονικής κλείδας. Στο παράδειγµα αυτό, κάθε µας επιλογή στην ηλεκτρονική κλείδα αριθµείται και σηµειώνεται µε ένα κίτρινο πλαίσιο, ενώ το βέλος δείχνει το αποτέλεσµα της επιλογής που γίνεται.

Αρχίζοντας από την ιστοσελίδα βάσης όπου αναφέρεται το πρώτο βήµα της κλείδας (βλ. Εικ.32), βλέπουµε πως στα πρώτα βήµατα (Εικ. 32-34) γίνεται η επιλογή µεταξύ των τριών µεγάλων οµάδων των φυτών (Γυµνόσπερµα, ∆ικότυλα, Μονοκότυλα, οµάδες δικότυλων φυτών).

Κατά την πορεία του ταξινοµικού προσδιορισµού του χαµοµηλιού (βλ. συνολικά Εικ.32 - 48), παρατηρούµε πως κάποιες φράσεις έχουν µπλε χρωµατισµό. Κάνοντας κλικ στις φράσεις αυτές εµφανίζεται στο πλαίσιο δεξιά το επεξηγηµατικό υλικό (βλ. Εικ.34), δηλαδή εικόνες µορφολογικών χαρακτηριστικών των φυτών, οι οποίες θα µας βοηθήσουν σε τυχόν απορίες µας για το πως είναι το χαρακτηριστικό που αναφέρεται στο κείµενο της κλείδας. Σε περίπτωση που δεν φαίνεται καλά η εικόνα, κάνοντας κλικ στην µικρογραφία της, ανοίγει ένα νέο παράθυρο µε το πραγµατικό µέγεθος της φωτογραφίας (βλ. Εικ.39). Για την επιστροφή στην κλείδα, κλείνουµε το παράθυρο της φωτογραφίας.

Εφόσον έχουµε διαβάσει προσεκτικά τα δύο ερωτήµατα του βήµατος και ταυτίσουµε το φυτικό δείγµα µε ένα από τα δύο, επιλέγουµε τον αντίστοιχο σύνδεσµο του βήµατος στα δεξιά των κειµένων (βλ. Εικ.32). Συνεχίζουµε µε τον ίδιο τρόπο µέχρι να καταλήξουµε στην έξοδο της οικογένειας Asteraceae, όπου στην συνέχεια µπορούµε να επιλέξουµε µεταξύ ειδών της οικογένειας αυτής (βλ. συνολικά Εικ.32 - 48).

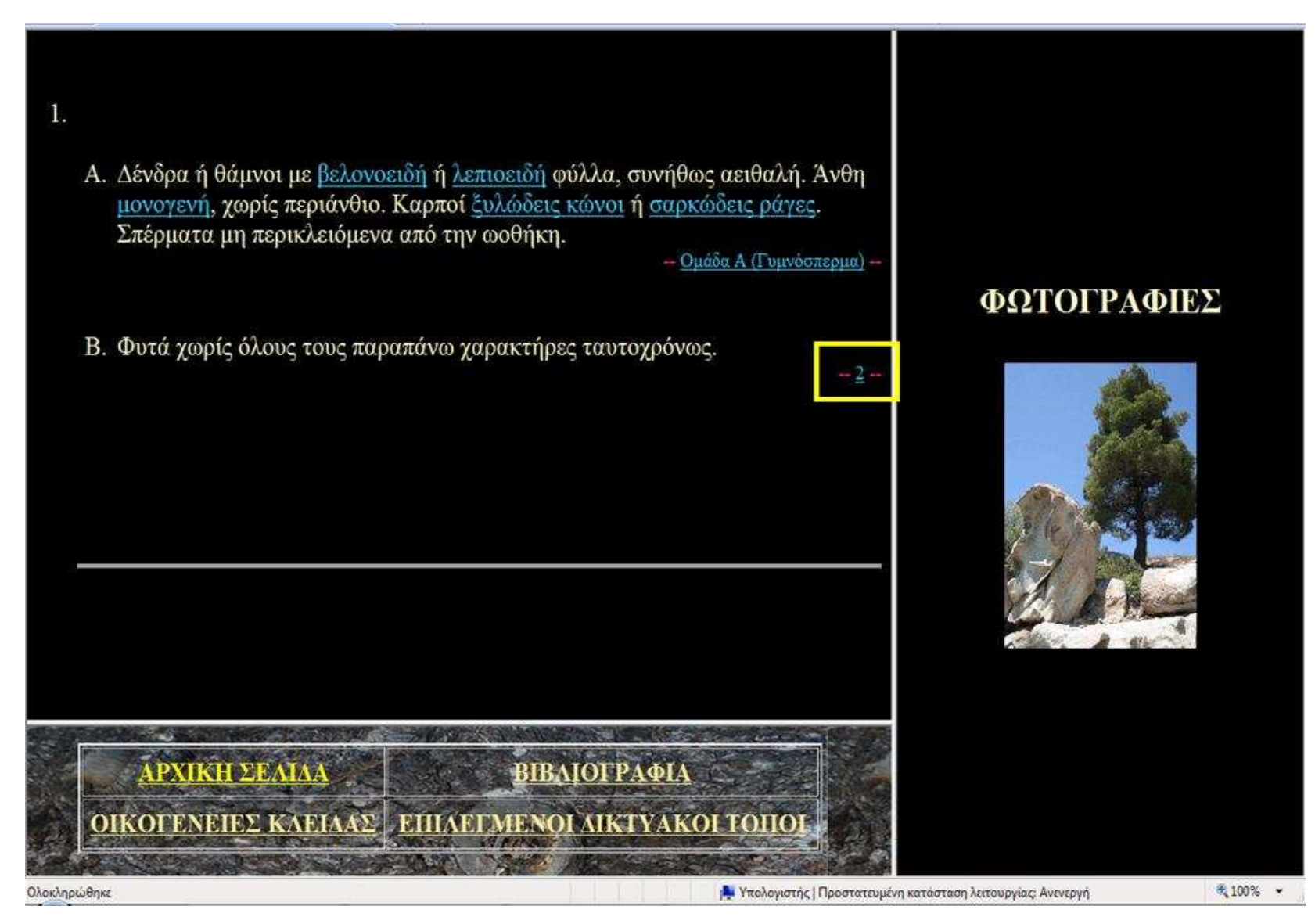

Εικόνα 32. Πρώτο βήµα ταξινοµικού προσδιορισµού: επιλογή µεταξύ κύριων υποδιαιρέσεων του Αθροίσµατος Σπερµατόφυτα (Γυµνόσπερµα, Αγγειόσπερµα).

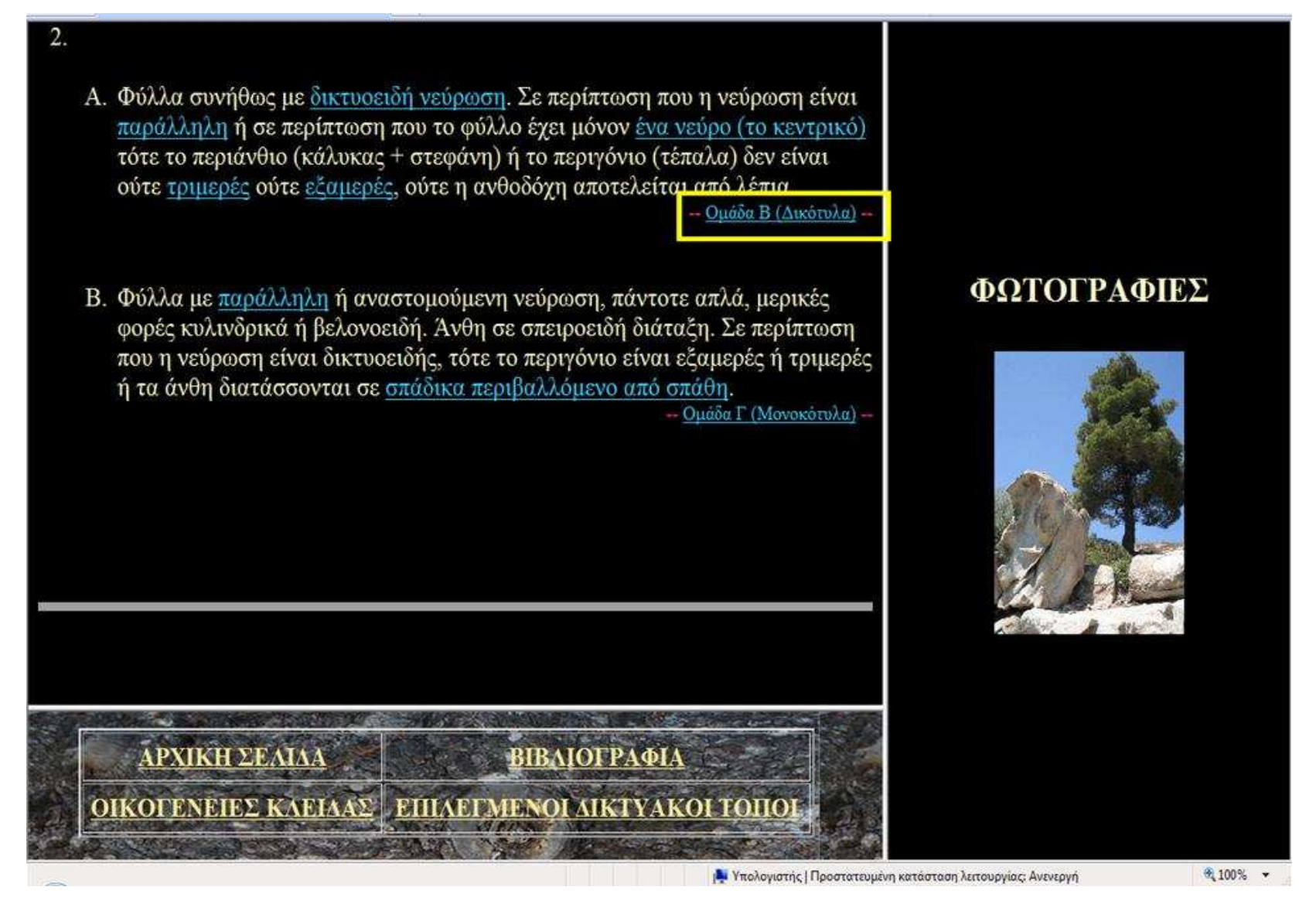

Εικόνα 33. ∆εύτερο βήµα ταξινοµικού προσδιορισµού: επιλογή µεταξύ κλάσεων των Αγγειοσπέρµων φυτών.

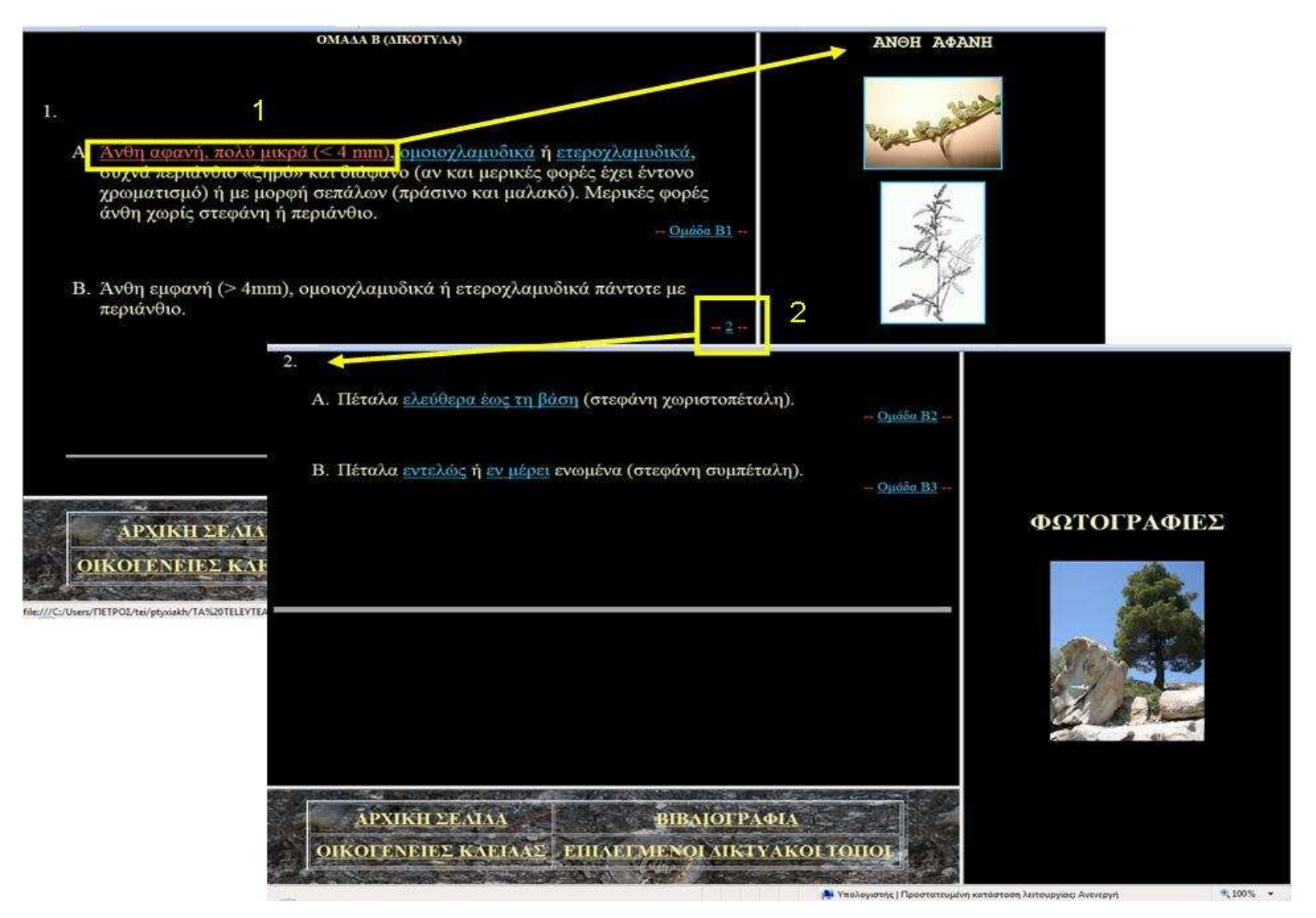

Εικόνα 34. Επεξήγηση όρου για την επιβεβαίωση του χαρακτηριστικού, εν συνεχεία επιλογή επόµενου βήµατος για διάκριση κύριων οµάδων δικότυλων φυτών.

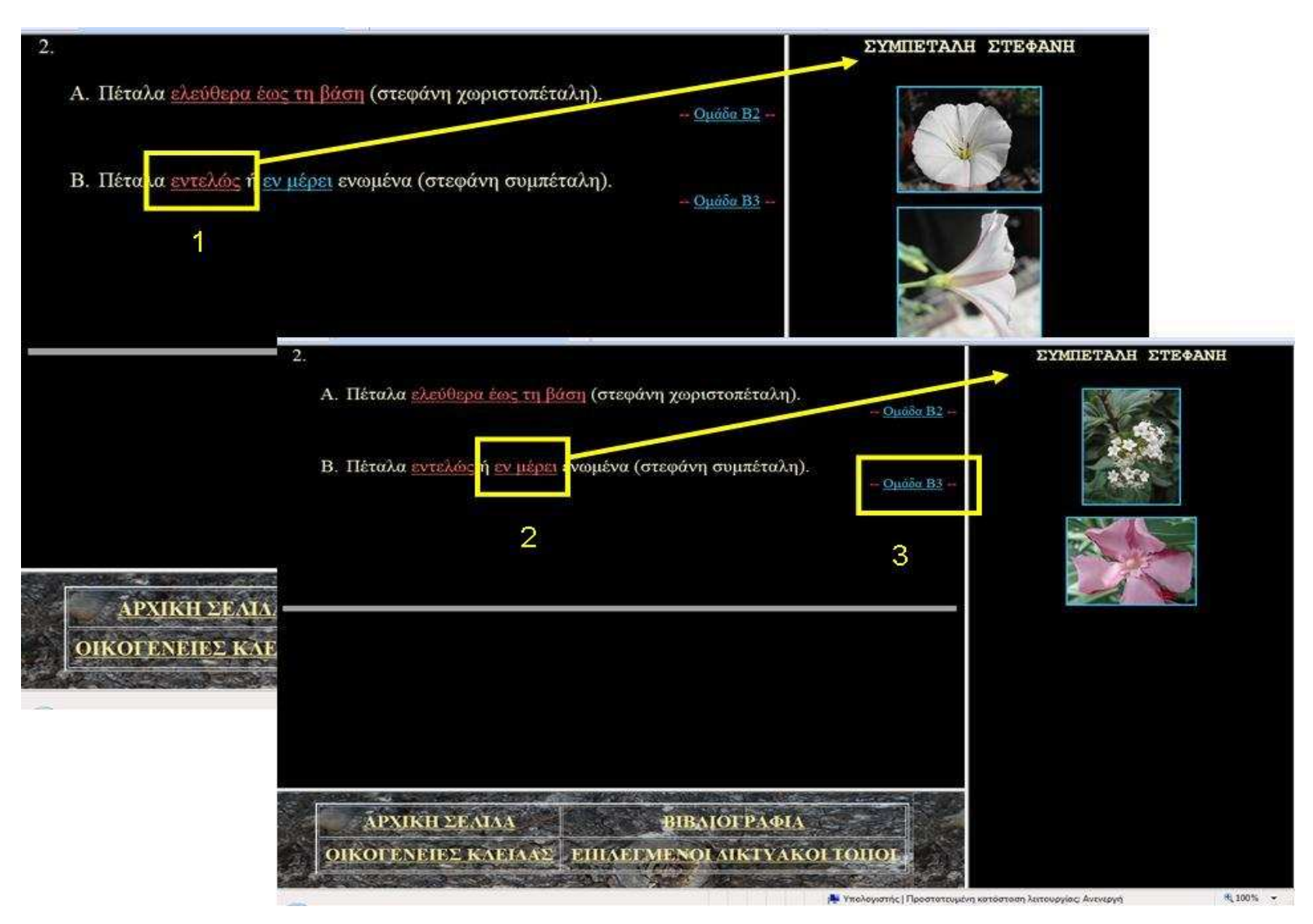

Εικόνα 35. Επεξήγηση όρων και επιλογή επόµενου βήµατος.

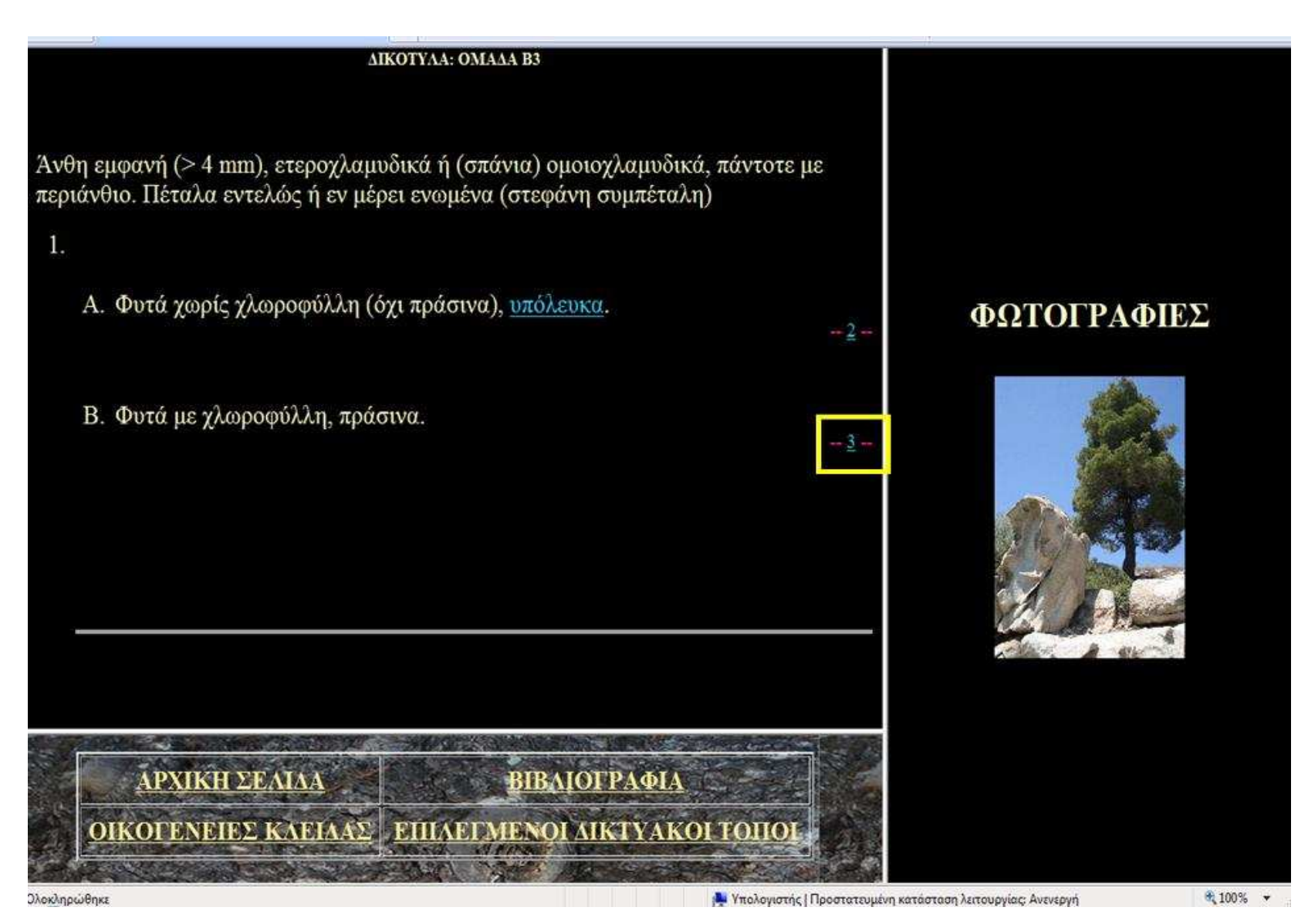

Εικόνα 36. Εµφάνιση της οµάδας <sup>Β</sup>3 των ∆ικότυλων φυτών και δυνατότητα επιλογής επόµενου βήµατος.

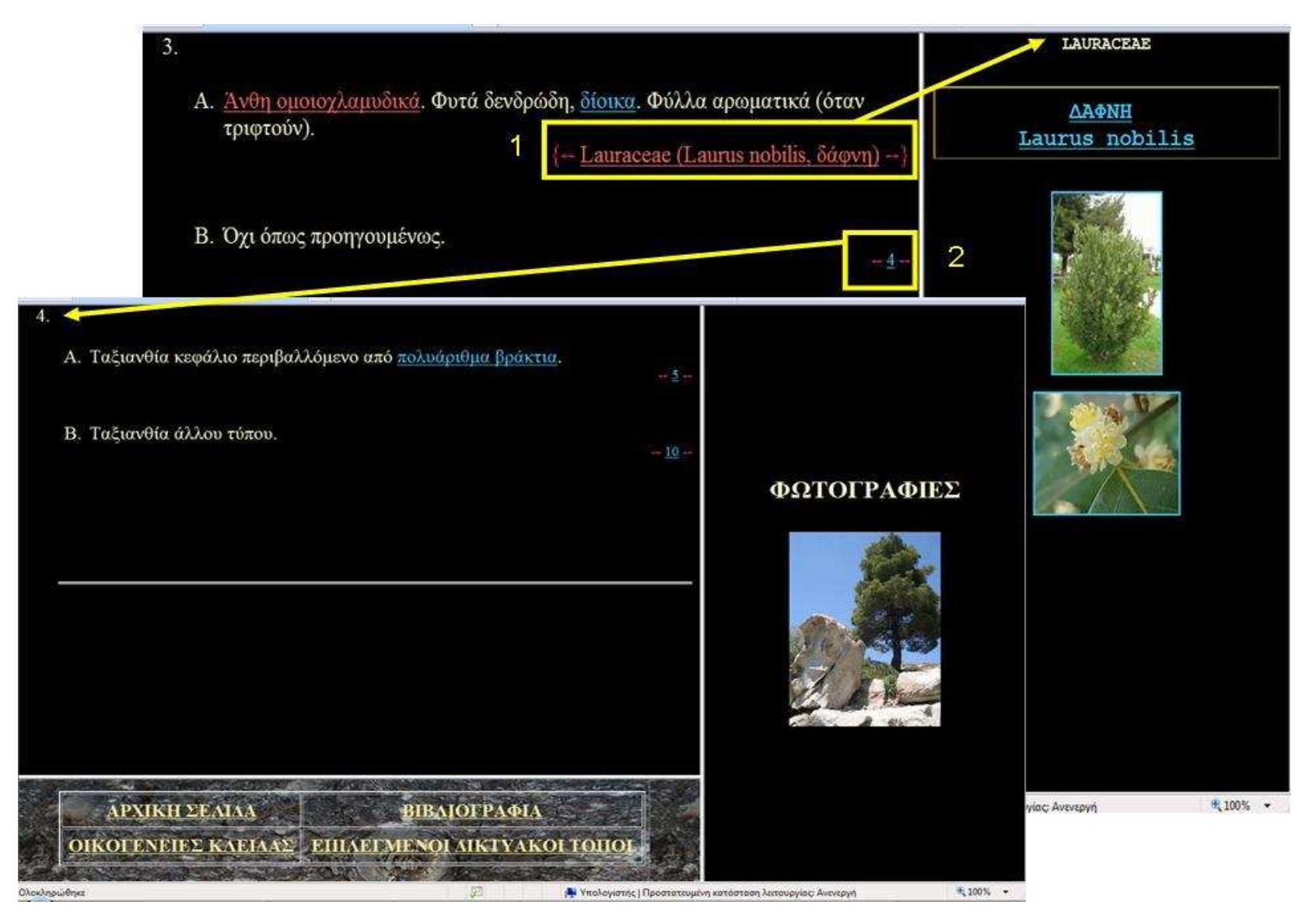

Εικόνα 37. Επιλογή εξόδου οικογένειας για επιβεβαίωση ή απόρριψη του φυτικού δείγµατος, απόρριψη και επιλογή επόµενου βήµατος.

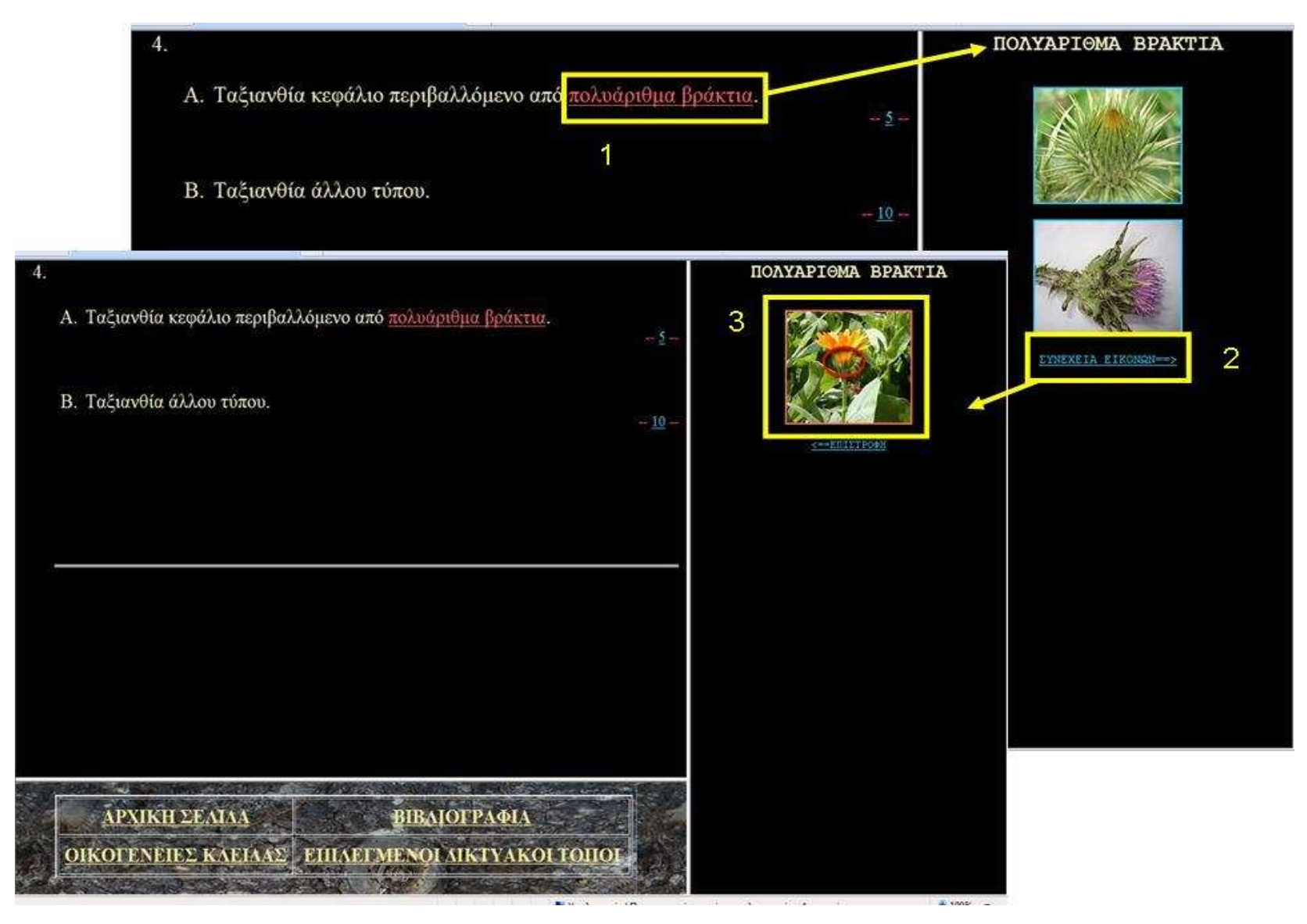

Εικόνα 38. Επεξήγηση όρου, επιλογή εµφάνισης περισσότερων εικόνων. Επιλογή µικρογραφίας για µεγέθυνση.

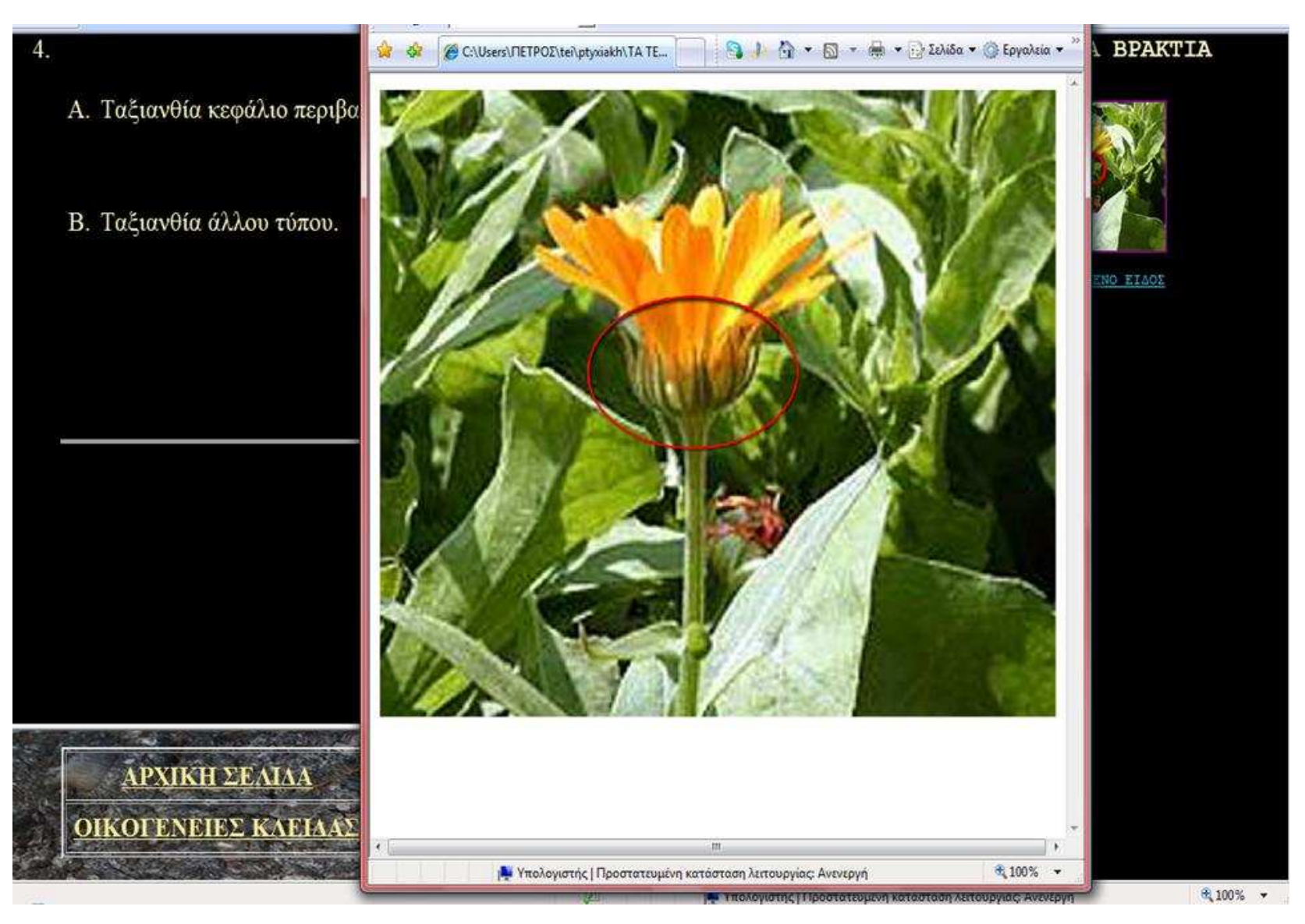

Εικόνα 39. Φωτογραφία κανονικού µεγέθους. Για επιστροφή στην ιστοσελίδα βάσης κλείσιµο του παράθυρου φωτογραφίας.

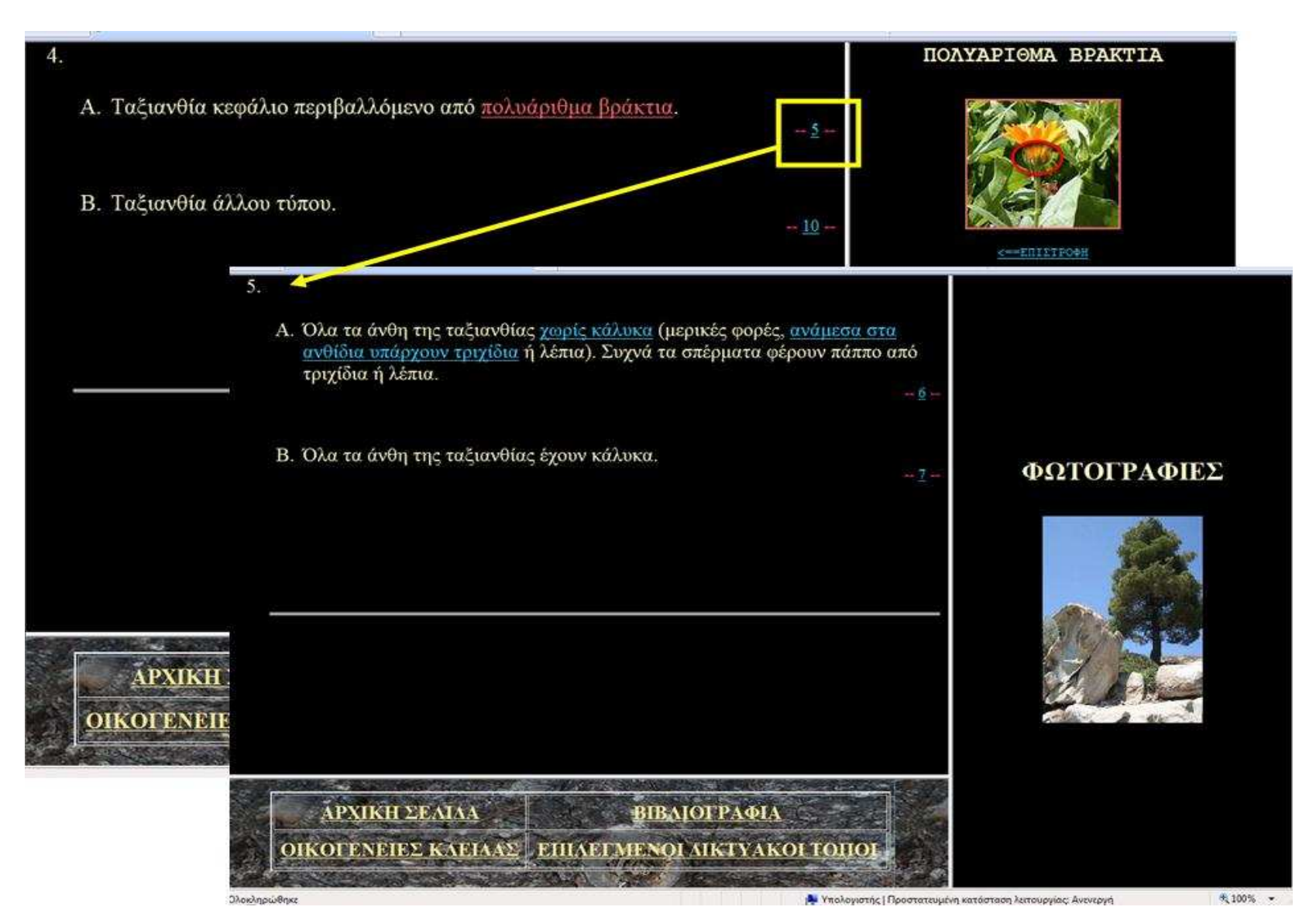

Εικόνα 40. Συνέχεια βηµάτων µε δυνατότητα επεξήγησης όρων και µορφολογικών χαρακτηριστικών.

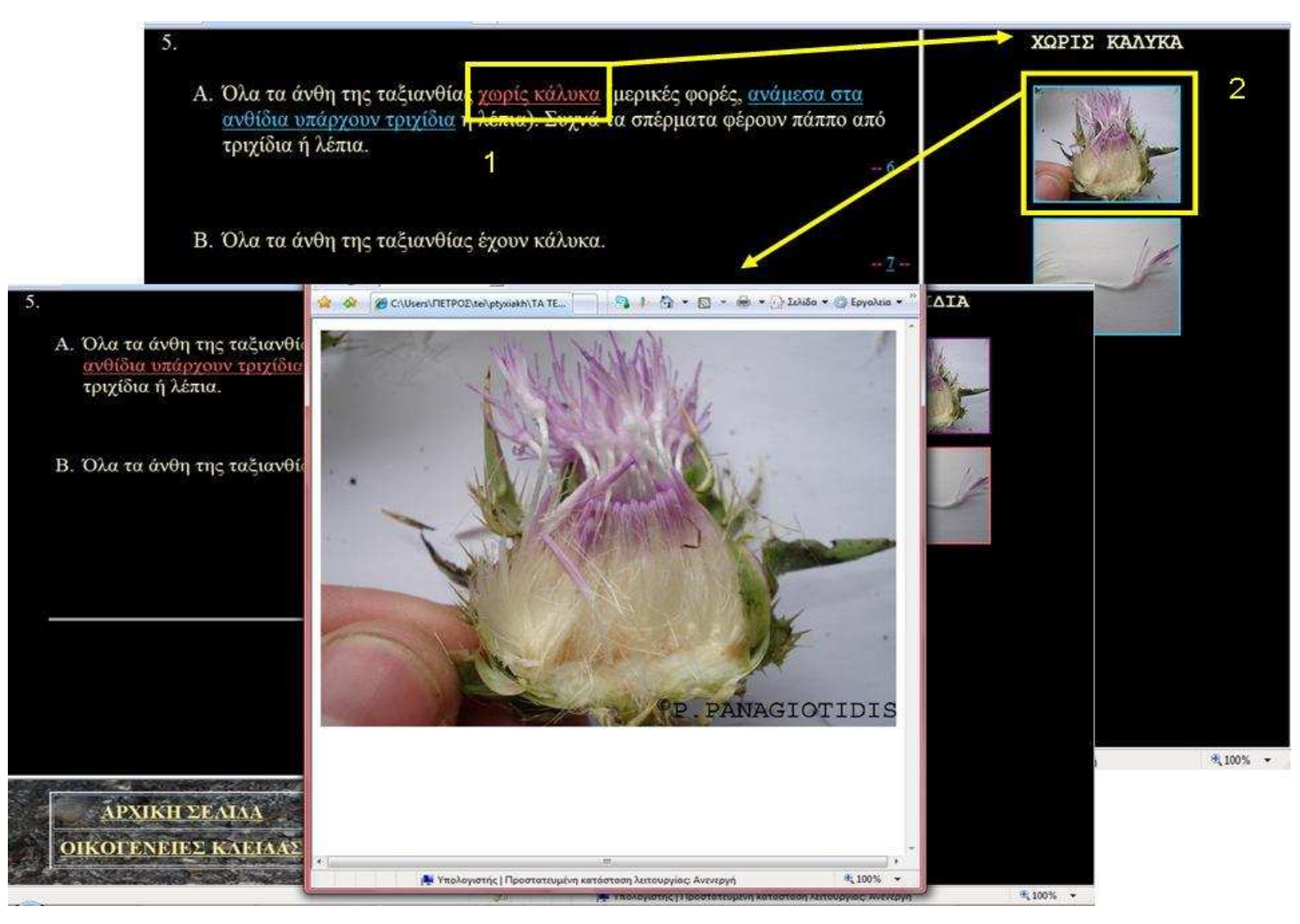

Εικόνα 41. Επεξήγηση όρου. Επιλογή µικρογραφίας για µεγέθυνση.

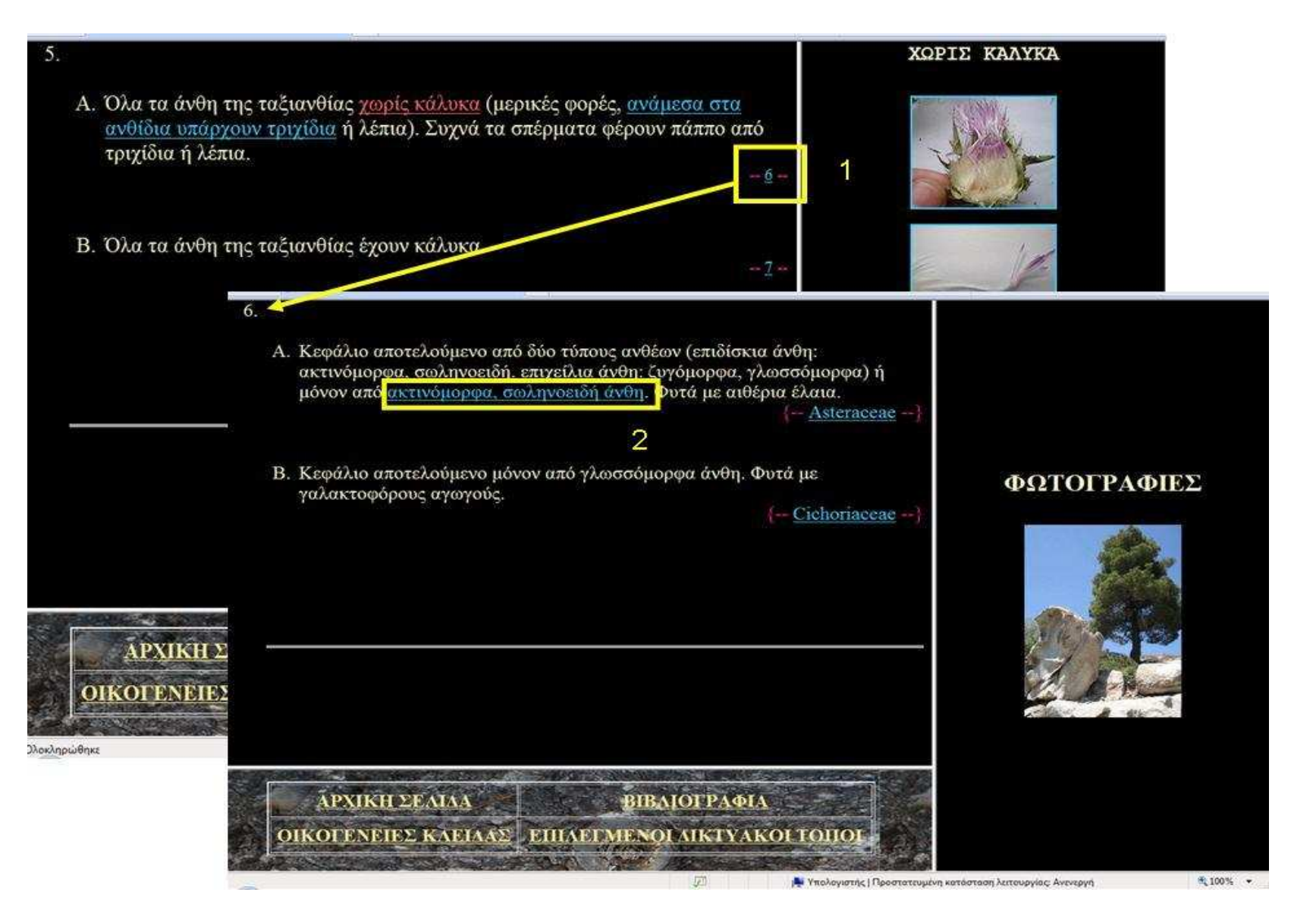

Εικόνα 42. Συνέχεια βηµάτων µε δυνατότητα επεξήγησης όρων και µορφολογικών χαρακτηριστικών των φυτών.

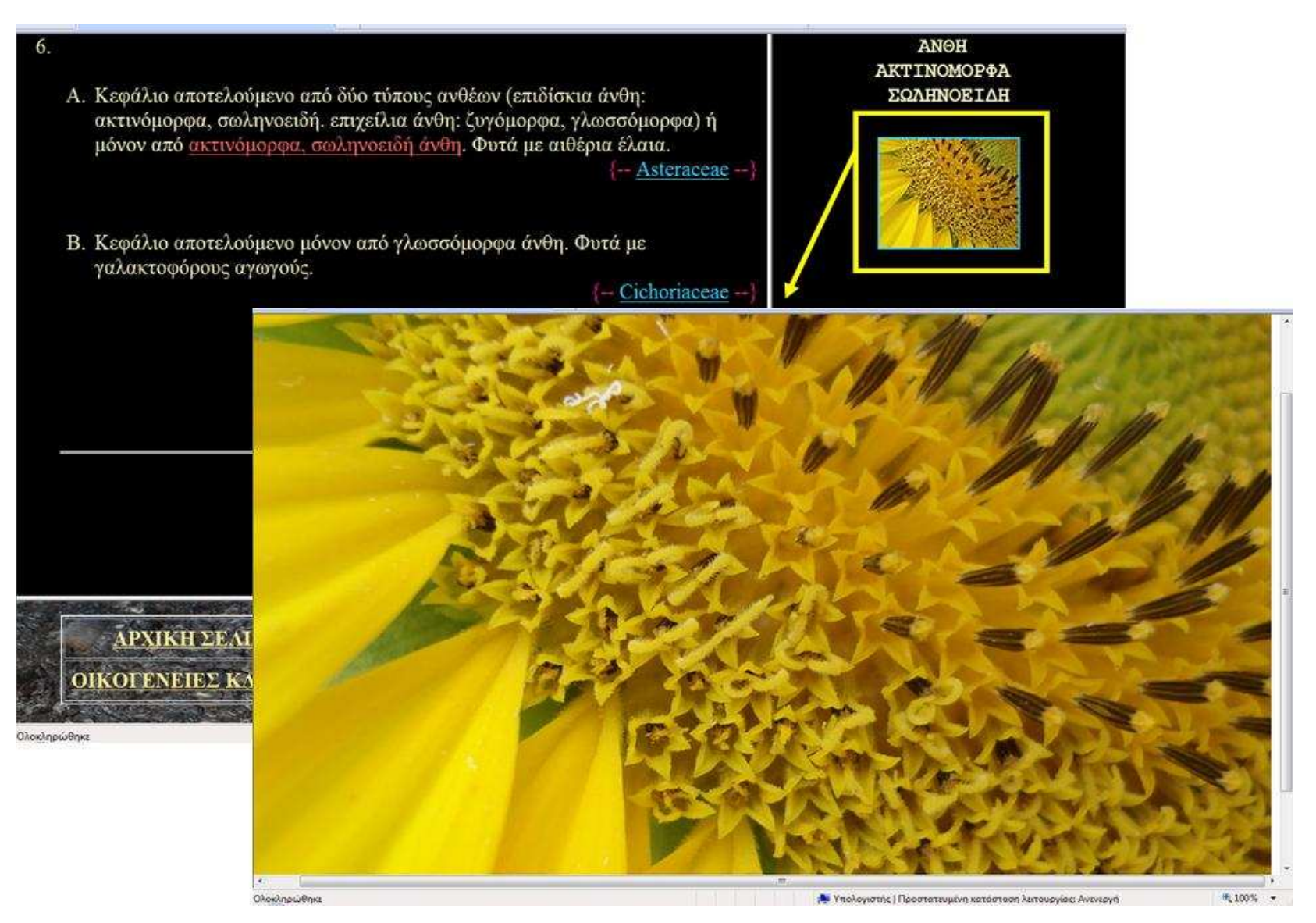

Εικόνα 43. Μεγέθυνση επιλεγµένης µικρογραφίας.

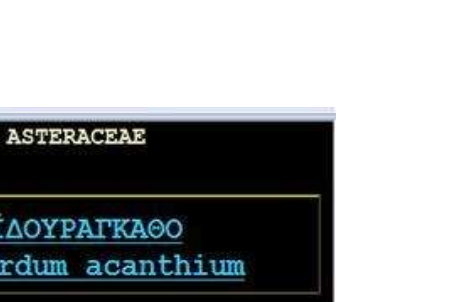

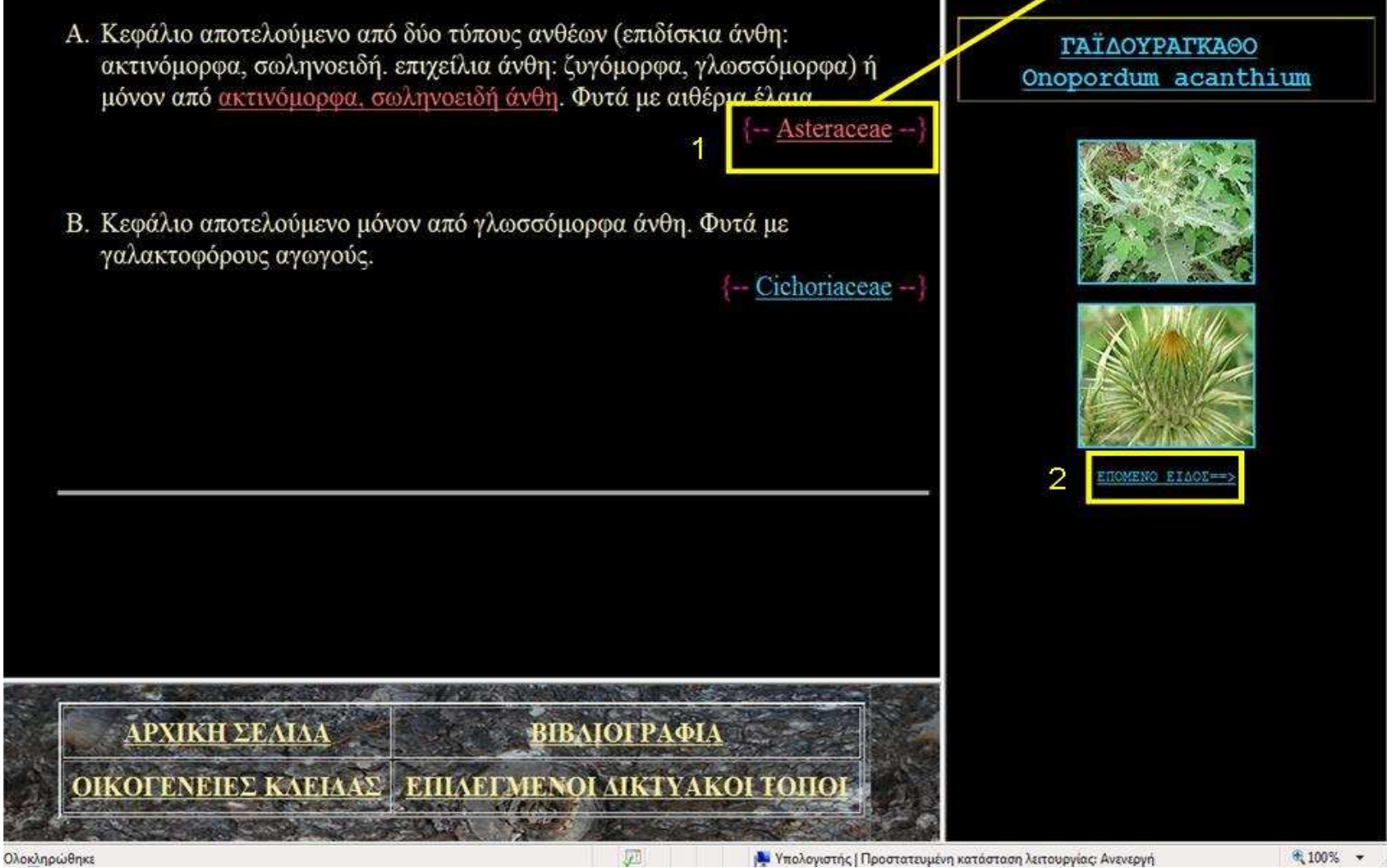

6.

Εικόνα 44. Βήµα τελικής εξόδου κατά τον ταξινοµικό προσδιορισµό της οικογένειας στην οποία ανήκει το χαµοµήλι, επιλογή οικογένειας Asteraceae και εµφάνιση επόµενου είδους.

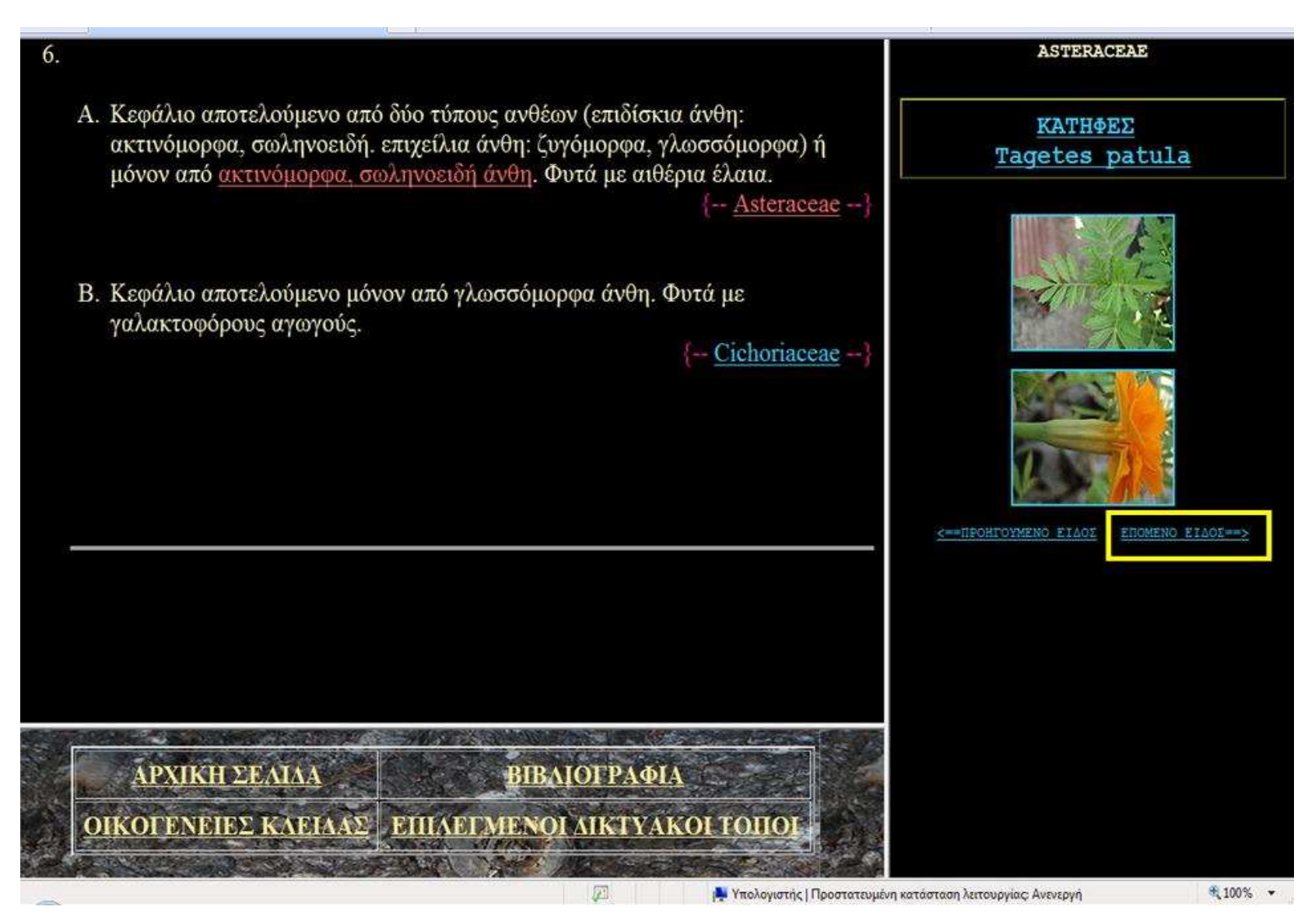

Εικόνα 45. Επιλογή εµφάνισης επόµενου φυτικού είδους στην οικογένεια Asteraceae.

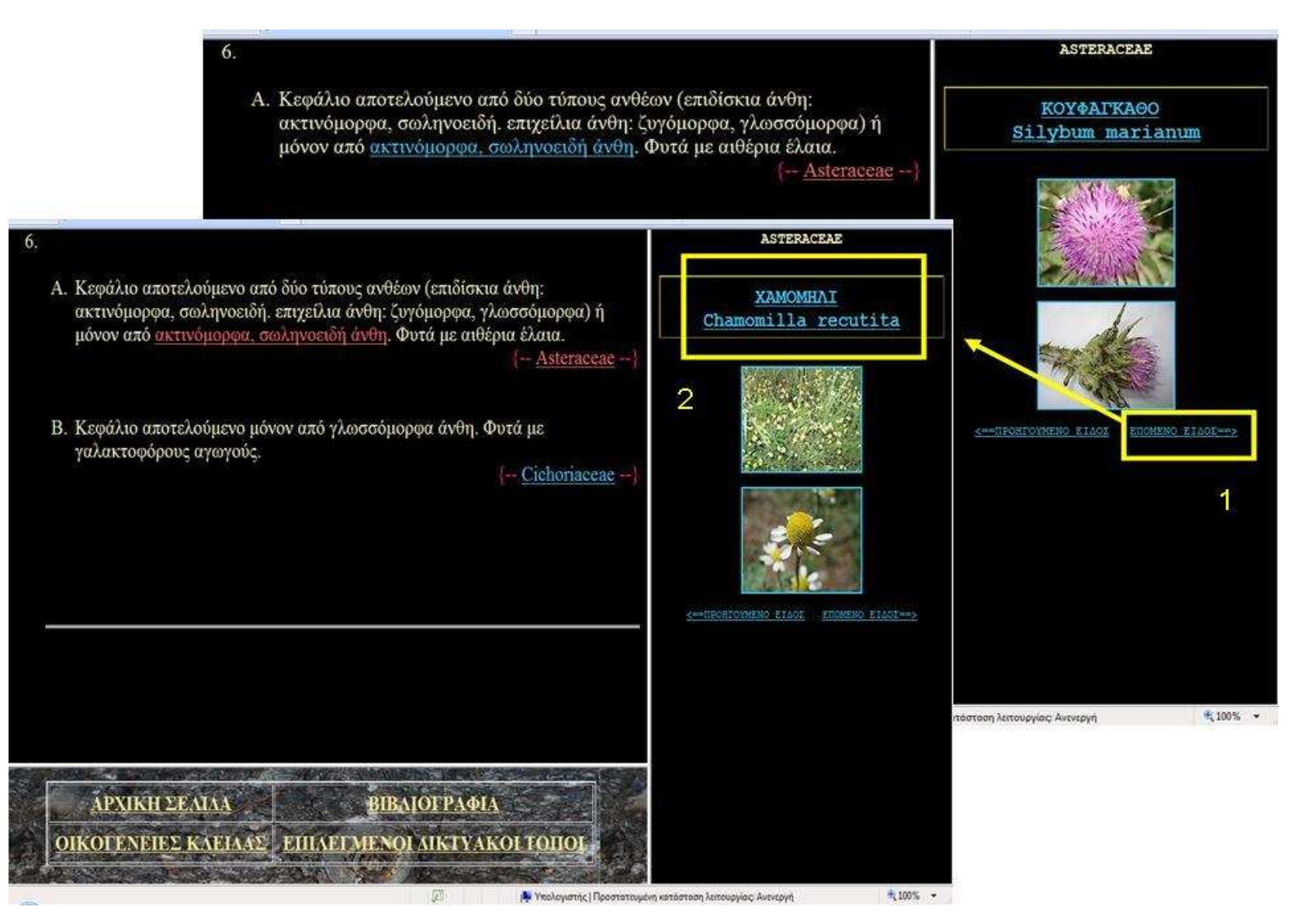

Εικόνα 46. Επιλογή επόµενου είδους και ταύτιση φυτικού δείγµατος χαµοµηλιού µε το εικονιζόµενο. ∆υνατότητα επιλογής ονόµατος για περισσότερες πληροφορίες.

# ΥΠΟΔΙΑΙΡΕΣΗ: Angiospermae

KAAEH: Dicotyledones TAEH: Asterales ή Synandrae OIKOTENEIA: Asteraceae ή Compositae TENOΣ: Chamomilla EIΔΟΣ: recutita KOINO ONOMA "XAMOMHAI"

ΦYTO

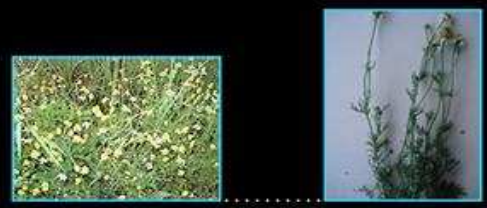

ΦΥΛΛΑ

 $\blacksquare$ 

ΑΝΘΟΣ ΚΑΙ ΚΑΡΠΟΣ

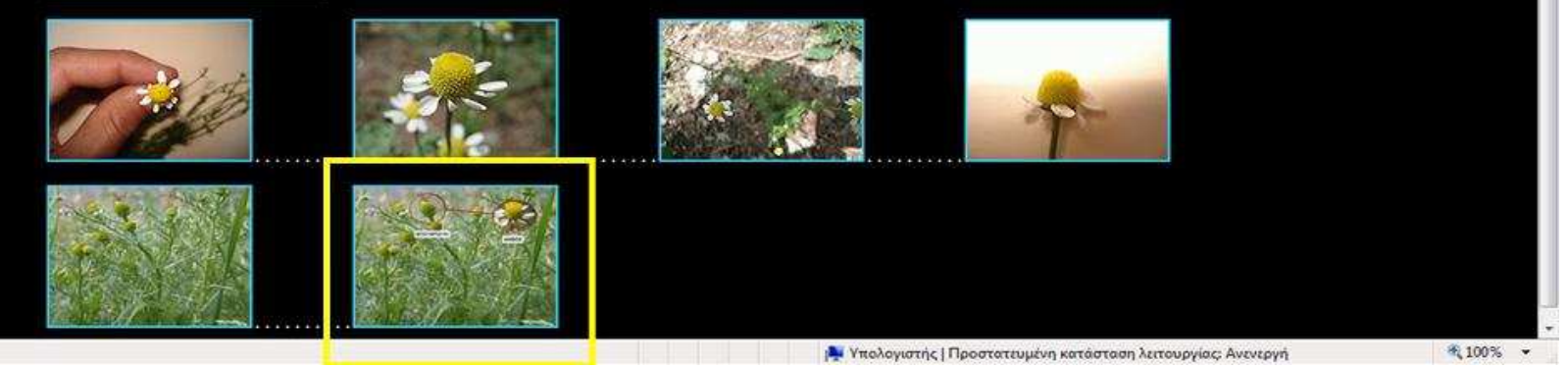

Εικόνα 47. Ηλεκτρονική καρτέλα φυτικού είδους. Ανάγνωση στοιχείων φυτικού είδους. Επιλογή µικρογραφίας για µεγέθυνση.

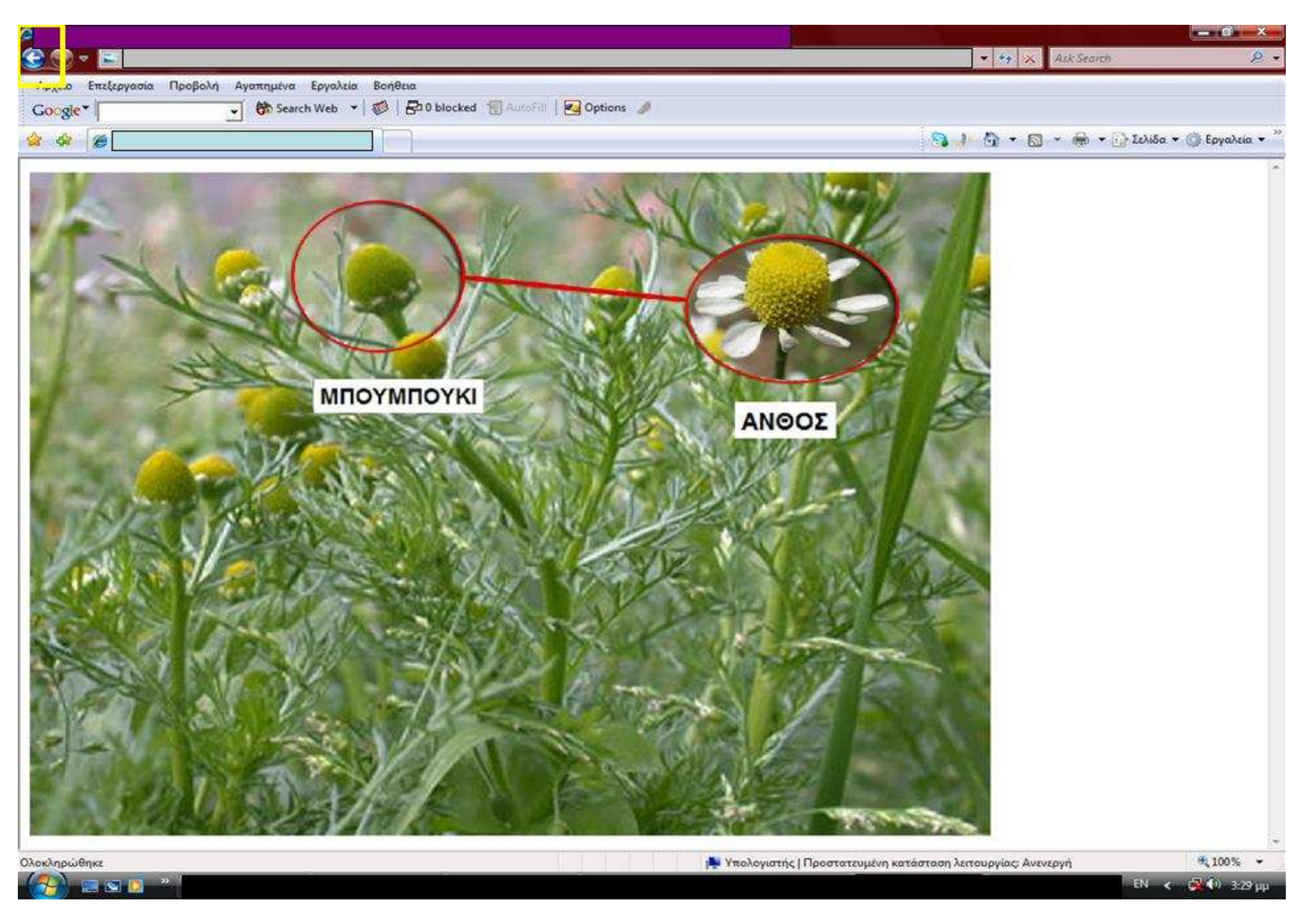

Εικόνα 48. Πραγµατικό <sup>µ</sup>έγεθος εικόνας χαµοµηλιού, για επιστροφή στην <sup>η</sup>λεκτρονική καρτέλα βέλος επιστροφής του browser (κίτρινο πλαίσιο).

# **ΕΝΟΤΗΤΑ 5: ΣΥΜΠΕΡΑΣΜΑΤΑ**

Γενικά από τη διερεύνηση της βιβλιογραφίας προκύπτει ότι οι συµβατικές διχοτοµικές κλείδες ταξινοµικού προσδιορισµού των οικογενειών των Σπερµατοφύτων στα Ελληνικά είναι είτε αυστηρά επιστηµονικές και πολύπλοκες (καθότι περιλαµβάνουν εξειδικευµένους όρους καθώς και το σύνολο των οικογενειών φυτών της Ελληνικής χλωρίδας), ή είναι απλοποιηµένες για εκπαιδευτικούς σκοπούς (οπότε περιλαµβάνουν µικρές οµάδες φυτών και αναφέρονται σε µεµονωµένες γεωγραφικές περιοχές). Στο πλαίσιο αυτής της πτυχιακής εργασίας δηµιουργήθηκε για πρώτη φορά µια ηλεκτρονική κλείδα για τις κοινότερες οικογένειες Σπερµατοφύτων της Ελλάδας, µε βοηθητικές απεικονίσεις και πλούσιο φωτογραφικό υλικό, έτσι ώστε να διευκολύνεται η λήψη απόφασης σε κάθε κοµβικό σηµείο (βήµα κλείδας). Η ηλεκτρονική κλείδα που δηµιουργήθηκε, σχεδιάστηκε µε τέτοιο τρόπο ώστε µελλοντικά να µπορεί να διατεθεί στο διαδίκτυο µε ελεύθερη πρόσβαση.

Η ηλεκτρονική κλείδα που δηµιουργήθηκε στο πλαίσιο της παρούσας εργασίας είναι:

- **Σχετικά απλή** (περιλαµβάνει συνολικά 139 βήµατα επιλογής),
- **Σταδιακά εµφανιζόµενη για εκπαιδευτικούς σκοπούς** (τα 139 βήµατα επιλογής είναι οργανωµένα σε 399 ιστοσελίδες),
- **Πλούσια εικονογραφηµένη µε υψηλής ποιότητας εποπτικό υλικό** (περιλαµβάνει 76 επεξηγηµατικά σκίτσα και 1.765 φωτογραφίες),
- **Πλήρως λειτουργική** (περιλαµβάνει συνολικά 4.265 ηλεκτρονικούς συνδέσµους µεταξύ διαφορετικών σηµείων και/ή στοιχείων),
- **Φιλική προς το χρήστη** (περιλαµβάνει πλήθος από δυνατότητες άµεσης και εύκολης αντίληψης διακριτικών γνωρισµάτων των φυτών τα οποία εµφανίζονται µε ένα κλικ), και
- **Υποβοηθητική για το χρήστη** (διευκολύνεται η λήψη ορθής απόφασης σε κάθε βήµα της κλείδας).

Η ηλεκτρονική κλείδα που δηµιουργήθηκε στο πλαίσιο της παρούσας εργασίας **επιτρέπει τον ταξινοµικό προσδιορισµό** από άγνωστα δείγµατα φυτών για:

- **συνολικά 80 οικογένειες φυτών της Ελληνικής χλωρίδας**, και
- **συνολικά 5.892 φυτικά είδη της Ελληνικής χλωρίδας** τα οποία µπορεί να προσδιοριστούν ταξινοµικά στo επίπεδο της οικογένειας (τουλάχιστον το 95% των φυτών της Ελλάδας).

# **ΕΝΟΤΗΤΑ 6: ΒΙΒΛΙΟΓΡΑΦΙΑ**

### **1. ΕΛΛΗΝΟΓΛΩΣΣΗ ΒΙΒΛΙΟΓΡΑΦΙΑ**

Βαρδαβάκης Μ. & Καββαδάς ∆. (1994). Κλείδες Προσδιορισµού των οικογενειών των αγγειοσπέρµων. Εκδόσεις: Σαλονικίδης ∆..

- Κουρέας ∆., Γκέλης Σ., Κρίγκας Ν. & Κοκκίνη Σ. (1998). Η Αναγνώριση των Φυτών: Ανάπτυξη Πυλών στην Πληροφορία µε τη χρήση Νέων Τεχνολογιών. Σελ. 113-117, Πρακτικά 7ου Συνεδρίου της Ελληνικής Βοτανικής Εταιρίας, Αλεξανδρούπολη.
- Κρίγκας Ν., Κουρέας ∆., Γκέλης Σ. & Κοκκίνη Σ. (1998). Ανάπτυξη ηλεκτρονικού εκπαιδευτικού υλικού. Περίπτωσηπαράδειγµα: Η χλωρίδα της Θεσσαλονίκης. Σελ. 311-315, Πρακτικά 7ου Συνεδρίου Ελληνικής Βοτανικής Εταιρίας, Αλεξανδρούπολη.
- Μπαμπαλώνας Δ. & Κοκκίνη Σ. (2004). Συστηματική Βοτανική Φυλογενετική – Φαινετική Προσέγγιση της Ταξινόµησης των Φυτικών Οργανισµών. Εκδόσεις: Αϊβάζη.
- Στεφανάκη Νικηφοράκη Μ. (1999). Συστηµατική Βοτανική Κλείδες (τόµος Β΄). Εκδόσεις: Σταµουλής Αθ., Αθήνα.
- Χριστοδουλάκης ∆. Κ. & Ψαράς Γ. Κ. (2001). Λεξικό Βοτανικών Όρων. Εκδόσεις: Πανεπιστηµίου Πατρών, Πάτρα.

## **2. ΞΕΝΟΓΛΩΣΣΗ ΒΙΒΛΙΟΓΡΑΦΙΑ**

- Castro E. (1998). HTML 4 for World Wide Web. Μετάφραση: Πανόπουλος Τ. Εκδόσεις: Κλειδάριθµος.
- Gireg P. (1999). Sams Teach Yourself Microsoft Office. Απόδοση: Γκλαβά Μ. Εκδόσεις: Γκιούρδας Μ.
- Lemay L. & Danesh A. (1997). Teach yourself Web Publishing with HTML 4 in a week – Fourth edition. Απόδοση: Γκαγκάτσιου Ε. Εκδόσεις: Γκιούρδας
- Lemay L. & Denise T. (2000). Teach yourself Web Publishing with HTML 4 in 21 Days – Απόδοση: Γκαγκάτσιου Ε. Εκδόσεις: Γκιούρδας
- Patterson L. (1998). Using HTML 4 Third edition. Απόδοση: Φιστουρής ∆. Εκδόσεις: Γκιούρδας Β.
- Singh G. (1999). Plant Systematics. Εκδόσεις: Science Publishers, Inc. U.S.A.
- Snell N. (2001). Teach Yourself the Internet in 24 Hours. Απόδοση: Γκαγκάτσιου Ε. Εκδόσεις: Γκιούρδας Μ.
- Stavropoulos D. N. & Hornby A. S. (2004). English Greek Learner's Dictionary. Εκδόσεις: Oxford.
- Tootill E. (χωρίς έτος). Dictionary of Botany. Εκδόσεις: The Penguin.